## **UCHWAŁA NR 251/2024 ZARZĄDU GÓRNOŚLĄSKO-ZAGŁĘBIOWSKIEJ METROPOLII**

z dnia 14 sierpnia 2024 r.

## **w sprawie przyjęcia Procedury prowadzenia projektów w Urzędzie Metropolitalnym Górnośląsko-Zagłębiowskiej Metropolii**

Na podstawie art 33 ust. 1 ustawy z dnia 9 marca 2017 r. o związku metropolitalnym w województwie śląskim (Dz. U. z 2022 r. poz. 2578), § 24 Statutu związku metropolitalnego "Górnośląsko–Zagłębiowska Metropolia" przyjętego uchwałą nr V/1/2018 Zgromadzenia Górnośląsko–Zagłębiowskiej Metropolii z dnia 16 lutego 2018 r. w sprawie przyjęcia Statutu związku Metropolitalnego "Górnośląsko–Zagłębiowska Metropolia" (Dz. Urz. Woj. Sla. z 2018 r., poz. 1207)

## **uchwala się, co następuje:**

**§ 1.** Przyjmuje się Procedurę prowadzenia projektów w Urzędzie Metropolitalnym Górnośląsko-Zagłębiowskiej Metropolii w Katowicach, stanowiącą załącznik do niniejszej uchwały.

**§ 2.** Traci moc uchwała Zarządu Górnośląsko-Zagłębiowskiej Metropolii nr 111/2022 z dnia 19 kwietnia 2022 r.

**§ 3.** Wykonanie uchwały powierza się Przewodniczącemu Zarządowi Górnośląsko-Zagłębiowskiej Metropolii.

**§ 4.** Uchwała wchodzi w życie z dniem podjęcia.

Przewodniczący Zarządu Górnośląsko-Zagłębiowskiej Metropolii

**Kazimierz Karolczak**

Załącznik Nr 1 do uchwały Nr 251/2024

Zarządu Górnośląsko-Zagłębiowskiej Metropolii

z dnia 14 sierpnia 2024 r.

## **Procedura prowadzenia projektów w Urzędzie Metropolitalnym Górnośląsko–Zagłębiowskiej Metropolii w Katowicach**

§ 1. 1. Niniejsza procedura (zwana dalej "Procedurą") określa organizację, tryb i zasady prowadzenia projektów w Urzędzie Metropolitalnym Górnośląsko-Zagłębiowskiej Metropolii w Katowicach (zwanym dalej "Urzędem Metropolitalnym").

2. Prowadzenie projektów odbywa się przy pomocy modułu Projekty (zwanego dalej "modułem Projekty") w Elektronicznym Systemie Obiegu Dokumentów (zwanego dalej "eSOD").

3. Zaleca się przyjęcie analogicznych zasad zarządzania projektami przez jednostki organizacyjne Górnośląsko-Zagłębiowskiej Metropolii (zwanej GZM), dostosowując je do struktury i charakteru działalności danej jednostki, ze szczególnym uwzględnieniem tych projektów, które są realizowane wspólnie przez Urząd Metropolitalny i jednostki organizacyjne.

4. Zapisów zawartych w Procedurze nie stosuje się, jeżeli przepisy szczególne stanowią inaczej.

**§ 2.** 1. Za przygotowanie dokumentów wymagających zajęcia stanowiska przez Zarząd GZM (wyrażenie zgody na uruchomienie projektu), odpowiedzialny jest Dyrektor właściwego merytorycznie Departamentu /Biura – w rozumieniu aktualnie obowiązującego Regulaminu Organizacyjnego Urzędu Metropolitalnego.

2. Projekty ujęte w Metropolitalnym Programie Działań Strategicznych (zwanym dalej "MPDS"), będącym programem rozwoju do Strategii Rozwoju Górnośląsko-Zagłębiowskiej Metropolii na lata 2022-2027, z perspektywą do 2035 r., oraz innych uchwalonych i obowiązujących dokumentach strategicznych i finansowych, w tym m.in.: budżecie GZM, Wieloletniej Prognozie Finansowej GZM a także Planie Zamówień Publicznych Urzędu Metropolitalnego prowadzone są obowiązkowo w ramach modułu Projekty.

3. O wprowadzeniu dodatkowych projektów do modułu Projekty decydują Członkowie Zarządu w zakresie projektów podległych im Departamentów/Biur, chyba że decyzja ta zostanie podjęta przez Zarząd GZM. Działania będące składowymi projektów wpisanych do MPDS (podprojektami), nie wymagają odrębnego prowadzenia w module Projekty, z tym, że powinny być ujęte jako zadania w wybranym projekcie w module Projekty.

4. Projekty rozpoczęte przed wprowadzeniem Procedury prowadzenia projektów uchwałą Zarządu GZM nr 79/2020 z dnia 30 marca 2020 r. nie wymagają ponownego uruchomienia.

5. Inicjowanie projektu odbywa się poprzez przedłożenie stosownej Elektronicznej Karty Sprawy (zwanej dalej "Kartą Sprawy"), zgodnie z procedurą wnoszenia spraw na posiedzenie Zarządu GZM – w rozumieniu aktualnie obowiązującej Procedury wnoszenia spraw na posiedzenie Zarządu Górnośląsko–Zagłębiowskiej Metropolii.

6. W uzasadnieniu do Karty Sprawy należy uwzględnić w szczególności:

a) opis projektu (ogólne informacje, cel i zakres projektu),

b) uzasadnienie realizacji projektu,

c) korzyści projektu,

- d) organizację projektu (Komitet Sterujący w tym Przewodniczący, Zespół Projektowy w tym Kierownik Projektu - wraz z zakresami odpowiedzialności),
- e) datę rozpoczęcia i zakończenia projektu,
- f) planowany budżet projektu,
- g) typ projektu (określenie czy projekt ma charakter strategiczny i czy należy go ująć w MPDS czy jest realizowany poza MPDS) – zgodnie z §7 oraz załącznikiem nr 7 do Procedury.

7. Zarząd GZM uruchamia projekt poprzez przyjęcie stosownej uchwały wyrażającej zgodę na jego realizację Wzór uchwały stanowi załącznik nr 1 do Procedury.

8. Z chwilą podjęcia Uchwały przez Zarząd, Kierownik Projektu odpowiedzialny jest za utworzenie projektu w module Projekty, opracowanie Szczegółowego Planu Zarządzania Ryzykiem oraz za bieżące wprowadzanie informacji i danych z w zakresie realizowanego projektu oraz zobowiązany jest do wprowadzenia do modułu Projekty składu osobowego Zespołu Projektowego, zgodnie z zaproponowanym i zaakceptowanym w Elektronicznej Karcie Sprawy.

9. Zarządzanie uprawnieniami w ramach modułu Projekty, odbywa się zgodnie z aktualnie obowiązującą procedurą nadawania, modyfikacji i/lub odbierania uprawnień do systemów informatycznych.

10. Pracownicy Urzędu Metropolitalnego wchodzący w skład Zespołu Projektowego powinni być każdorazowo wymienieni z imienia i nazwiska, stanowiska, nazwy Wydziału i Departamentu.

11. Każda zmiana składu osobowego Zespołu Projektowego powinna być wprowadzana w module Projekty.

12. Przed powołaniem Zespołu Projektowego z udziałem osób niebędących pracownikami Urzędu Metropolitalnego konieczne jest uzyskanie zgody tych osób w zakresie ich członkostwa w składzie Zespołu Projektowego.

13. Dyrektorzy Departamentów/Biur odpowiedzialni są za pozyskanie i przechowywanie w aktach sprawy zgód, o których mowa w ust. 12.

14. W przypadku zakwalifikowania projektu do MPDS, Dyrektor Departamentu/Biura odpowiedzialny za projekt, przekazuje uchwałę Dyrektorowi Departamentu Strategii i Polityki Przestrzennej w terminie 3 dni roboczych od dnia jej uchwalenia przez Zarząd GZM.

**§ 3.** 1. Prowadzenie projektów w module Projekty eSOD Urzędu Metropolitalnego reguluje Instrukcja, stanowiąca załącznik nr 2 do Procedury.

2. Zatwierdzenie istotnych zmian w projekcie odbywa się poprzez zastosowanie procedury akceptacji zmiany projektowej, szczegółowo opisanej w Instrukcji, przy wykorzystaniu Karty Zmiany Projektowej, stanowiącej załącznik nr 3 do Procedury. Po zatwierdzeniu zmian, Kierownik Projektu przedkłada Przewodniczącemu Komitetu Sterującego Kartę Zmiany Projektowej, celem jej podpisania. Zatwierdzone oraz podpisane zmiany w projekcie są dołączane do projektu w module Projekty eSOD.

3. W trakcie realizacji projektu Kierownik Projektu dołącza wszystkie istotne dokumenty projektowe, do odpowiedniej sprawy, prowadzonej w ramach obowiązującej instrukcji kancelaryjnej oraz jednolitego rzeczowego wykazu akt w Urzędzie Metropolitalnym.

**§ 4.** 1. Zamykanie projektu odbywa się poprzez przygotowanie raportu końcowego projektu, który jest sporządzany oraz podpisywany przez Kierownika Projektu oraz Przewodniczącego Komitetu Sterującego. Wzór raportu końcowego stanowi załącznik 4 do Procedury.

2. Informacja o zakończeniu projektu oraz o osiągniętych rezultatach projektu przekazywana jest podczas posiedzenia Zarządu GZM, w części dotyczącej wolnych wniosków.

**§ 5.** Zasady związane z przygotowaniem wniosków o dofinansowanie projektów ze środków zewnętrznych oraz ich realizacja, reguluje załącznik nr 5 do Procedury.

**§ 6.** Zasady związane z zarządzaniem ryzykiem w projektach, reguluje załącznik nr 6 do Procedury.

**§ 7.** Kryteria kwalifikowania projektu do wprowadzenia do MPDS reguluje załącznik nr 7 do Procedury.

**§ 8.** Przetwarzanie danych osobowych w ramach danego projektu nadzoruje Kierownik Projektu, natomiast dokumentację z tym związaną (upoważnienie, umowy powierzenia, itp.) na zlecenie Kierownika Projektu przygotowuje i przechowuje Departament/Biuro merytoryczny/jednostka organizacyjna. Informacja o podziale zadań zamieszczona jest w eSOD.

**§ 9.** W przypadku stwierdzenia braku możliwości wprowadzenia danych w module Projekty – w wyniku awarii tego systemu - Kierownik Projektu przygotowuje materiały w wersji papierowej.

**§ 10.** Wykaz załączników do Procedury prowadzenia projektów w Urzędzie Metropolitalnym:

- Załącznik nr 1 – Wzór uchwały Zarządu GZM w sprawie wyrażenia zgody na uruchomienie projektu,

- Załącznik nr 2 – Instrukcja Prowadzenia Projektów w eSOD,

- Załącznik nr 3 – Wzór Karty Zmiany Projektowej,

- Załącznik nr 4 Wzór Raportu Końcowego,
- Załącznik nr 5 Instrukcja przygotowania wniosków o dofinansowanie projektów ze środków zewnętrznych oraz ich realizacja w Urzędzie Metropolitalnym, w tym w jednostkach organizacyjnych GZM,
- Załącznik nr 6 Instrukcja zarządzania ryzykiem w projektach realizowanych w Urzędzie Metropolitalnym, w tym w jednostkach organizacyjnych GZM,
- Załącznik nr 7 Zasady kwalifikowania projektu do wprowadzenia do Metropolitalnego Programu Działań Strategicznych (MPDS), będącego programem rozwoju do Strategii Rozwoju Górnośląsko-Zagłębiowskiej Metropolii na lata 2022- 2027, z perspektywą do 2035 r.

## **UCHWAŁA Nr …… / ……**

## **ZARZĄDU GÓRNOŚLĄSKO-ZAGŁĘBIOWSKIEJ METROPOLII**

**z dnia ……………………………. r.**

**w sprawie wyrażenia zgody na uruchomienie projektu pn.:** 

**………………………………………………….**

Na podstawie art. ……………………………………………………………………………………………….

uchwala się, co następuje:

**§ 1.**

Wyraża się zgodę na uruchomienie projektu pn.: ………………….………………………….… w ramach procedury prowadzenia projektów w Urzędzie Metropolitalnym Górnośląsko–Zagłębiowskiej Metropolii.

**§ 2.**

Wyznacza się ……………………………………….. na Przewodniczącego Komitetu Sterującego (PKS) projektu, który odpowiada za zarządzanie strategiczne projektem.

**§ 3.**

Wykonanie uchwały powierza się ……………………………….

**§ 4.**

Uchwała wchodzi w życie z dniem podjęcia.

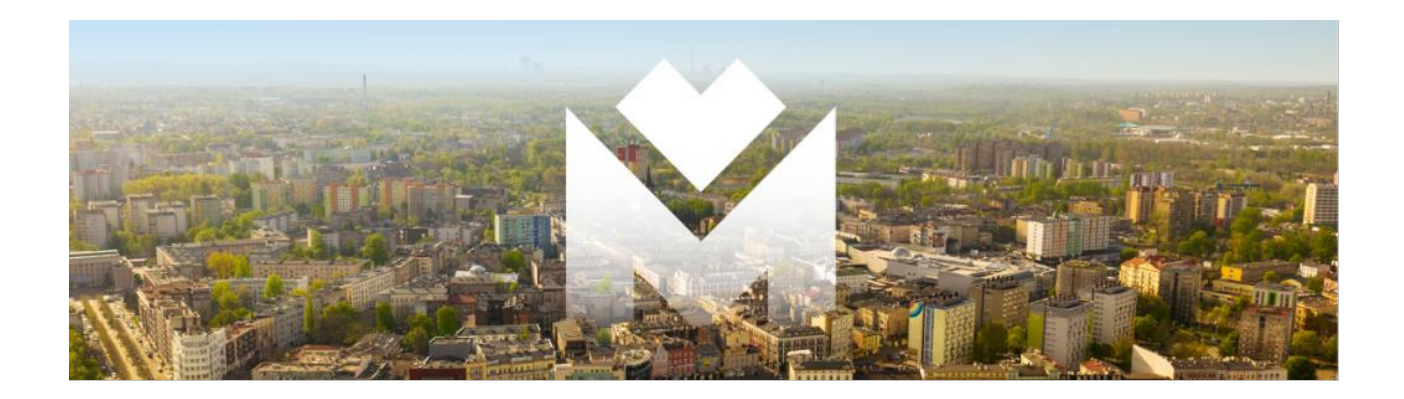

# **INSTRUKCJA PROWADZENIA PROJEKTÓW**

# **W MODULE PROJEKTY W eSOD**

**URZĄD METROPOLITALNY**

**Opracowanie: Departament Projektów i Inwestycji** 

**Katowice, 2024 rok**

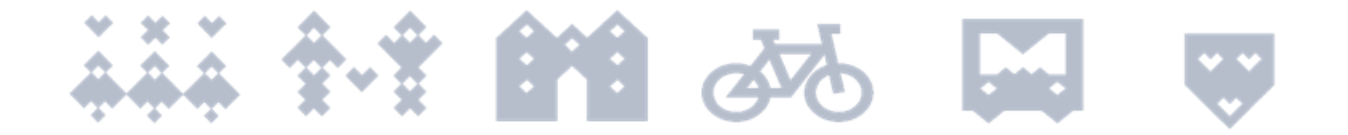

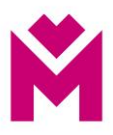

## Spis treści

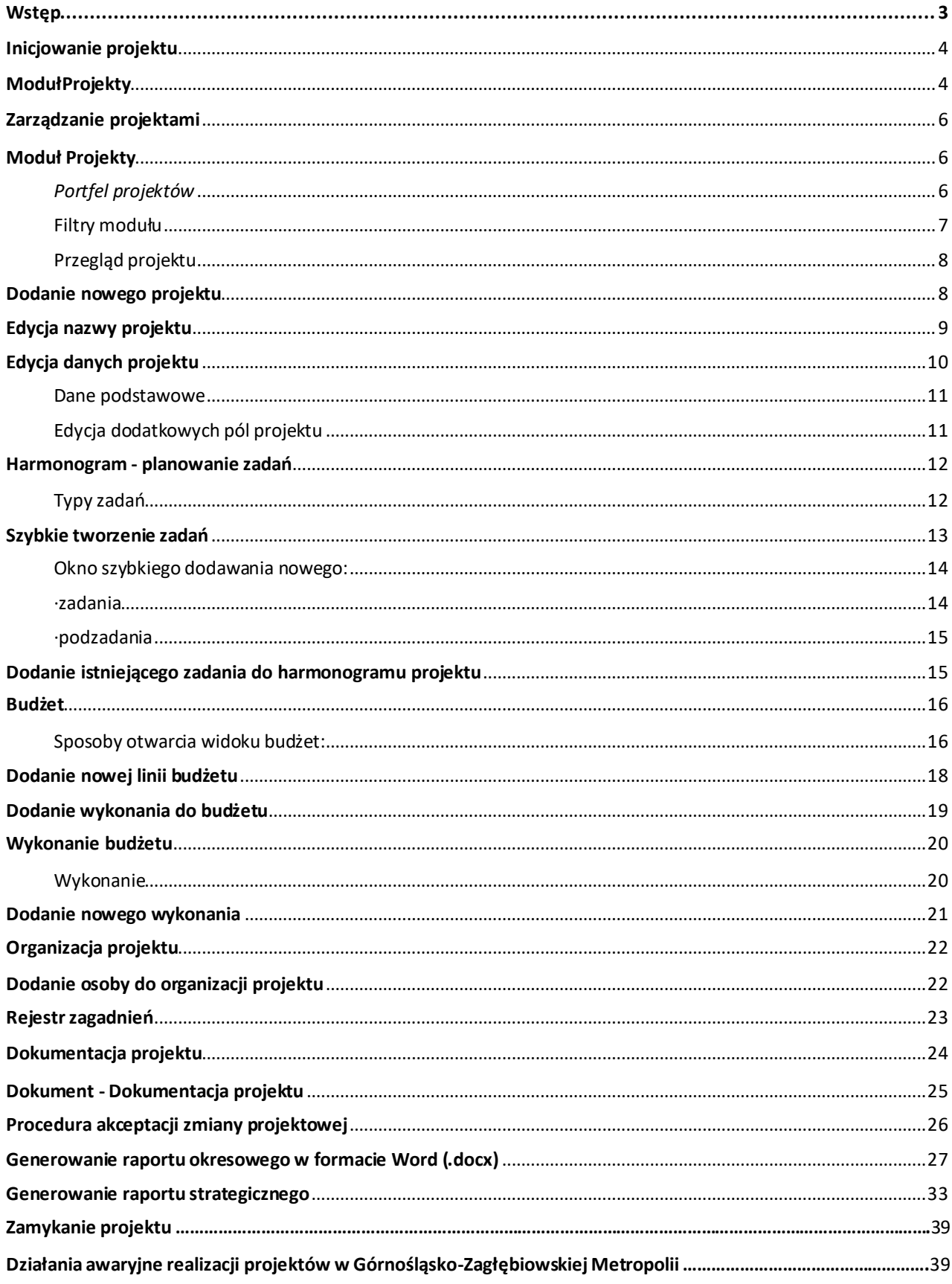

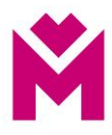

# <span id="page-7-0"></span>**Wstęp**

## **Szanowni Państwo,**

zgodnie z zarządzeniem Nr 28/2023 Przewodniczącego Zarządu GZM z dnia 26 kwietnia 2023 roku w sprawie podziału prac i obowiązków związanych z obsługą eSOD w Urzędzie Metropolitalnym, Departament Projektów i Inwestycji opracował i zaimplementował w ramach systemu eSOD moduł **Projekty** wspierający zarządzanie projektami w Urzędzie Metropolitalnym.

Niniejsza Instrukcja ma na celu sprawne poruszanie się po module **Projekty** w eSOD poprzez zaprezentowanie jego możliwości i funkcjonalności wraz z ich opisem oraz wyjaśnieniem.

Wykorzystanie modułu **Projekty** przyczyni się do sprawnego i ujednoliconego prowadzenia projektów w GZM, a przede wszystkim umożliwi sprawny nadzór oraz kontrolę podejmowanych działań projektowych. Z uwagi na charakter Urzędu Metropolitalnego, stworzony moduł jest dostosowany i kompatybilny z prowadzonymi sprawami i dokumentami w poszczególnych Departamentach/Biurach, i tak jak cały eSOD, jest zgodny z regulacjami formalno-prawnymi samorządu terytorialnego.

Zastosowanie modułu **Projekty** w eSOD przyczyni się do:

- 1. Usystematyzowania prowadzenia projektów w Urzędzie Metropolitalnym.
- 2. Lepszego monitoringu realizacji projektów (poprawa jakości nadzoru i kontroli) na każdym etapie realizacji projektu.
- 3. Zwiększenia efektywności pracy Kierownika Projektu oraz Zespołu Projektowego.
- 4. Lepszej dostępności do uporządkowanych informacji i danych.
- 5. Poprawy przepływu informacji w ramach realizowanych projektów.
- 6. Skrócenia czasu procesowania dokumentów.
- 7. Tworzenia bazy wiedzy wewnątrz organizacji.
- 8. Zmniejszenie ryzyka niepożądanych i nieustalonych zmian.

## **Departament Projektów i Inwestycji**

<span id="page-8-1"></span>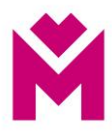

## <span id="page-8-0"></span>**Inicjowanie Projektu**

W ramach procesu inicjowania projektu należy przygotować Kartę Sprawy, na posiedzenie Zarządu GZM. Projekty ujęte w Metropolitalnym Programie Działań Strategicznych (zwanym dalej "MPDS"), będący programem rozwoju w celu realizacji Strategii Rozwoju Górnośląsko-Zagłębiowskiej Metropolii na lata 2022- 2027, z perspektywą do 2035 r., oraz innych uchwalonych i obowiązujących dokumentach strategicznych i finansowych, w tym m.in.: budżecie GZM, Wieloletniej Prognozie Finansowej GZM a także planie Zamówień Publicznych Urzędu Metropolitalnego prowadzone są w ramach modułu Projekty obowiązkowo. O wprowadzeniu dodatkowych projektów do modułu Projekty decydują Członkowie Zarządu w zakresie projektów podległych im Departamentów/Biur, chyba że decyzja ta zostanie podjęta przez Zarząd GZM. Działania będące składowymi projektów wpisanych do PDS (podprojektami), nie wymagają odrębnego prowadzenia w module Projekty, z tym, że powinny być ujęte jako zadania w wybranym projekcie w module Projekty.

W uzasadnieniu do Karty Sprawy należy uwzględnić w szczególności:

- a) opis projektu (ogólne informacje cel i zakres projektu),
- b) uzasadnienie realizacji projektu
- c) korzyści projektu,
- d) organizacja projektu (Komitet Sterujący w tym Przewodniczący, Zespół Projektowy w tym Kierownik Projektu - wraz z zakresami odpowiedzialności),
- e) datę rozpoczęcia i zakończenia projektu,
- f) planowany budżet projektu,
- g) typ projektu (określenie czy projekt ma charakter strategiczny i czy należy go ująć w MPDS czy jest realizowany poza PDS – zgodnie z §7 oraz załącznikiem nr 7.

Z chwilą podjęcia Uchwały przez Zarząd, Kierownik Projektu odpowiedzialny jest za utworzenie projektu w module Projekty oraz za bieżące wprowadzanie informacji i danych z w zakresie realizowanego projektu, a także zobowiązany jest do wprowadzenia składu Zespołu Projektowego, wyznaczonego w Karcie Sprawy.

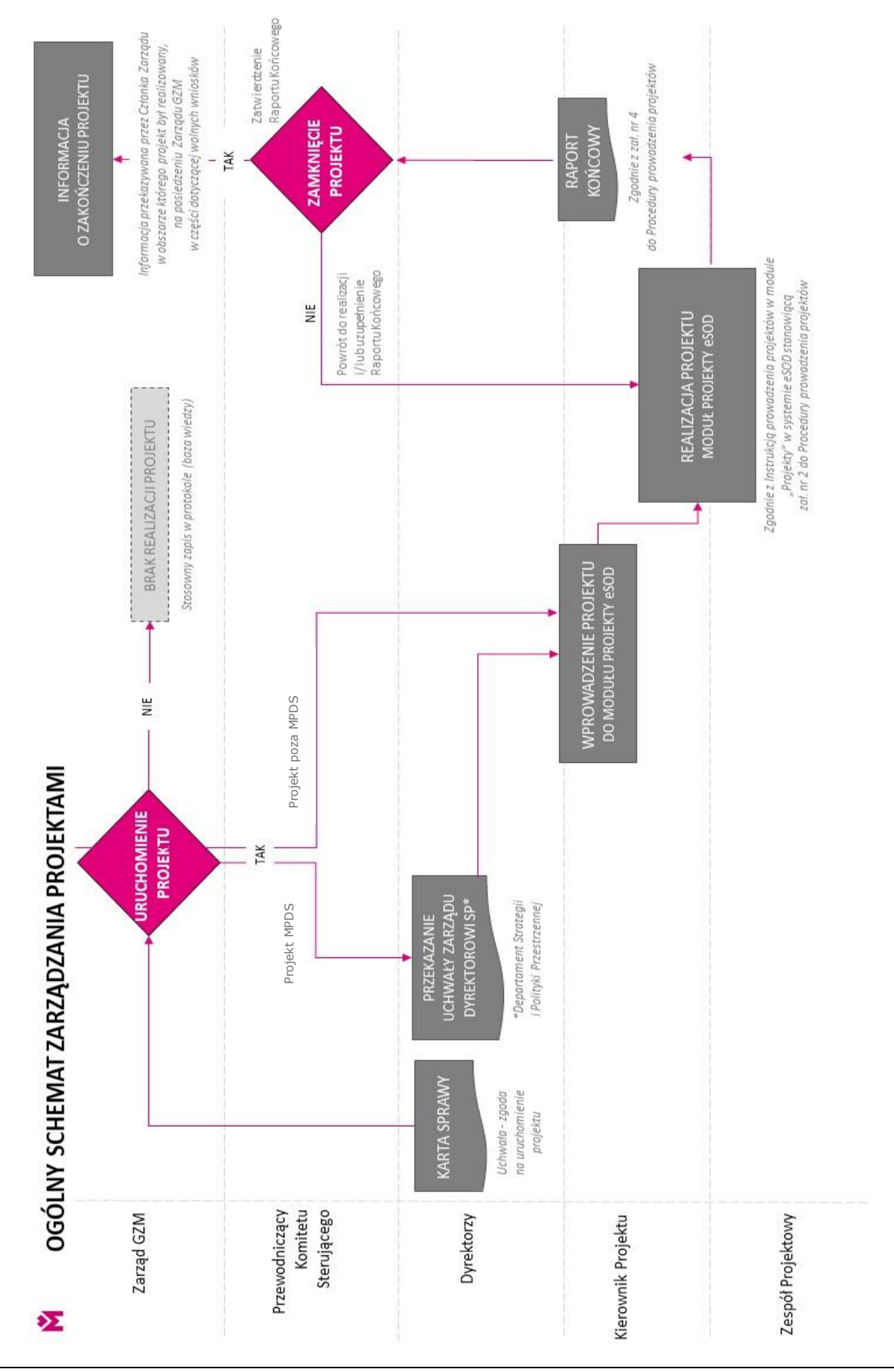

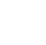

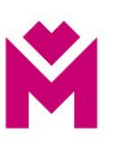

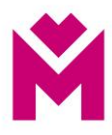

## **Moduł Projekty – wprowadzenie projektu do eSOD**

<span id="page-10-0"></span>Zarządzanie projektami

<span id="page-10-1"></span>Moduł Projekty

By wejść do modułu Projekty należy z poziomu pulpitu użytkownika kliknąć w ikonę Aplikacje, **adach**aby otworzyć rozwijalne menu z dostępnymi modułami.

Ikona menu aplikacji znajduje się w lewym górnym rogu pulpitu. Po wybraniu *Aplikacji* rozwija się menu, w którym należy wyszukać modułu Umowy.

W celu ułatwienia wyszukiwania można użyć przycisku *Szukaj*

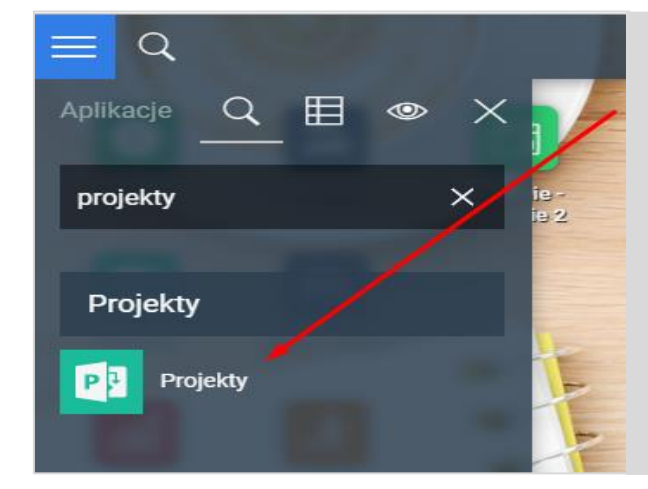

Jeśli wybrano *Szukaj* to w polu, które się pojawiło należy wpisać *Projekty*. Wtedy zostaną odfiltrowane pozostałe aplikacje. Po wejściu, za pomocą kliknięcia lewym przyciskiem myszy w ikonę modułu *Projekty*, otwiera się okno z listą wcześniej utworzonych projektów, do których użytkownik jest uprawniony, jeśli nie zostały wcześniej utworzone to lista jest pusta.

## <span id="page-10-2"></span>**Projekt**

*Portfel projektów*

Po wejściu do modułu widoczna jest lista projektów które zostały wcześniej utworzone.

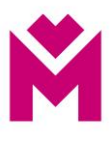

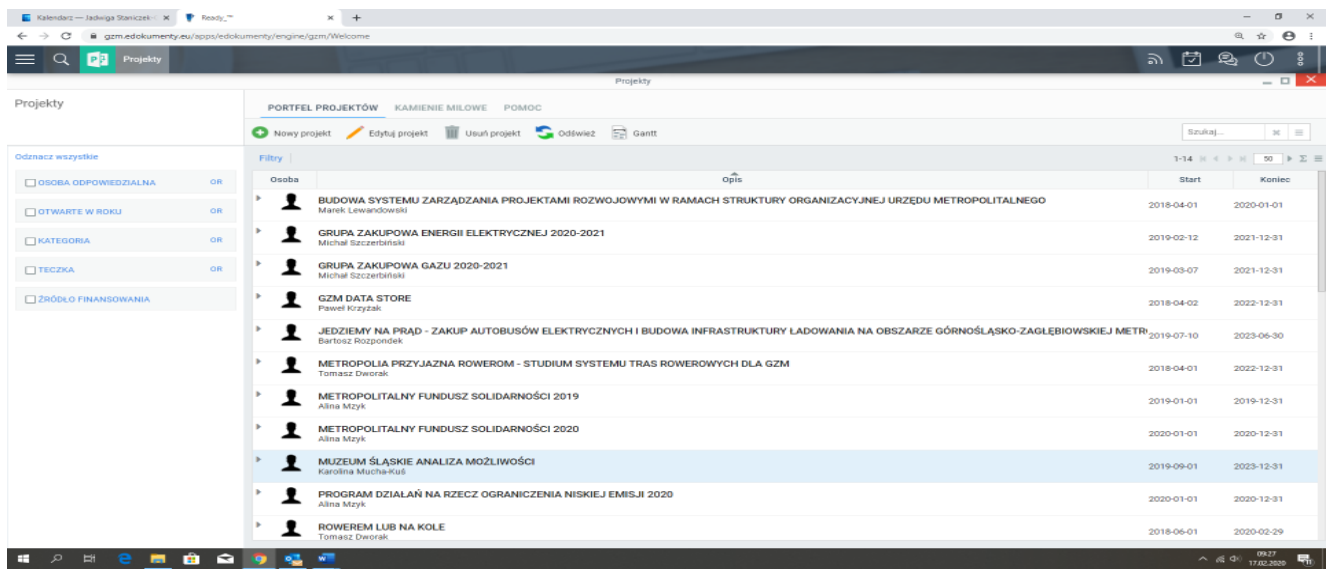

Na liście projektów znajdują się takie informacje jak:

- Nazwa projektu
- Osoba odpowiedzialna
- Start
- Koniec

## <span id="page-11-0"></span>*Filtry modułu*

<span id="page-11-1"></span>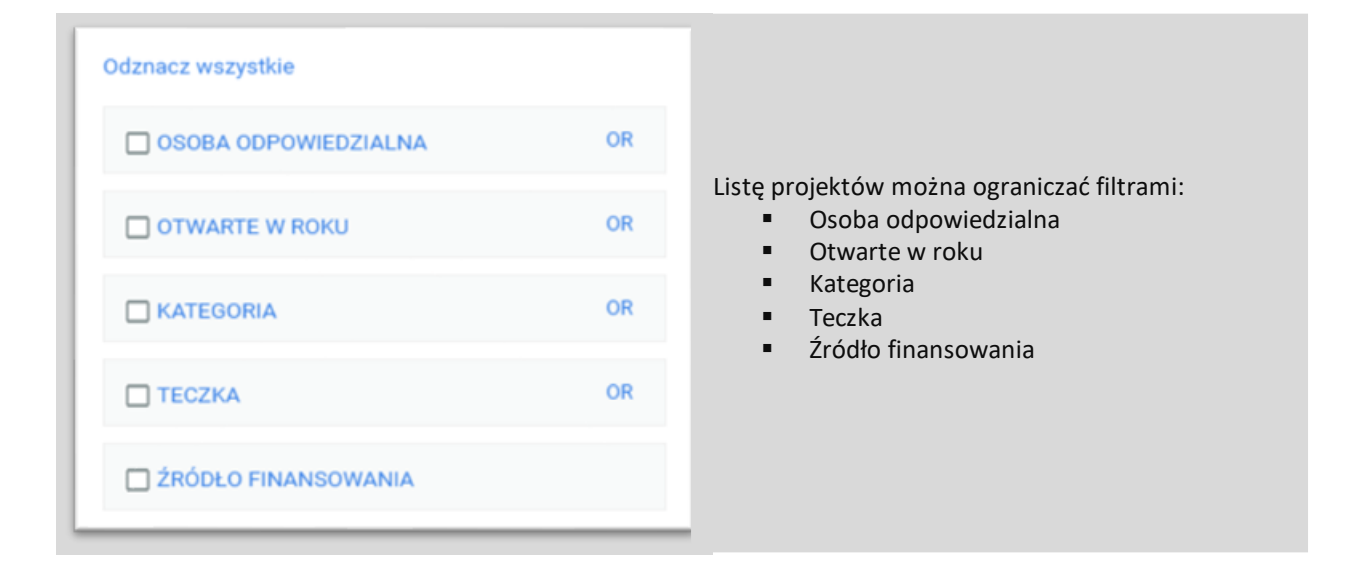

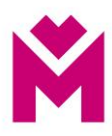

# Edytuj projekt  $III$ Nowy projekt Filtry & Osoba **OR** Nowy projekt Alina Alińska **OR** Projekt 1.10 OR Bożena Nowakowska Projekt budowa sieci Kraków Barbara Cacko Draight nr2

Klikając z lewej strony wiersza listy w ikonę strzałki rozwija się przegląd projektu, na którym widnieją informacje dotyczące aktualnego stanu projektu poprzez dwukrotne kliknięcie na wierszu listy otwiera się metryka projektu

## <span id="page-12-0"></span>**Dodanie nowego projektu**

*Przegląd projektu*

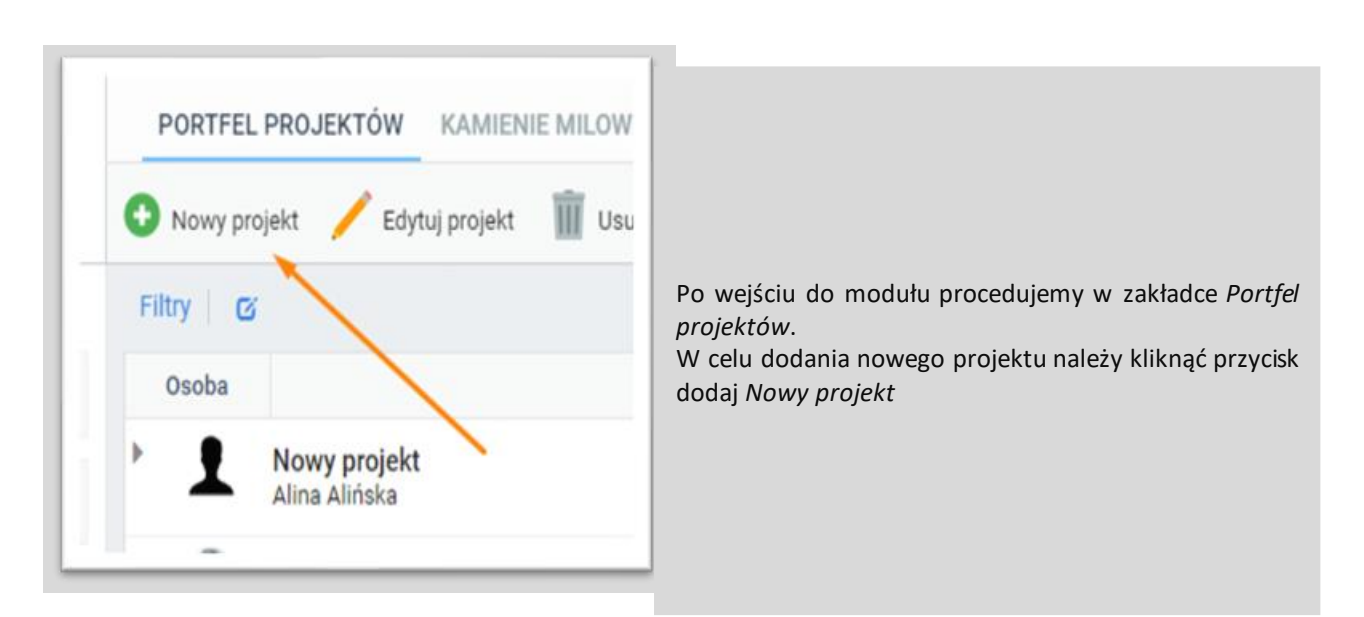

## **Nowy projekt**

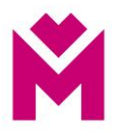

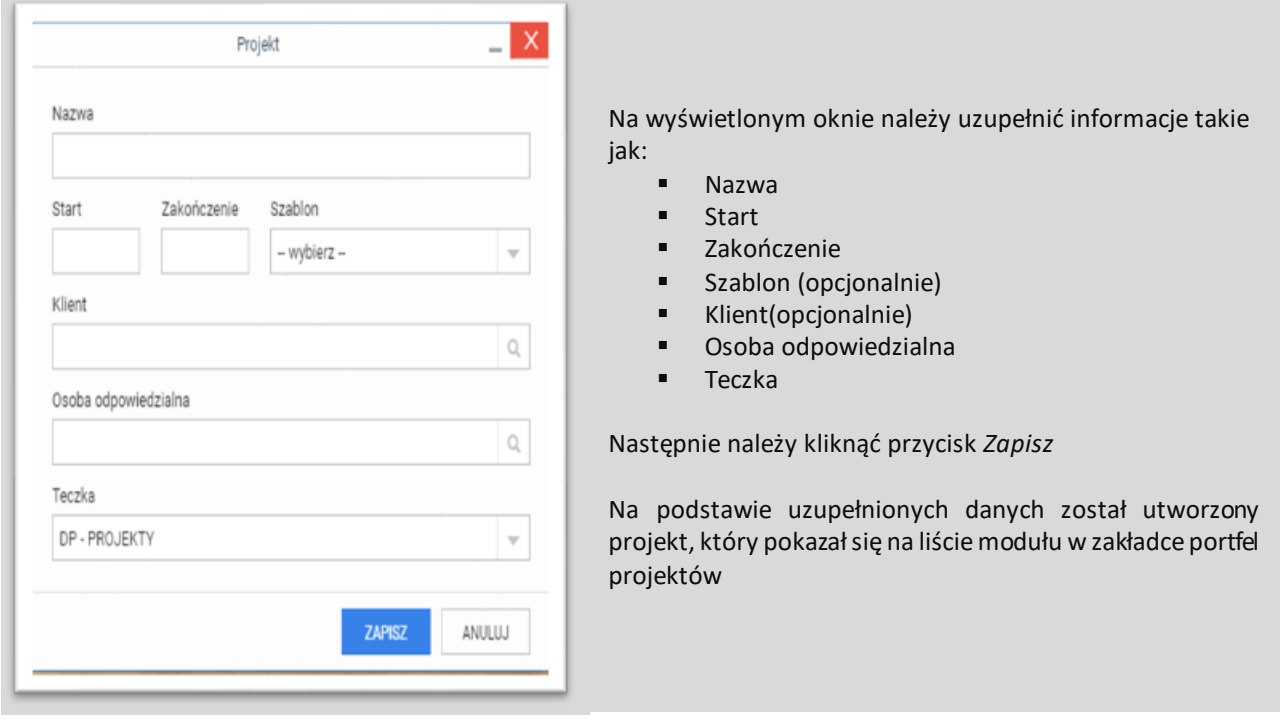

## <span id="page-13-0"></span>**Edycja nazwy projektu**

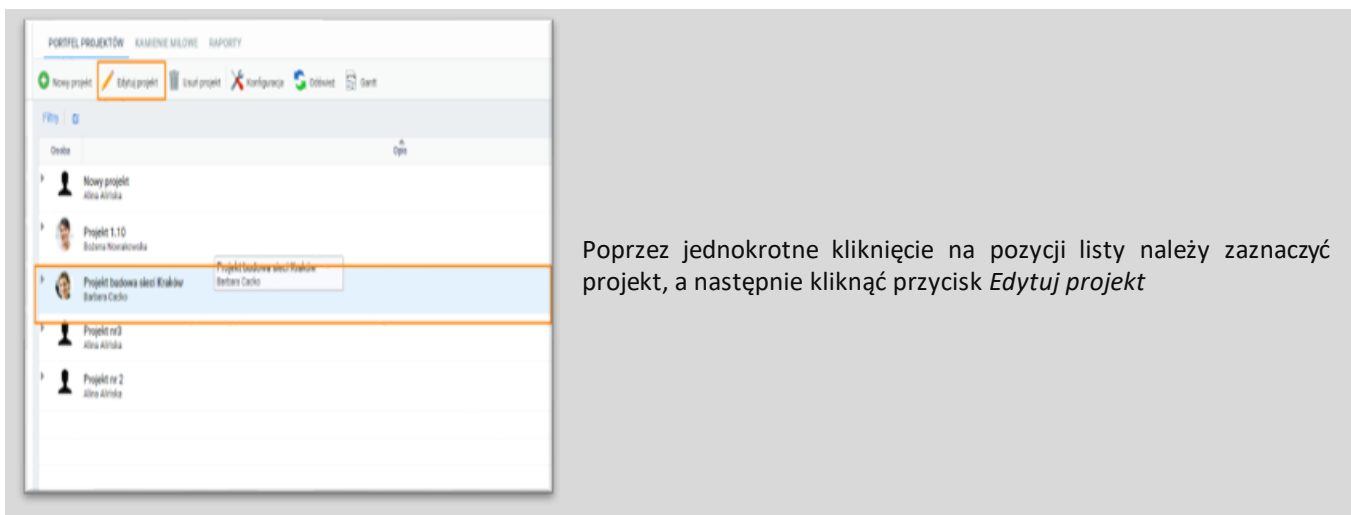

By zmienić nazwę projektu należy przejść na zakładkę portfel projektów.

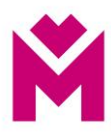

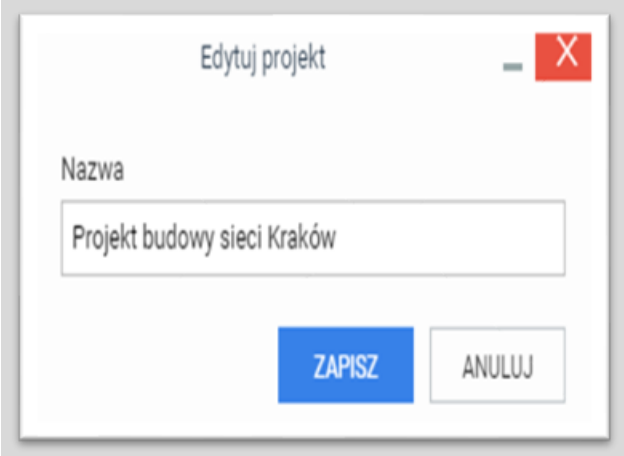

<span id="page-14-0"></span>W wyświetlonym oknie edycji nazwy projektu należy uzupełnić pole *Nazwa* po czym klikamy przycisk *Zapisz*, który aktualizuje nazwę projektu. Zostanie wyświetlona informacja o zaktualizowaniu projektu

**Edycja danych projektu**

**Edycję danych projektu można wywołać z widoku przeglądu projektu.**

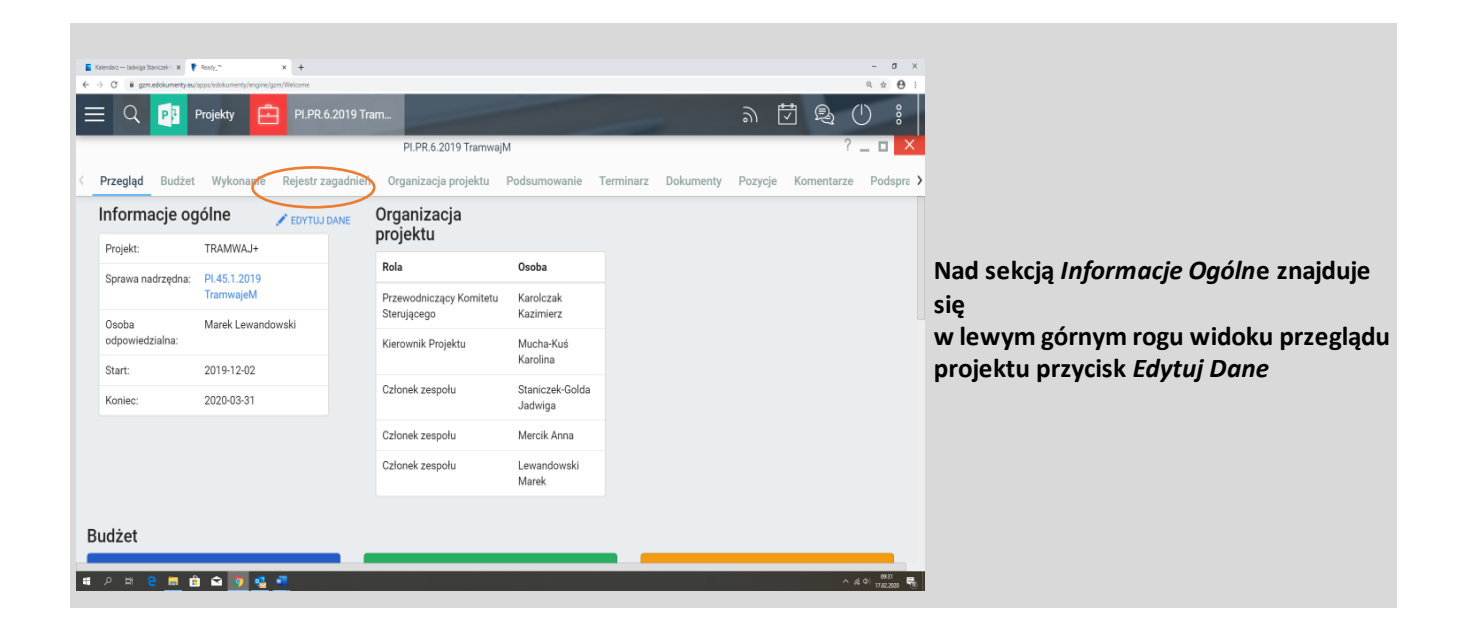

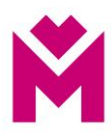

## <span id="page-15-0"></span>**Dane podstawowe**

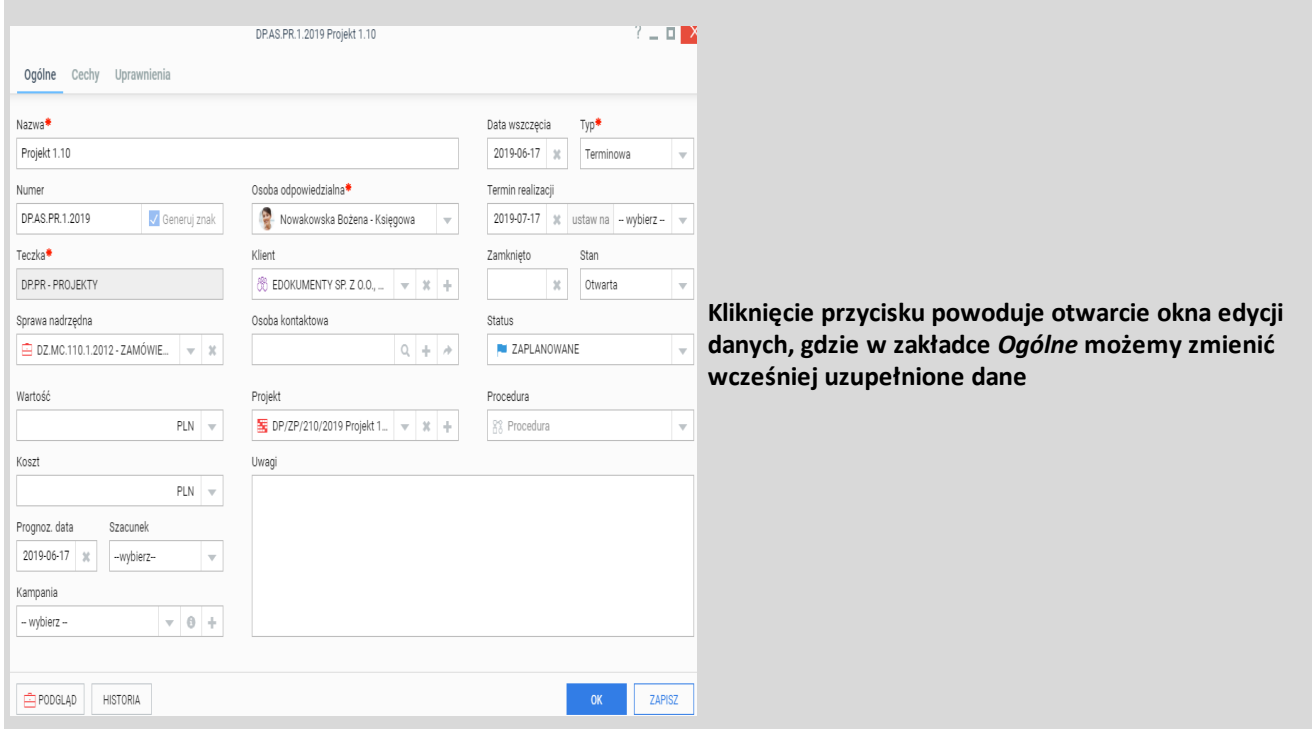

## <span id="page-15-1"></span>*Edycja dodatkowych pól projektu*

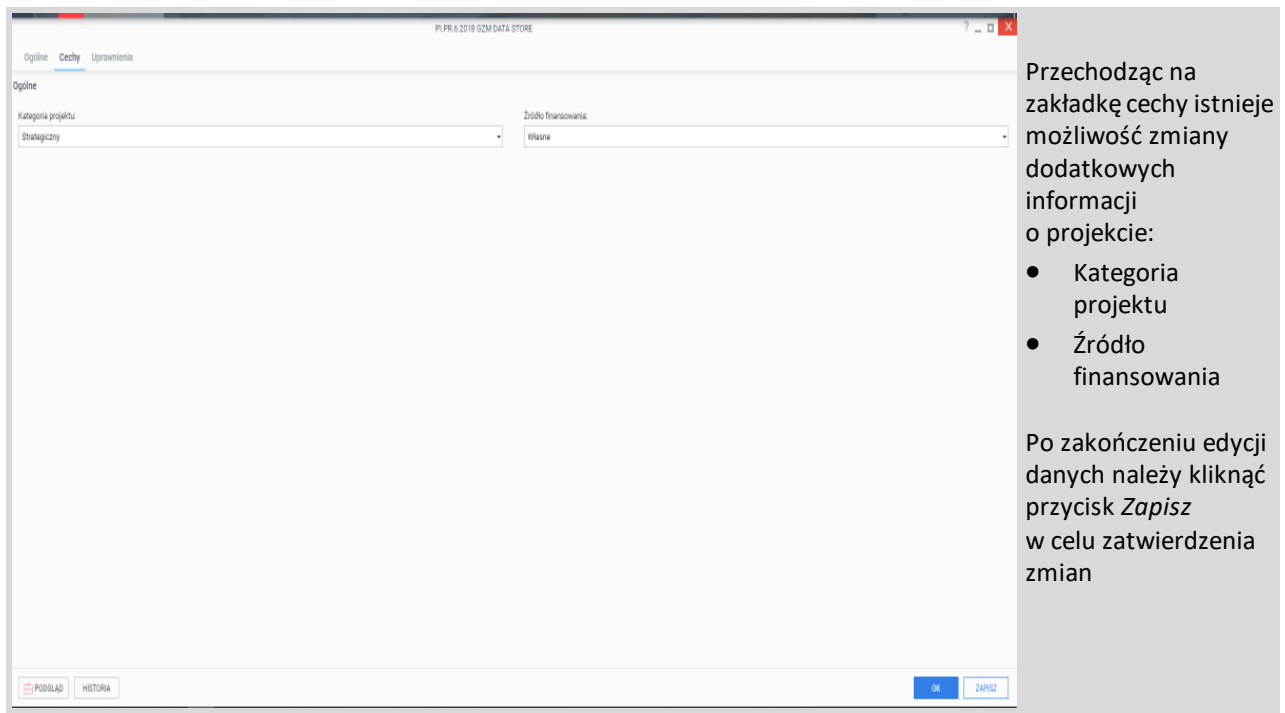

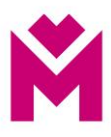

#### <span id="page-16-0"></span>**Harmonogram - planowanie zadań**

#### $16 \times \leftarrow \times \times \left[-30^{-1} \right] \times \Sigma$ Start Koniec Harmonogram O DODAJ ZADANI Zadanie Osoba odpowiedzialna **Rudżet** Wykonanie Start **Konlan** Posteo [7] Opracowanie koncepcii i projekt - grupa zadań + Alina Alińska 2019-06-28 2019-06-25 100% ○ Zatwierdzenie projektu + Alina Alińska 2019-06-25 2019-04-26  $100\%$  $\Diamond$  Uzyskanie pozwolenia + Alina Aliñska 2019-06-26 2019-06-27  $100\%$ 150 000 2019-06-28 ◇ Zakończenie fazy projektowej + Alina Alińska 150 000 2019-06-27 100% Monstrukcja Mechaniczna i elektryczna + Marian Milewicz 2019-07-02 2019-07-22  $\overline{\mathbf{m}}$ □ 1 x ABB IRB 800 + Krystian Locek, Marian Milewicz 2019-07-15 2019-07-19 100%  $\frac{1}{\sqrt{2}}$  1 x Stacja obsługi ABB TC2003 + Alina Alińska 2019-07-02 2019-07-12  $\circ$  $\Diamond$  Odbiór konstrukcji mechanicznej i elektrycznej + Barbara Cacko, Marian Milewicz 18000 15 000 2019-07-12 2019-07-22  $100\%$ Symulacja stanowiska + Alina Alińska 2019-07-05 2019-07-06  $\circ$ ◇ Zakończenie symulacji stanowiska + Alina Alińska 29 000 32 000 2019-07-05 2019-07-06  $\overline{\omega}$ F7 Budowa Inii + Marian Milewicz 2019-12-01 2019-12-01  $\circledcirc$ > Zakończenie budowy linii + Marian Milevicz 64,000 69 000 2019-12-01 2019-12-01  $\circledcirc$ Szkolenie operatorskie + 10000 10 000 2019-12-02 2019-12-04 100% Email: Powiadomienie systemu eDokumenty (od: sagedashboard@edokumenty.eu, ... Iwona Dobek 2019-10-17 2019-10-17  $100\%$ Ważne zadanie - Odbiór konstrukcji mechanicznej i elektrycznej + Anna Kowalska, Barbara Cacko 2019-10-17 2019-10-17  $\circ$  $\begin{array}{|c|c|c|c|}\hline \text{Sg Edythi} \text{wykres Gantl} & \text{Cg Odiwiez} \hline \end{array}$

## Sekcja harmonogram jest sekcją widoku przegląd projektu.

W tej sekcji mieszczą się informacje związane z planem projektu rozpisanym na zadania.

## <span id="page-16-1"></span>**Typy zadań**

• grupa zadań

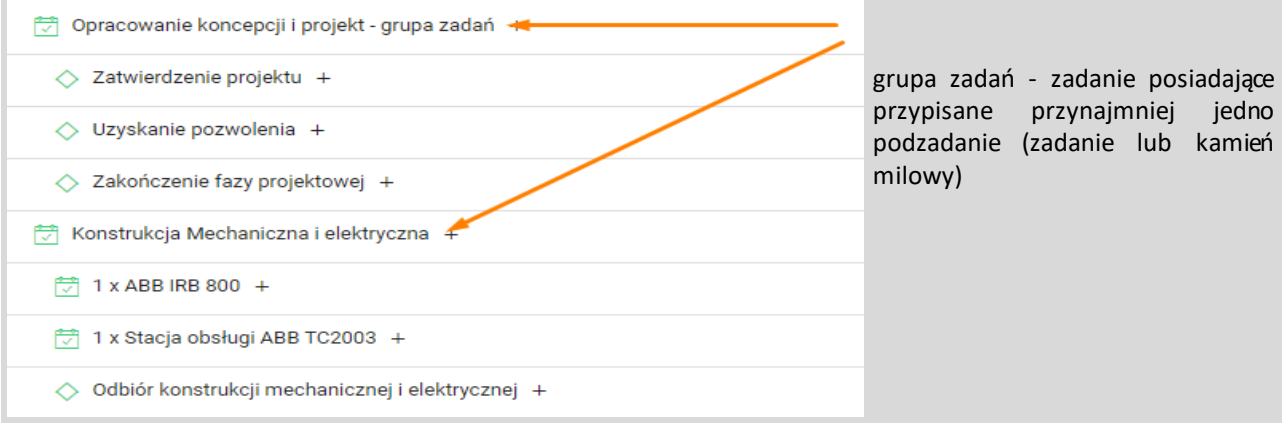

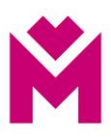

### • zadanie i kamień milowy

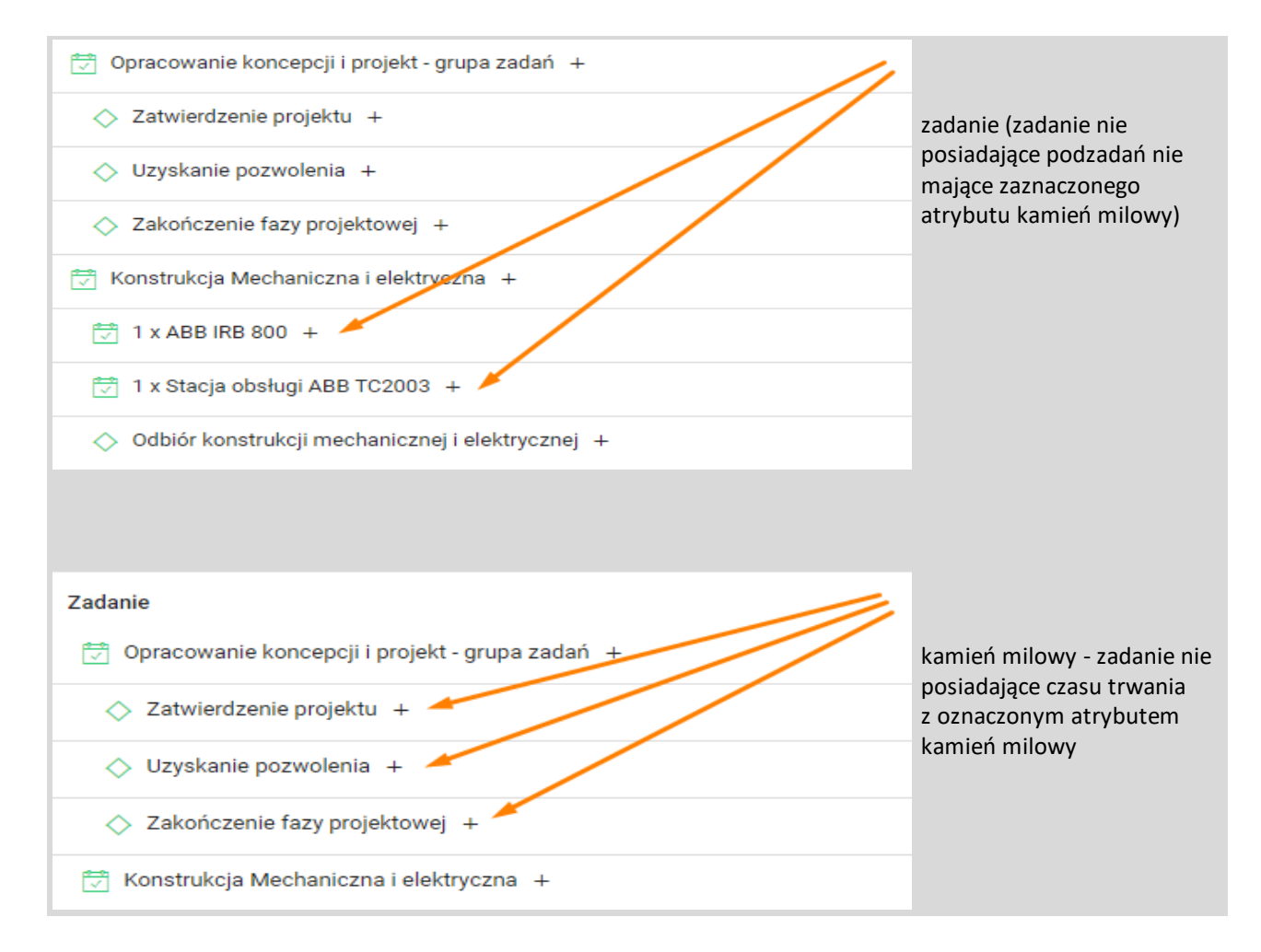

#### <span id="page-17-0"></span>**Szybkie tworzenie zadań**

Z poziomu Harmonogramu możemy dodawać zadania za pomocą przycisku:

#### *Dodaj Zadanie*

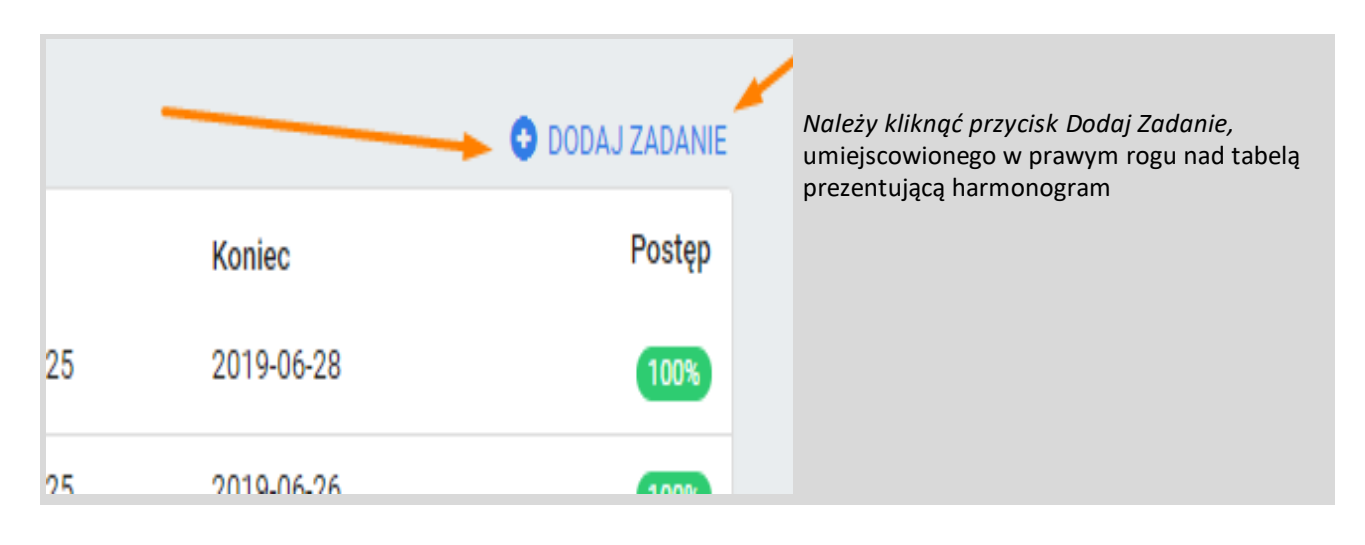

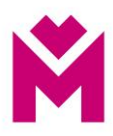

## Dodaj podzadanie

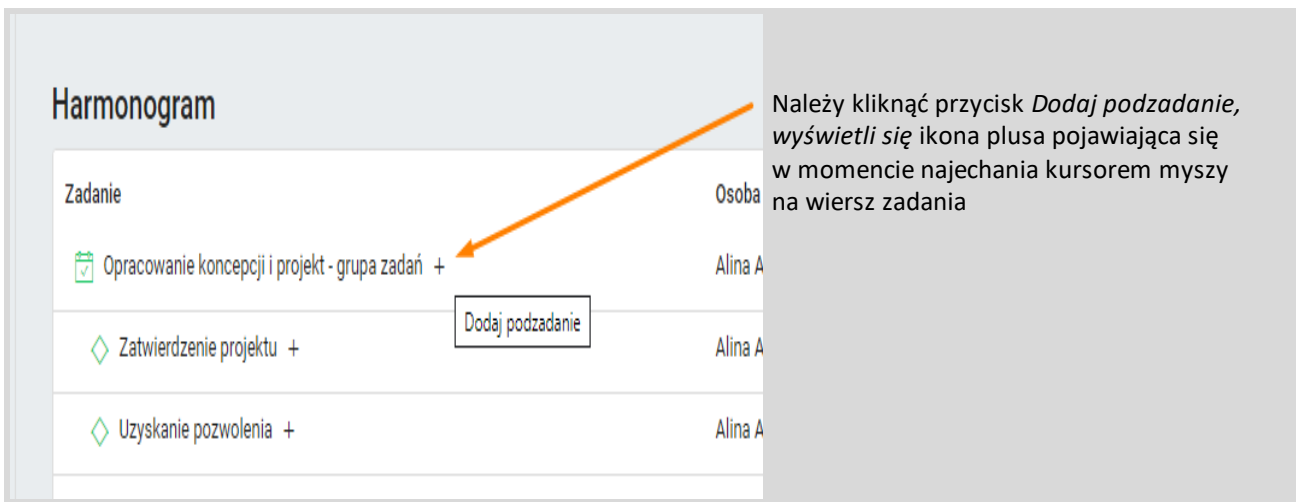

## <span id="page-18-0"></span>Okno szybkiego dodawania nowego:

<span id="page-18-1"></span>• zadania

<span id="page-18-2"></span>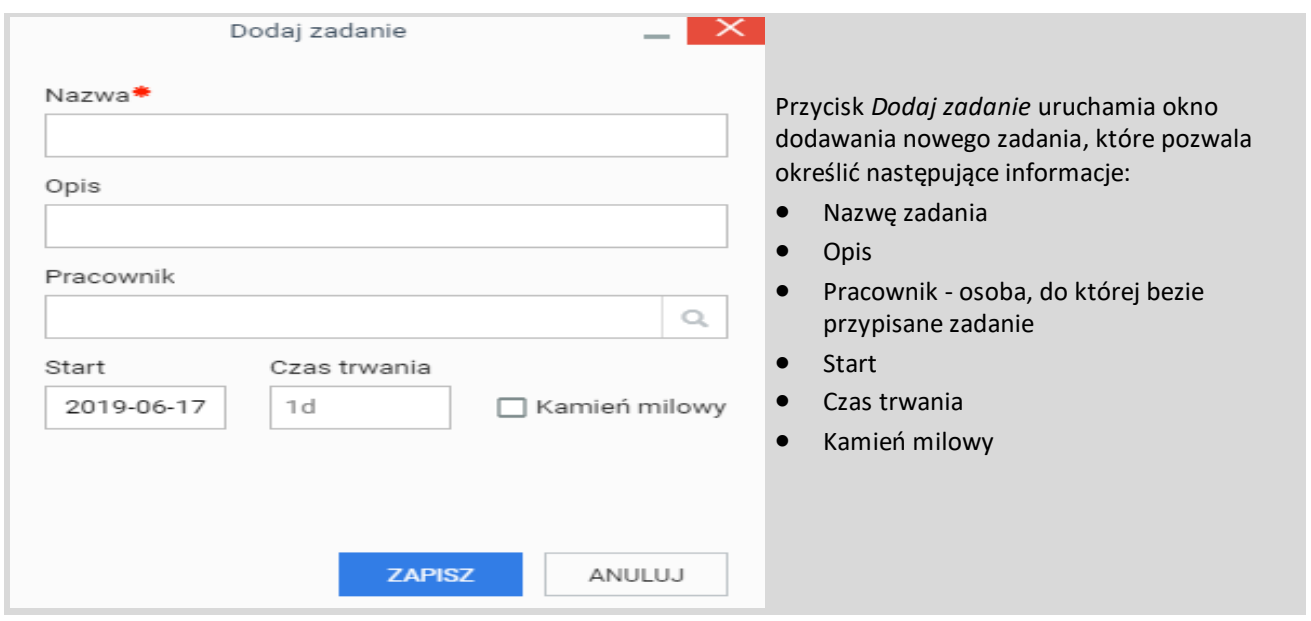

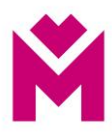

### • podzadania

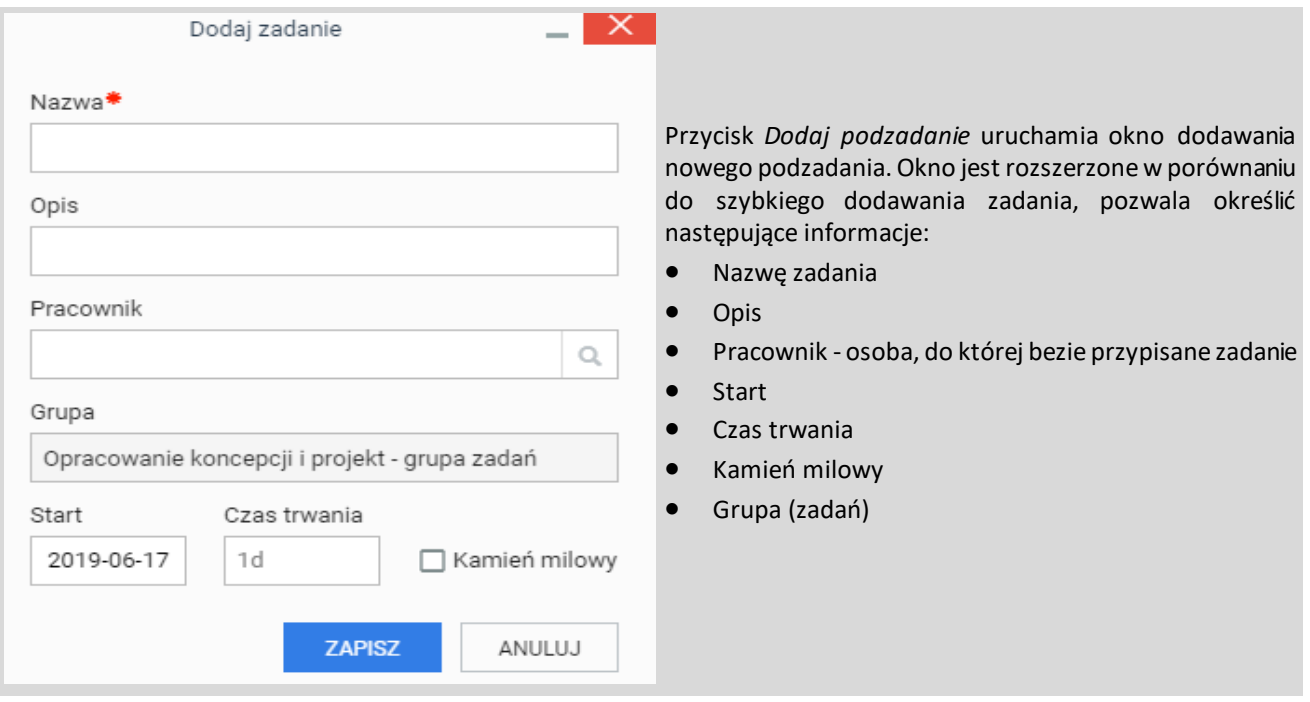

## <span id="page-19-0"></span>**Dodanie istniejącego zadania do harmonogramu projektu**

<span id="page-19-1"></span>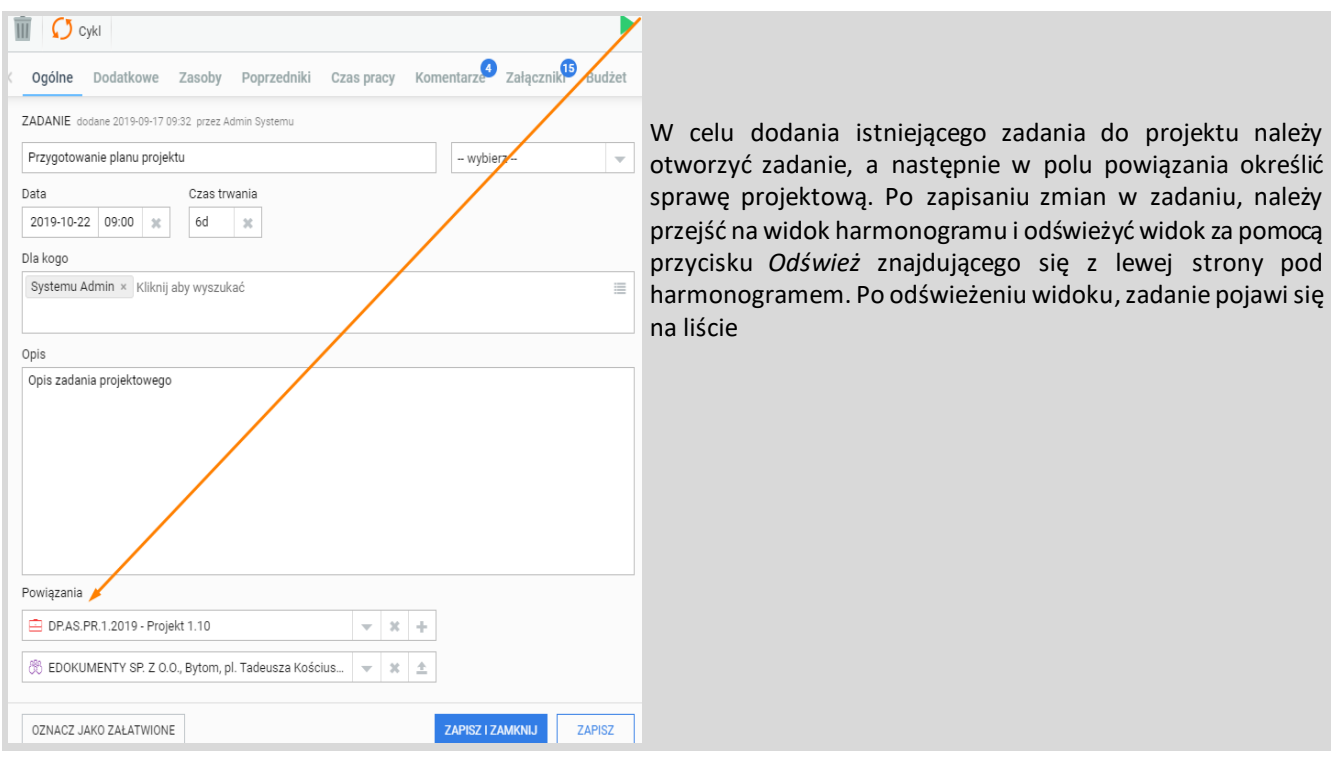

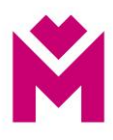

## **Budżet**

#### <span id="page-20-0"></span>Sposoby otwarcia widoku budżet:

## Projekt

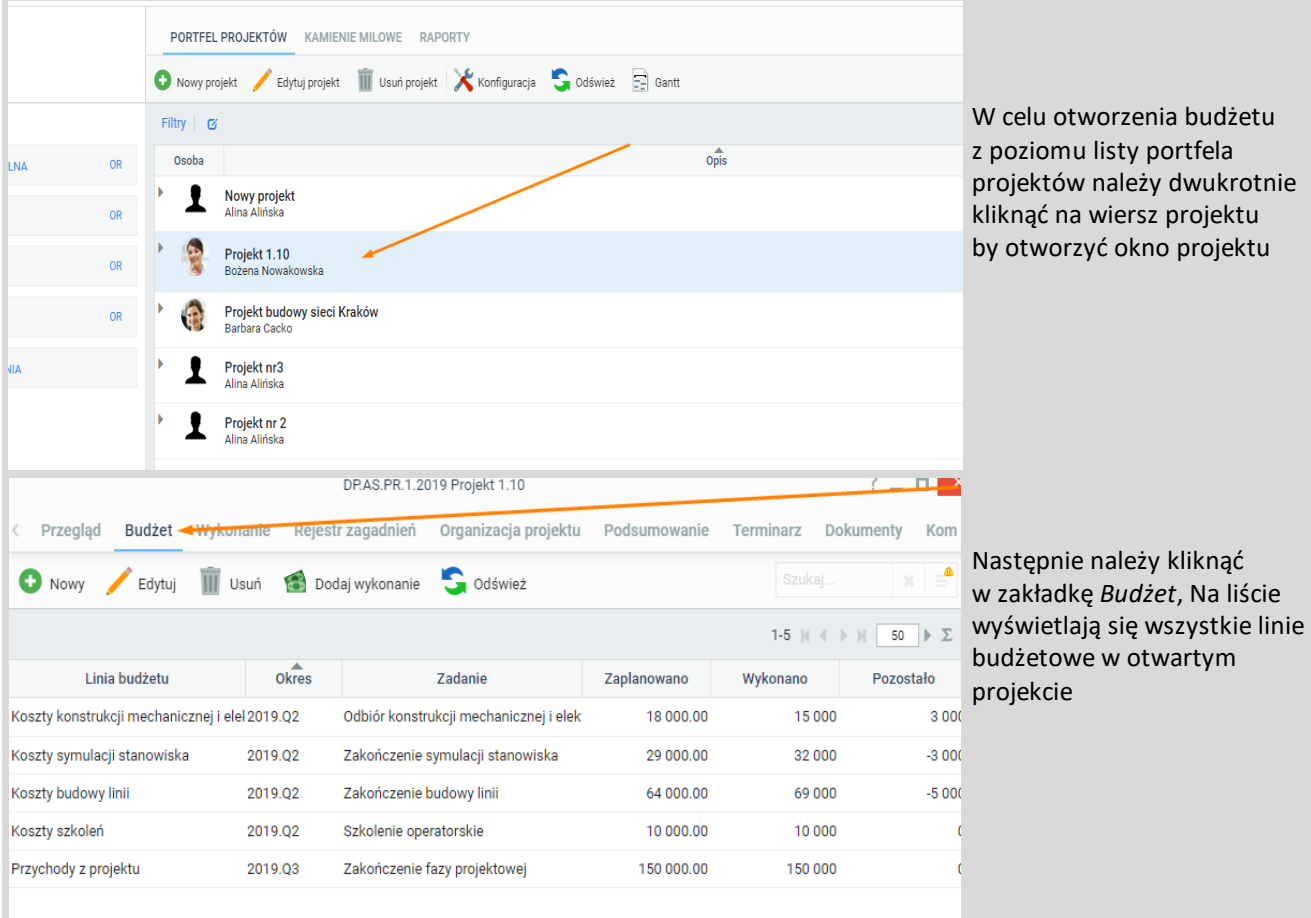

## Zadanie

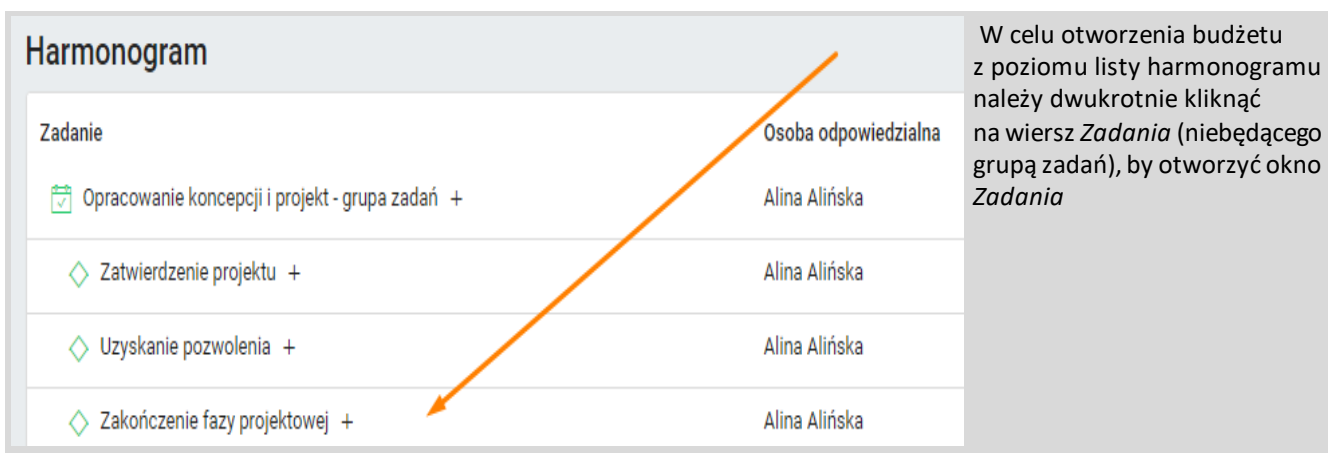

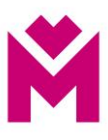

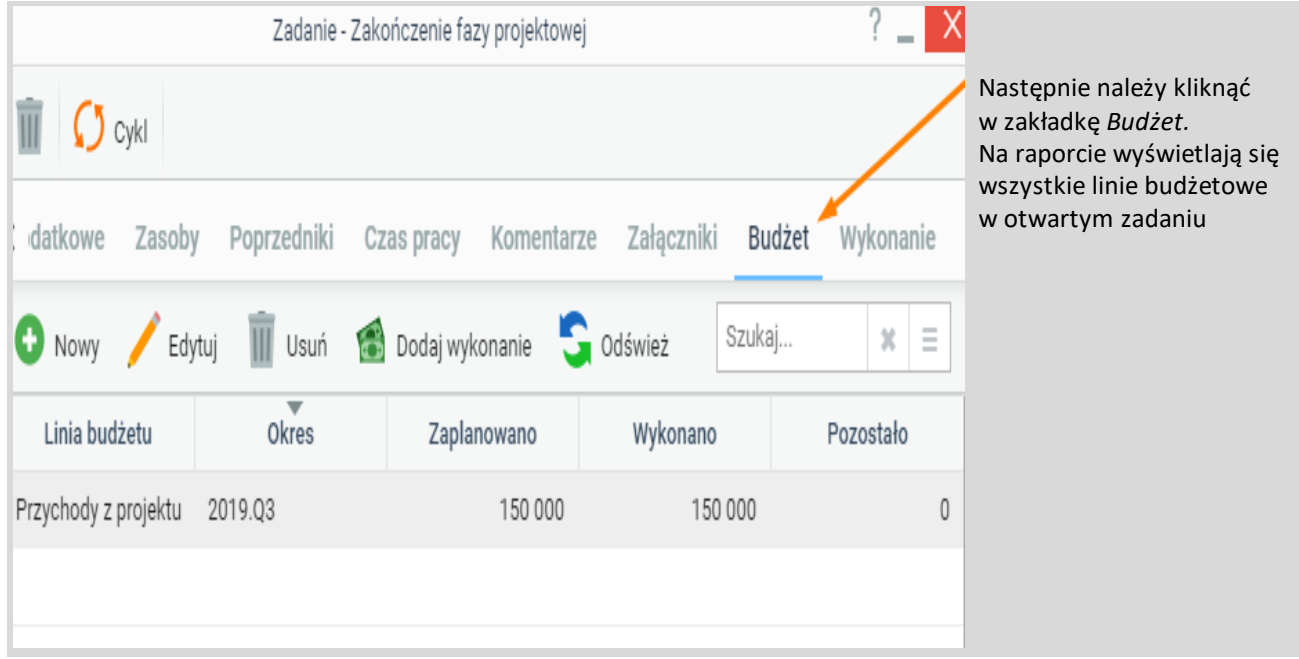

<span id="page-21-0"></span>Znajdując się na widoku budżetu nad listą widzimy przyciski pozwalające uzupełnić listę o plan budżetu.

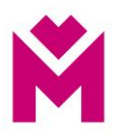

## **Dodanie nowej linii budżetu**

<span id="page-22-0"></span>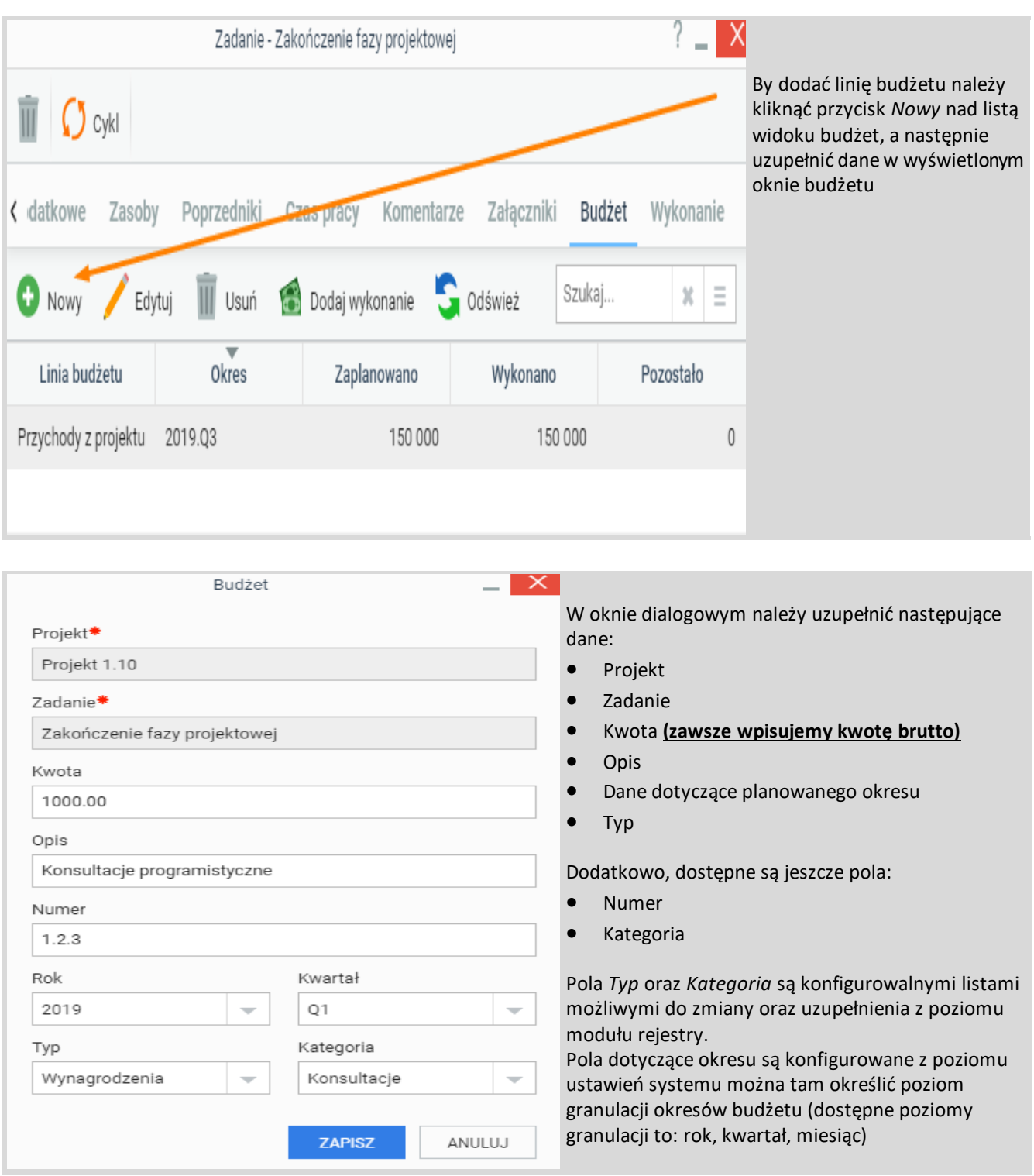

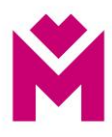

## **Dodanie wykonania do budżetu**

<span id="page-23-0"></span>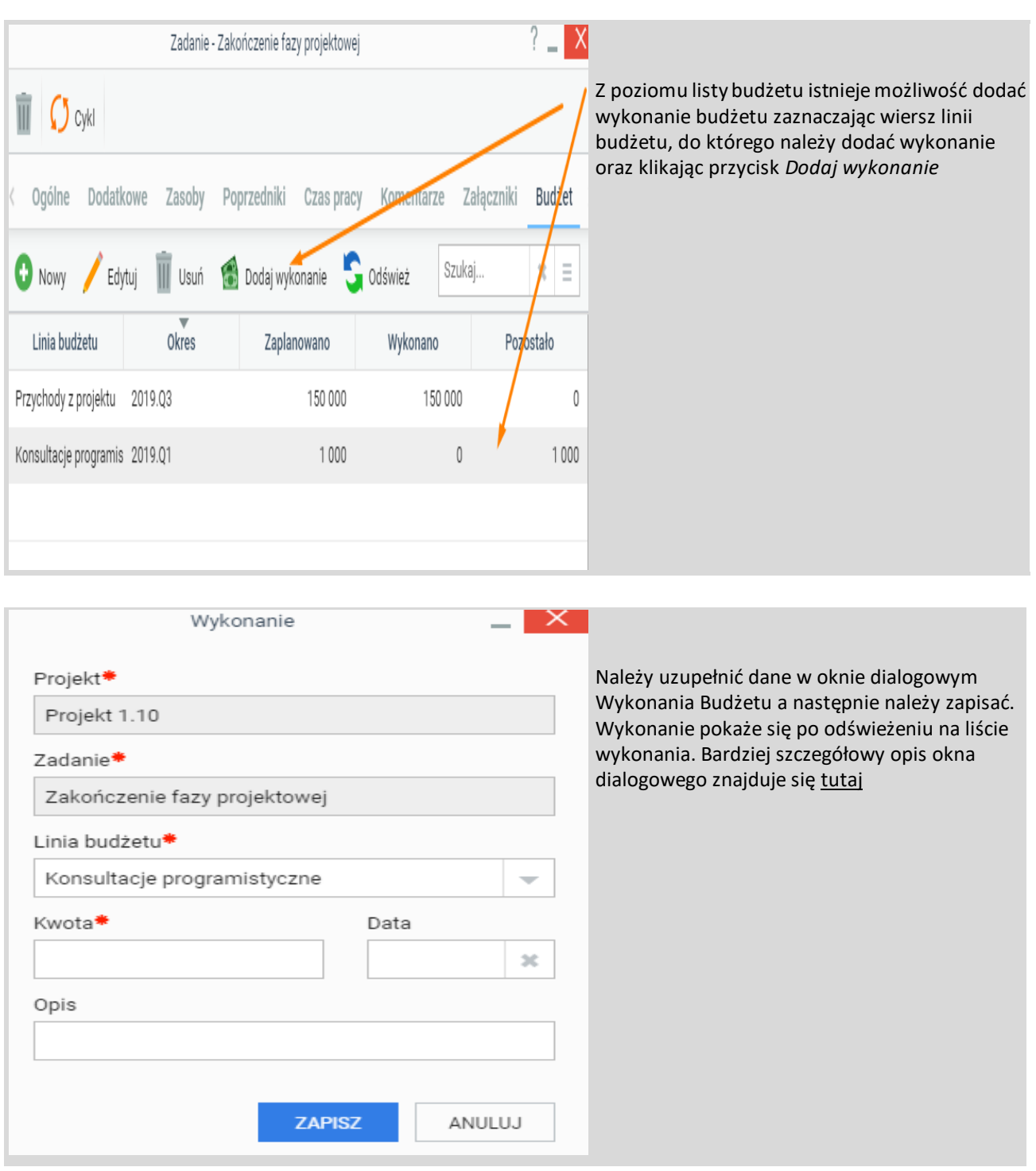

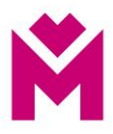

## <span id="page-24-0"></span>**Wykonanie budżetu**

## **Wykonanie**

Lista *Wykonanie* prezentuje wykonane linii budżetowych. Poprzez otwarcie listy z poziomu projektu możemy zobaczyć wykonanie wszystkich linii budżetowych, a z poziomu zadania widzimy tylko te wykonania linii, które są przypisane do tego zadania.

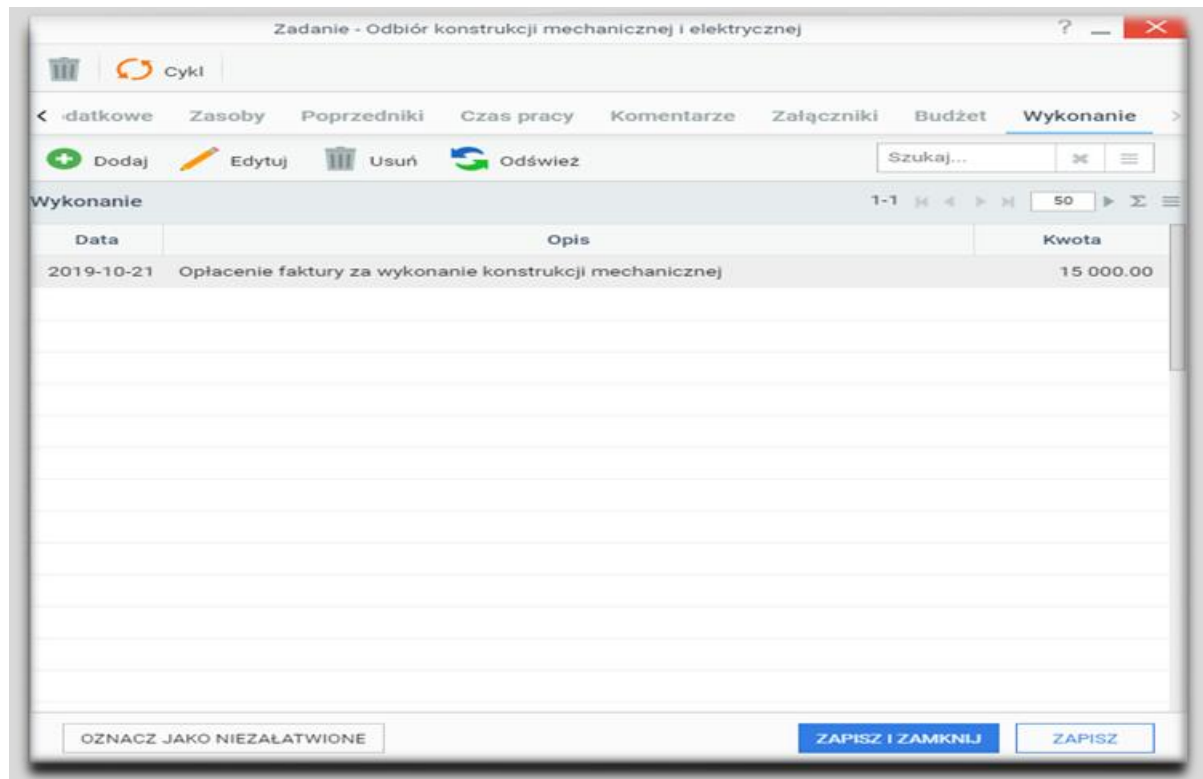

Sposoby otwarcia widoku wykonanie budżetu, przez:

## Projekt

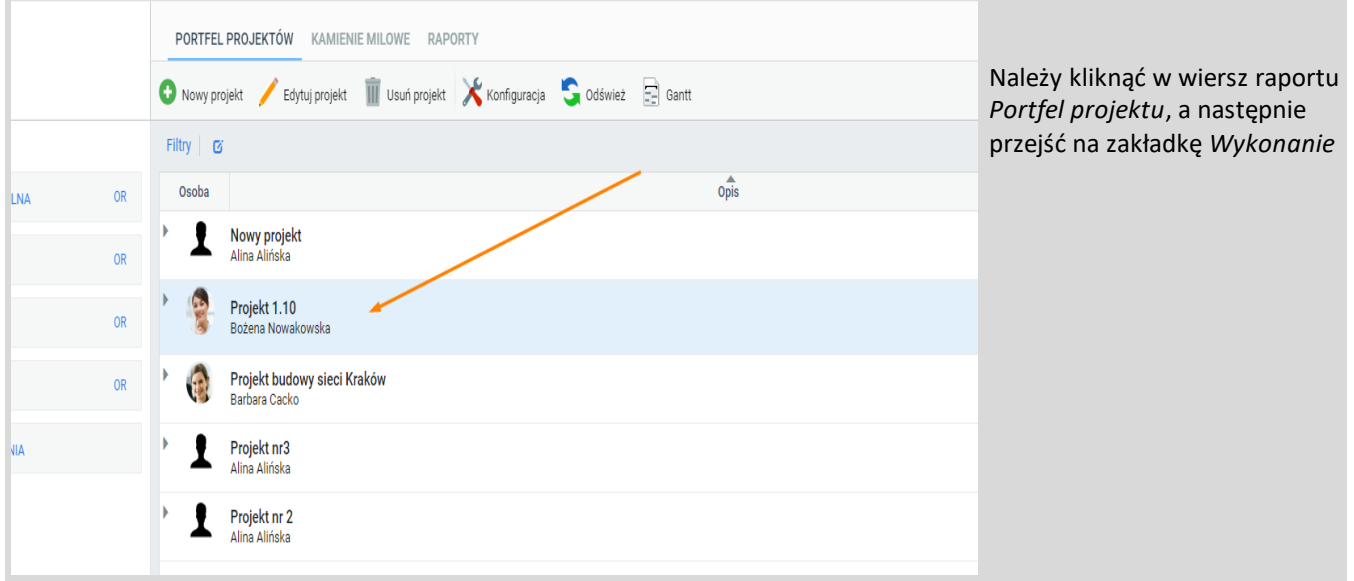

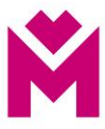

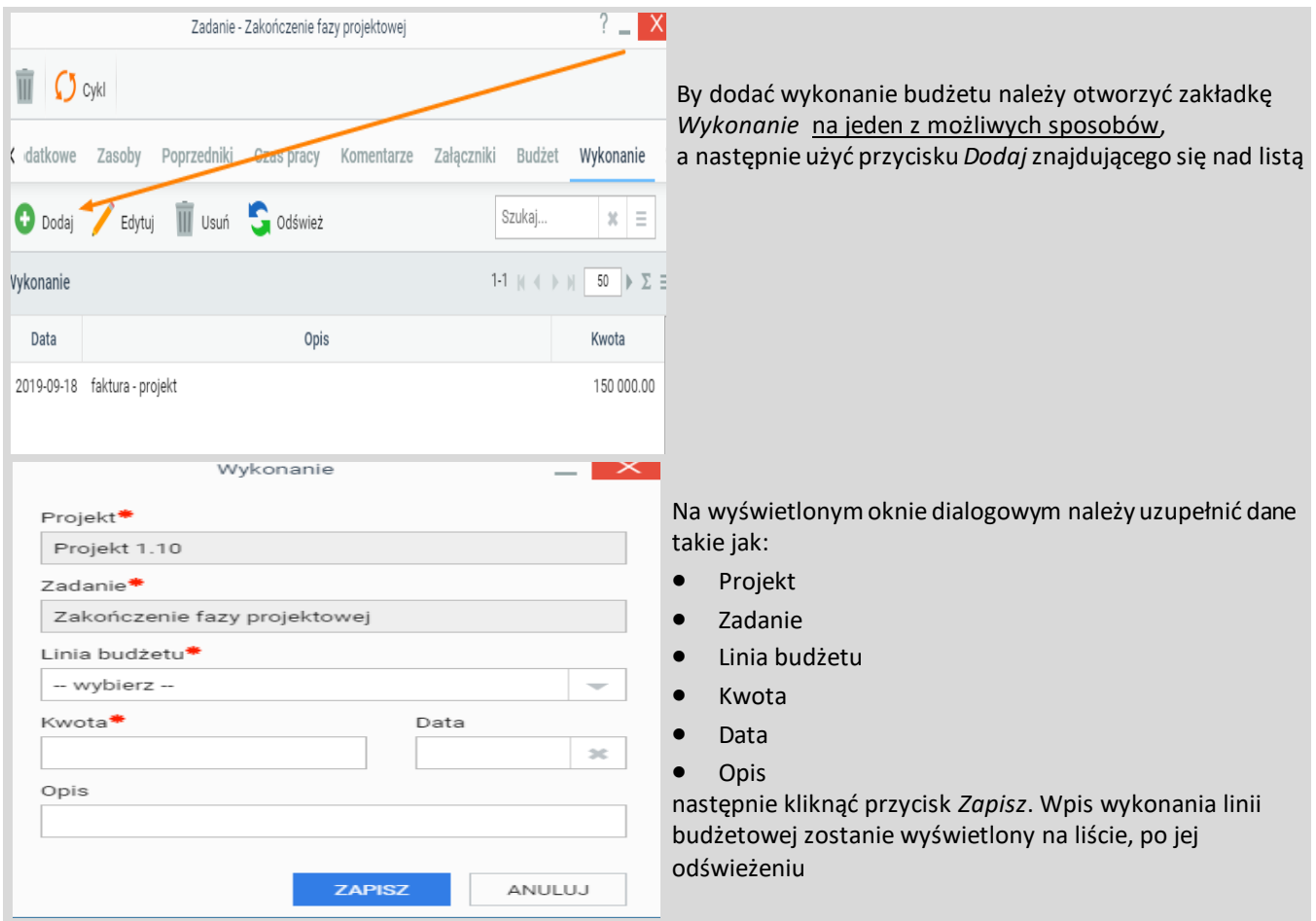

## Zadanie

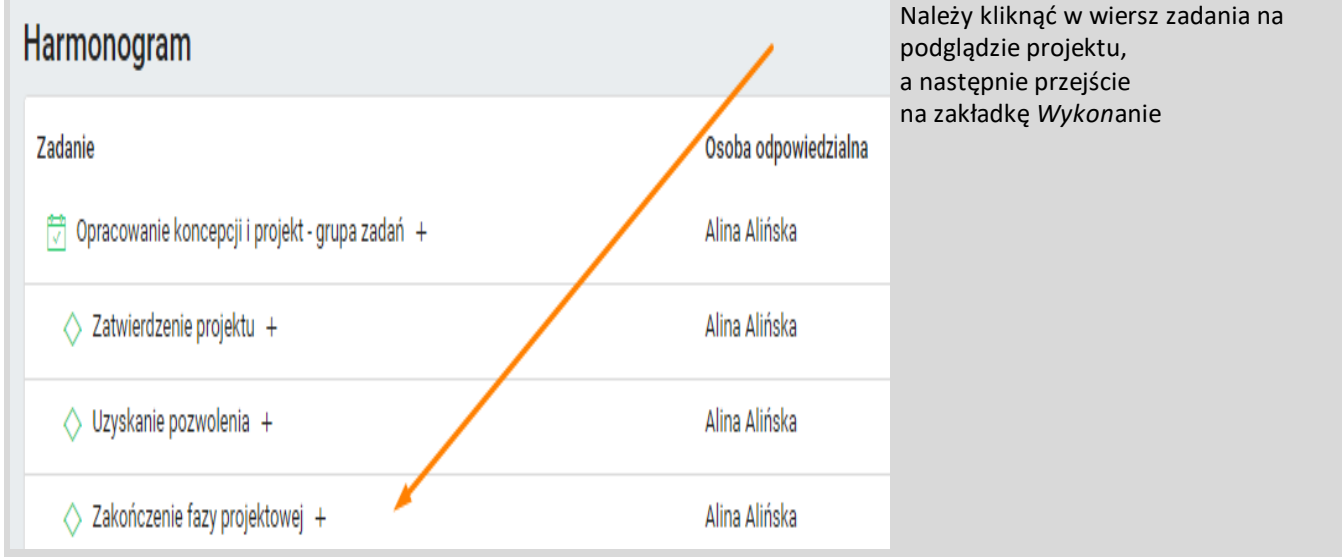

## <span id="page-25-0"></span>**Dodanie nowego wykonania**

Instrukcja prowadzenia projektów w module Projekty w eSOD Departament Projektów i Inwestycji (PI)

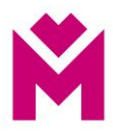

## <span id="page-26-0"></span>**Organizacja projektu**

Organizacja projektu to widok znajdujący się na przeglądzie projektu oraz dostępny jako zakładka na oknie dialogowym projektu.

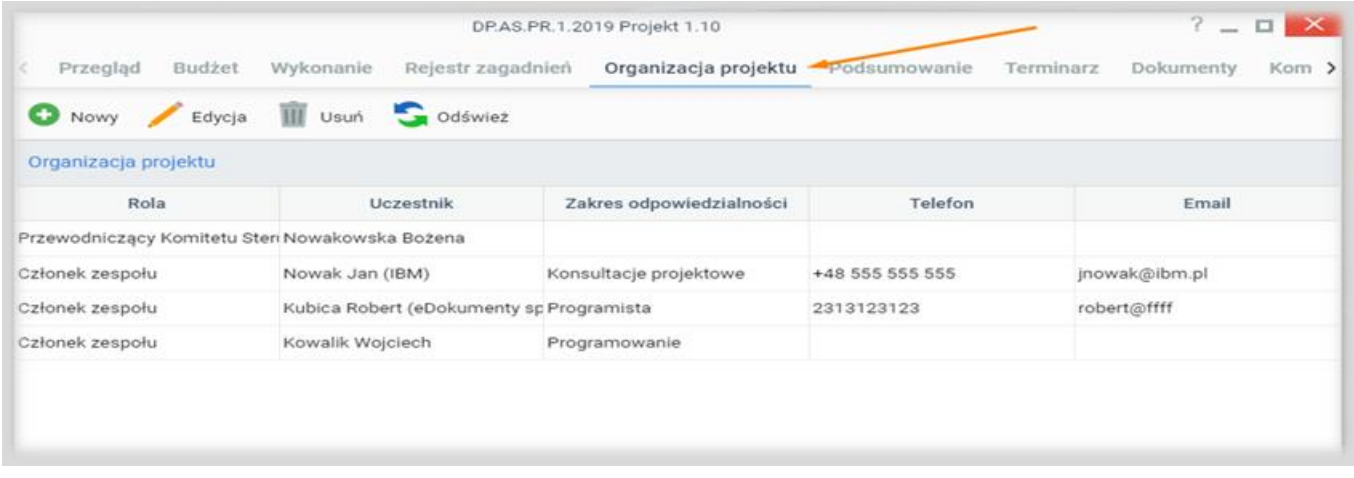

## <span id="page-26-1"></span>**Dodanie osoby do organizacji projektu**

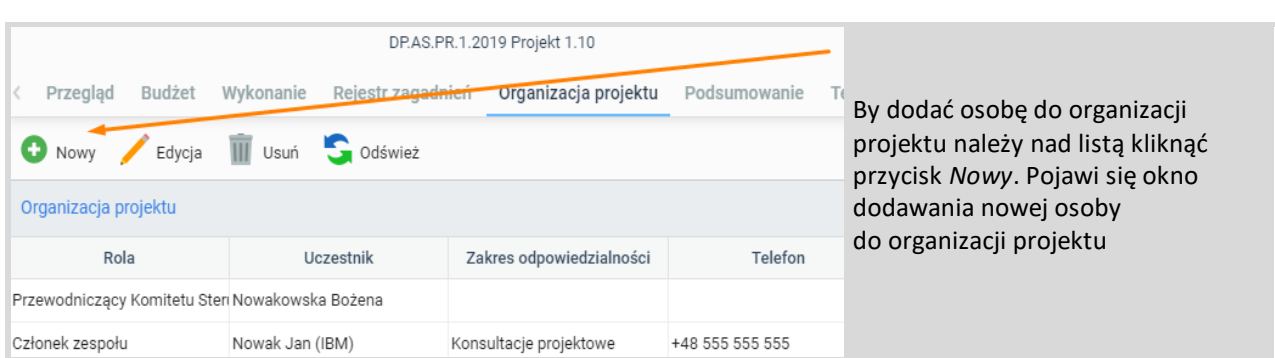

#### **Z poziomu tego okna dialogowego możemy wprowadzać dwa rodzaje osób:**

- Użytkownicy systemu (osoby posiadające utworzone konta w systemie) wystarczy, że uzupełnimy pola rola oraz użytkownik
- Użytkownicy spoza organizacji w tym przypadku należy uzupełnić dane wszystkie dane poza polem użytkownik które pozostawiamy puste

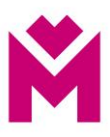

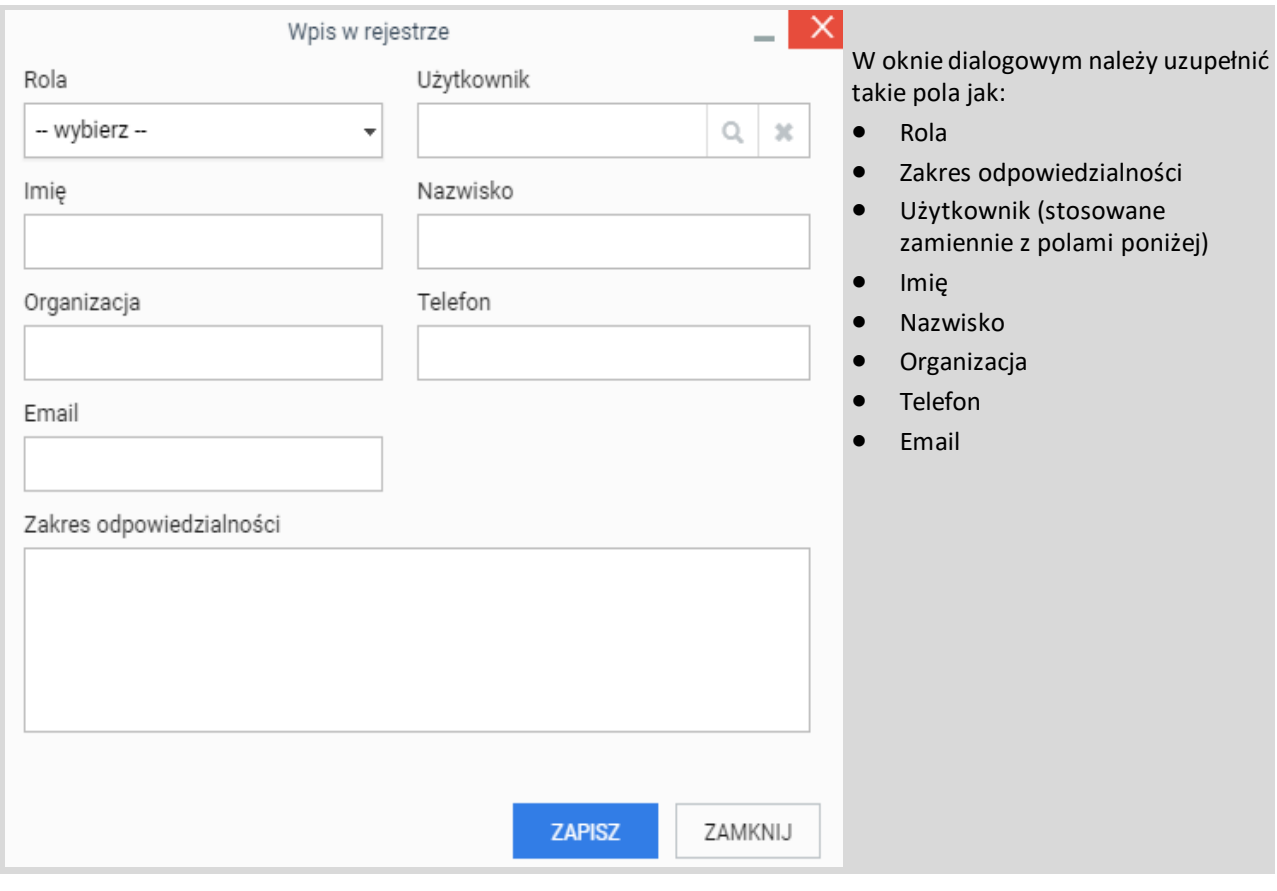

## <span id="page-27-0"></span>**Rejestr zagadnień**

Rejestr zagadnień to widok dostępny jako zakładka na oknie dialogowym projektu. Pozwala na ewidencjonowanie pojawiających się zagadnień w trakcie realizacji projektu.

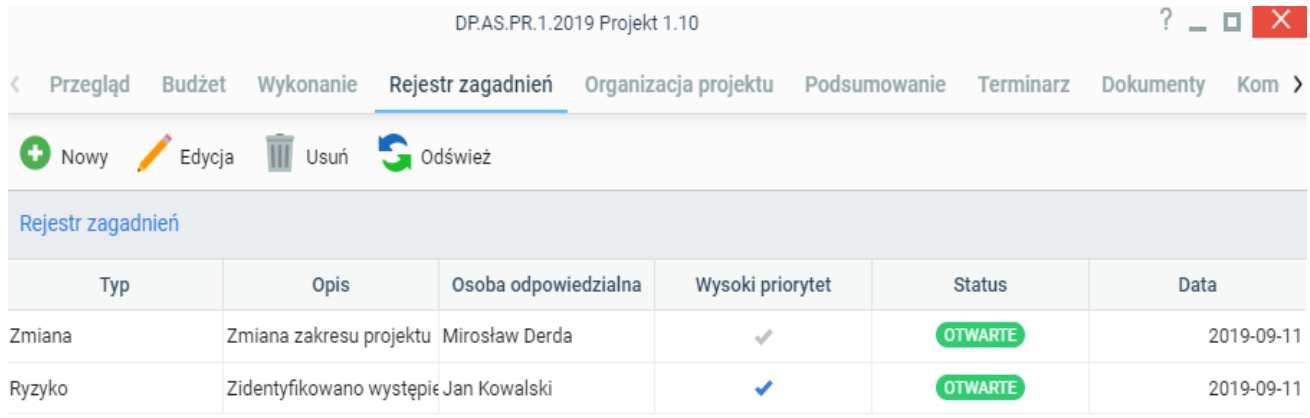

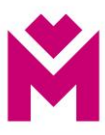

## **Dodawanie wpisu do rejestru zagadnień**

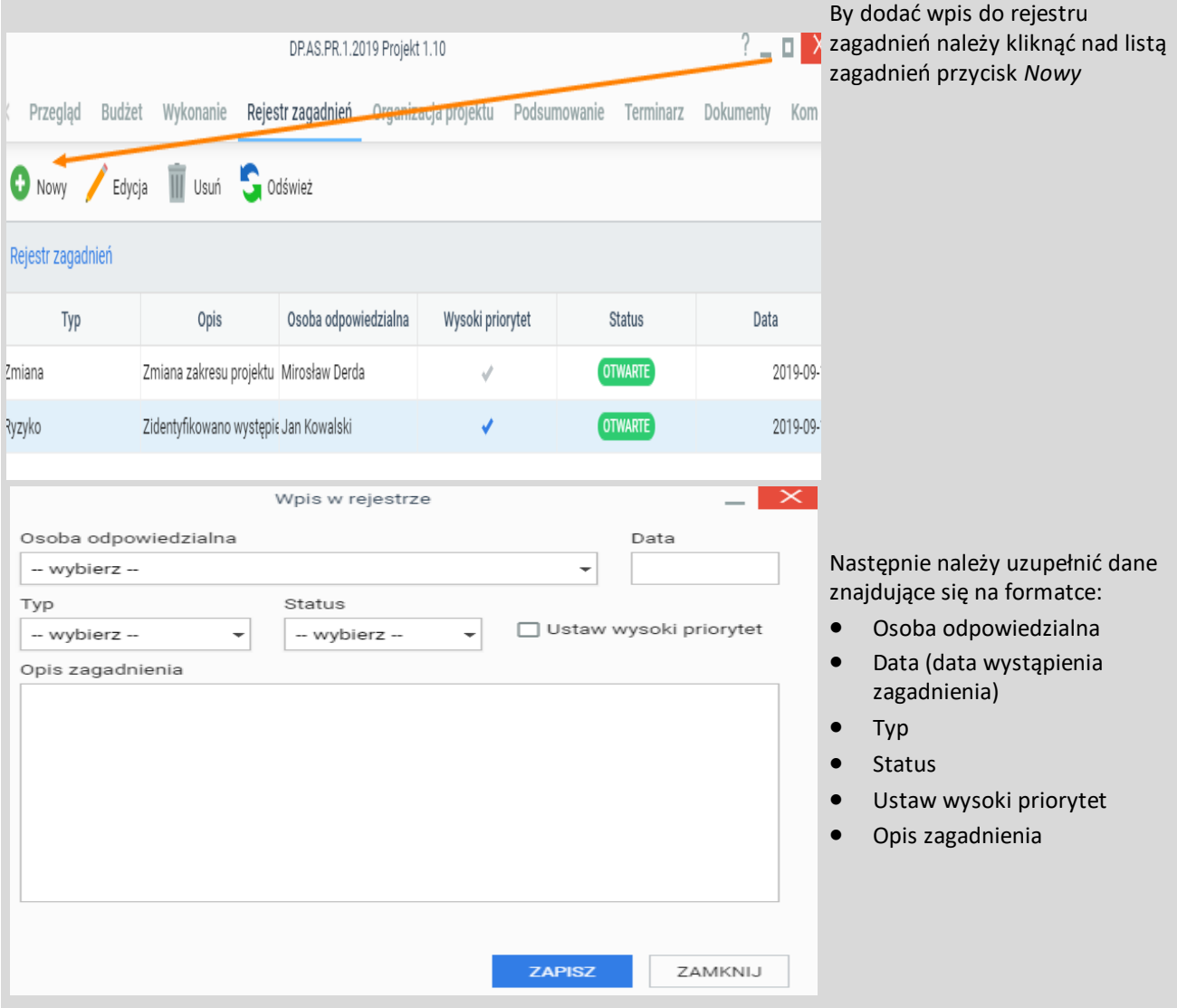

## <span id="page-28-0"></span>**Dokumentacja projektu**

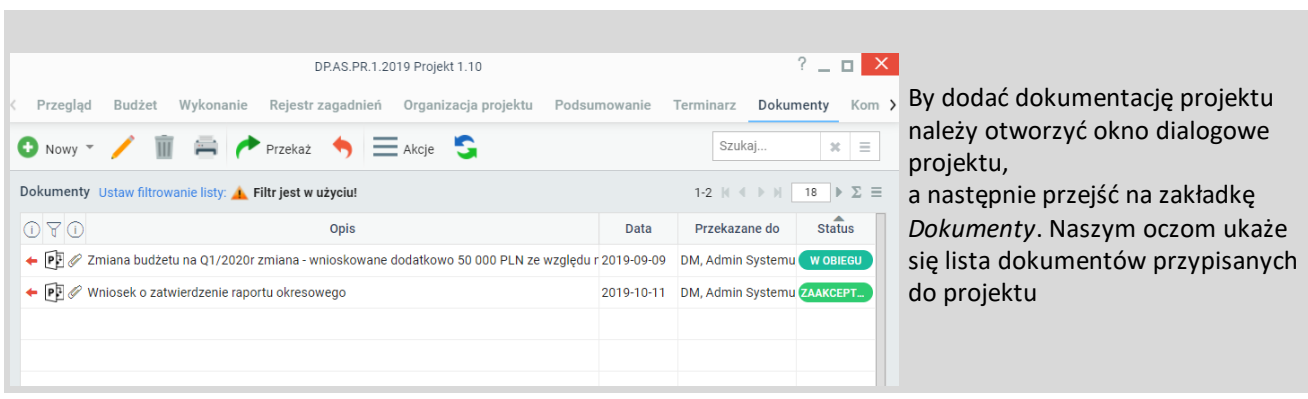

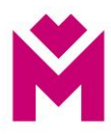

## <span id="page-29-0"></span>**Dokument - Dokumentacja projektu**

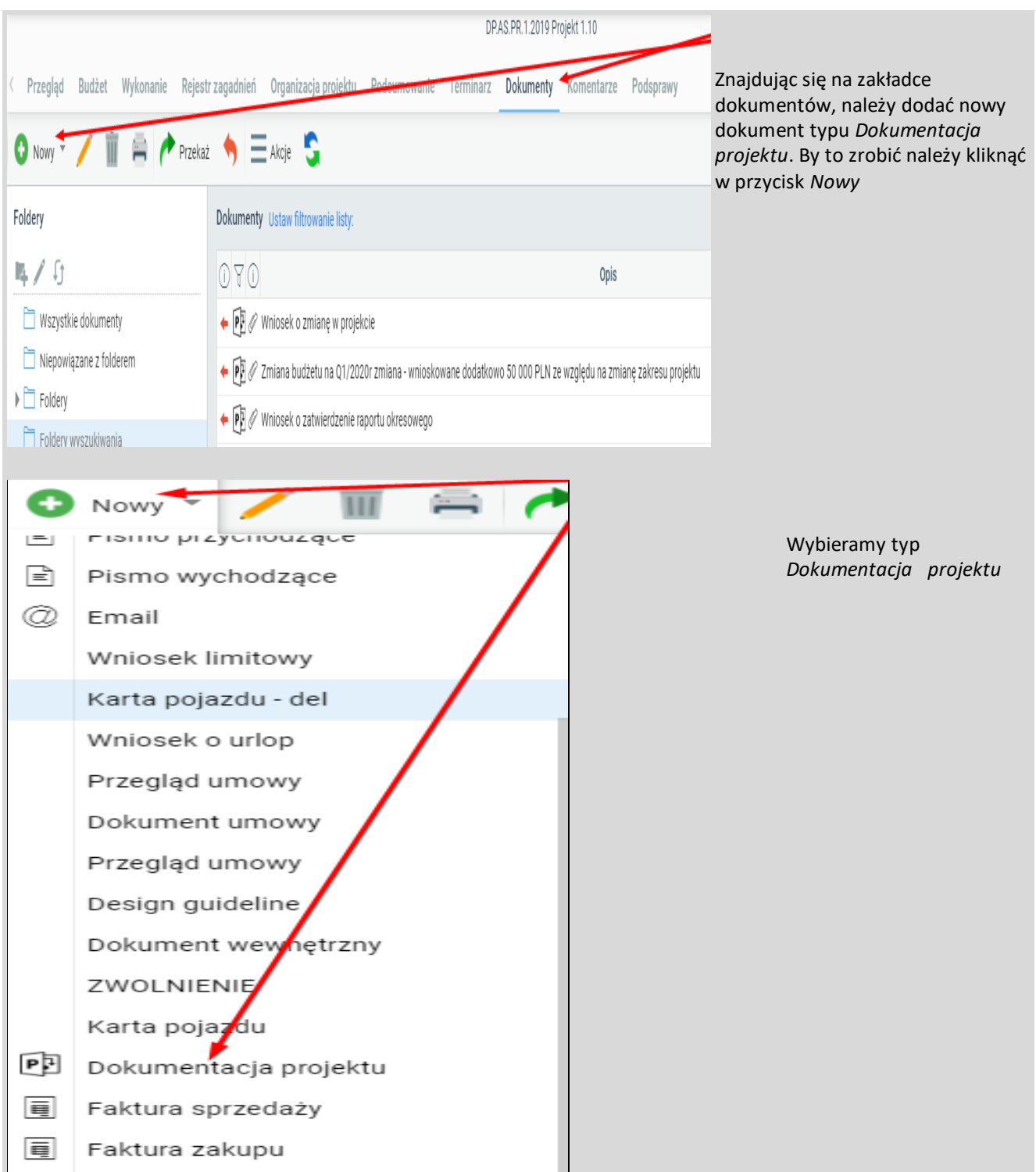

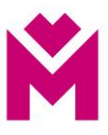

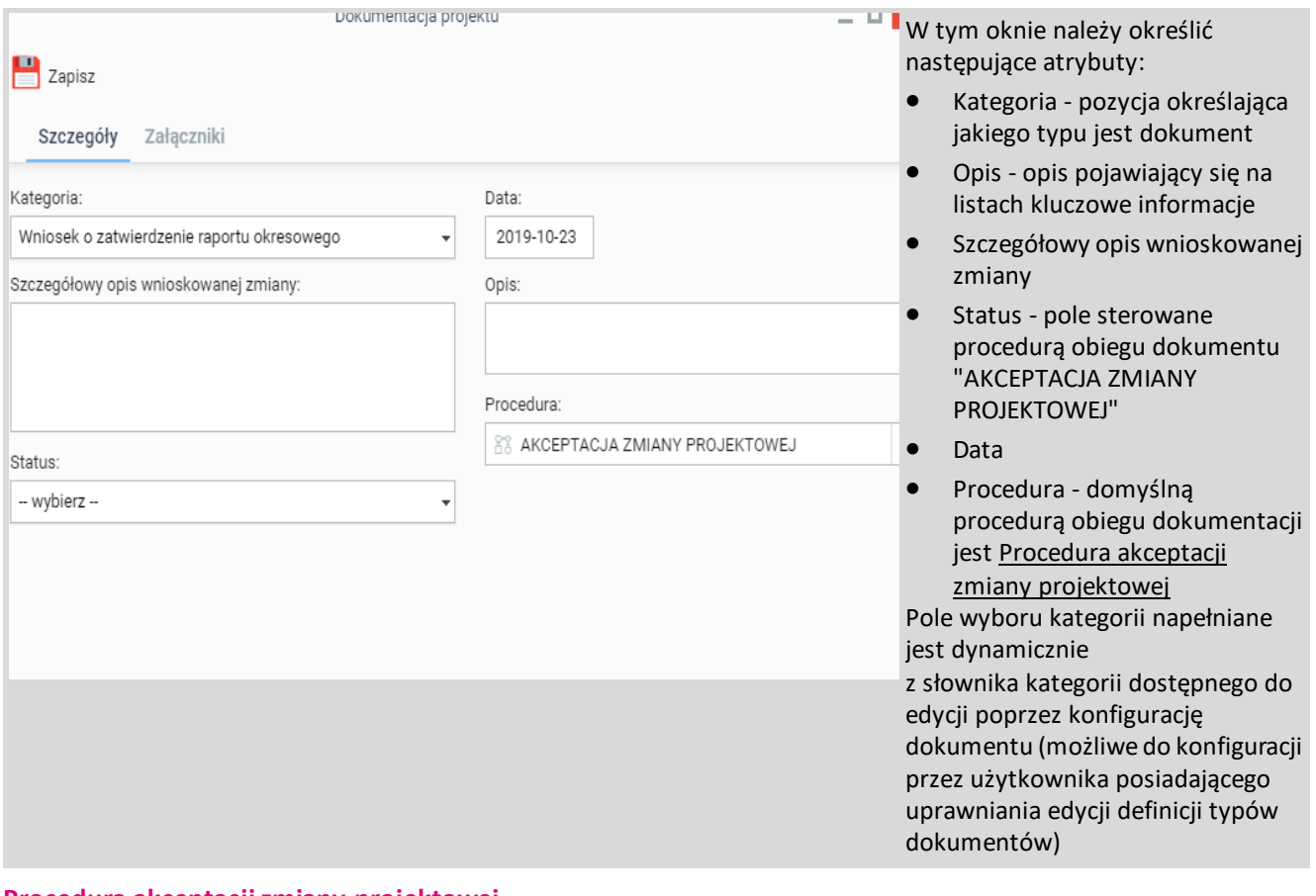

#### <span id="page-30-0"></span>**Procedura akceptacji zmiany projektowej**

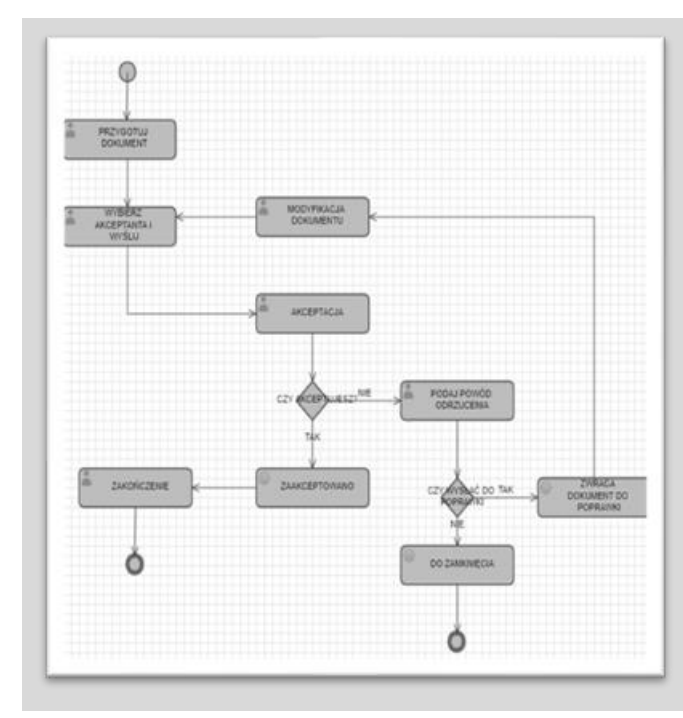

#### **Procedura składa się z następujących etapów do wykonania przez użytkowników**

#### Etapy:

- 1. Przygotowanie dokumentu do obiegu (Karta Zmiany Projektowej)
- 2. Wybór akceptanta dla dokumentu
- 3. Akceptacja decyzja czy akceptant akceptuje. Jeżeli akceptuje to przechodzi do etapu numer 4, jeżeli nie to 5
- 4. Zakończenie zmiana statusu na dokumencie na zaakceptowany
- 5. Podanie powodu odrzucenia zamieszczenie komentarza do decyzji
- 6. Pytanie czy wysłać dokument do poprawy, odpowiedź nie powoduje ustawienie statusu NIEZAAKCEPTOWANY i zakończenie procedury, odpowiedź tak - zwraca dokument do osoby, która go przygotowała
- 7. Modyfikacja dokumentu zakończenie tego etapu powoduje przejście do etapu numer 2. Procedura pozwala procesować wszystkie informacje o zmianach, raportach okresowych wszystko co wymaga akceptacji w ramach projektu.

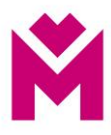

## <span id="page-31-0"></span>**Generowanie raportu okresowego w formacie Word (.docx)**

Aplikacja projektów ułatwia raportowanie aktualnego stanu projektu, między innymi poprzez zastosowanie szablonu dokumentu - raport okresowy.

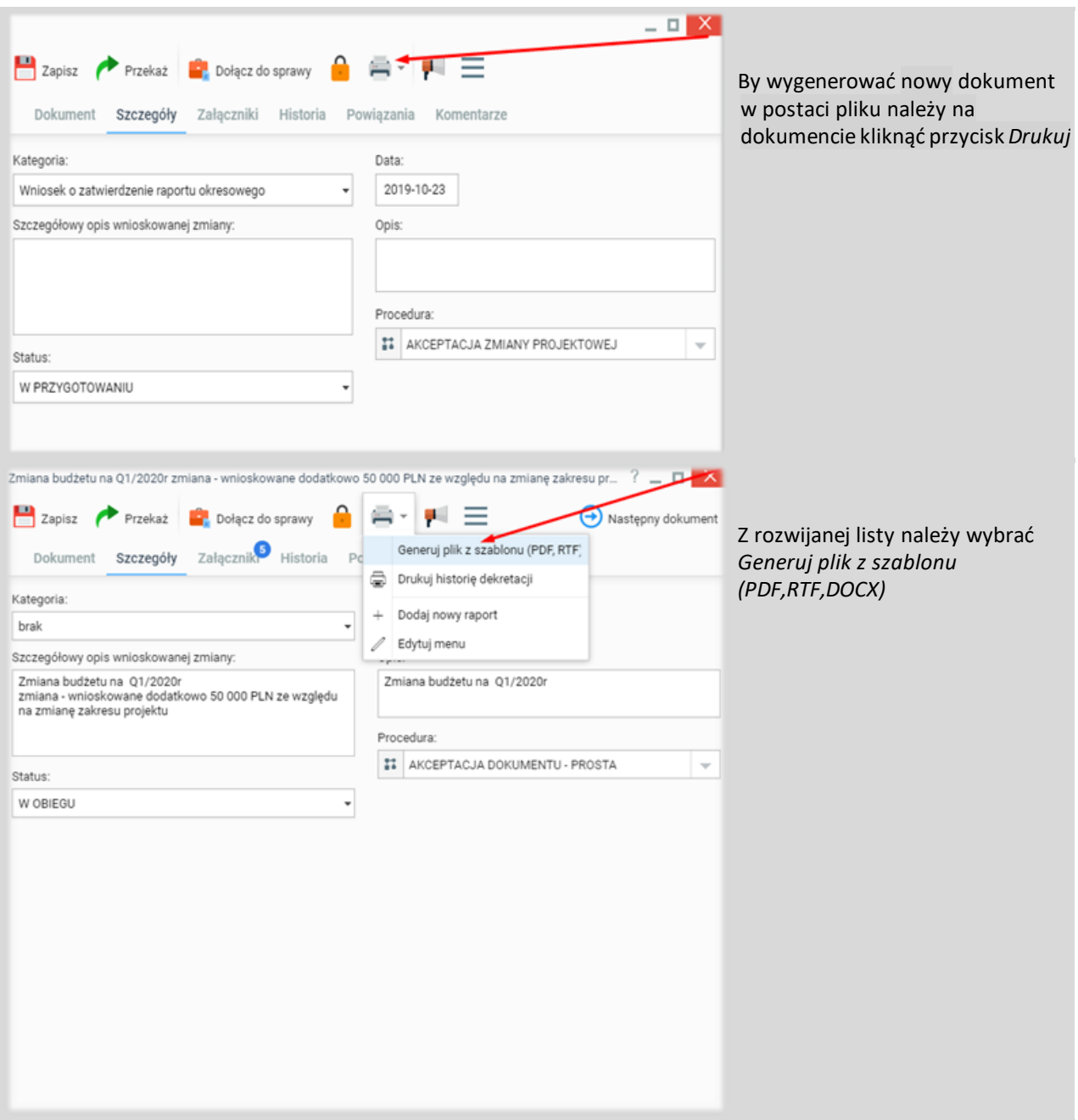

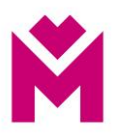

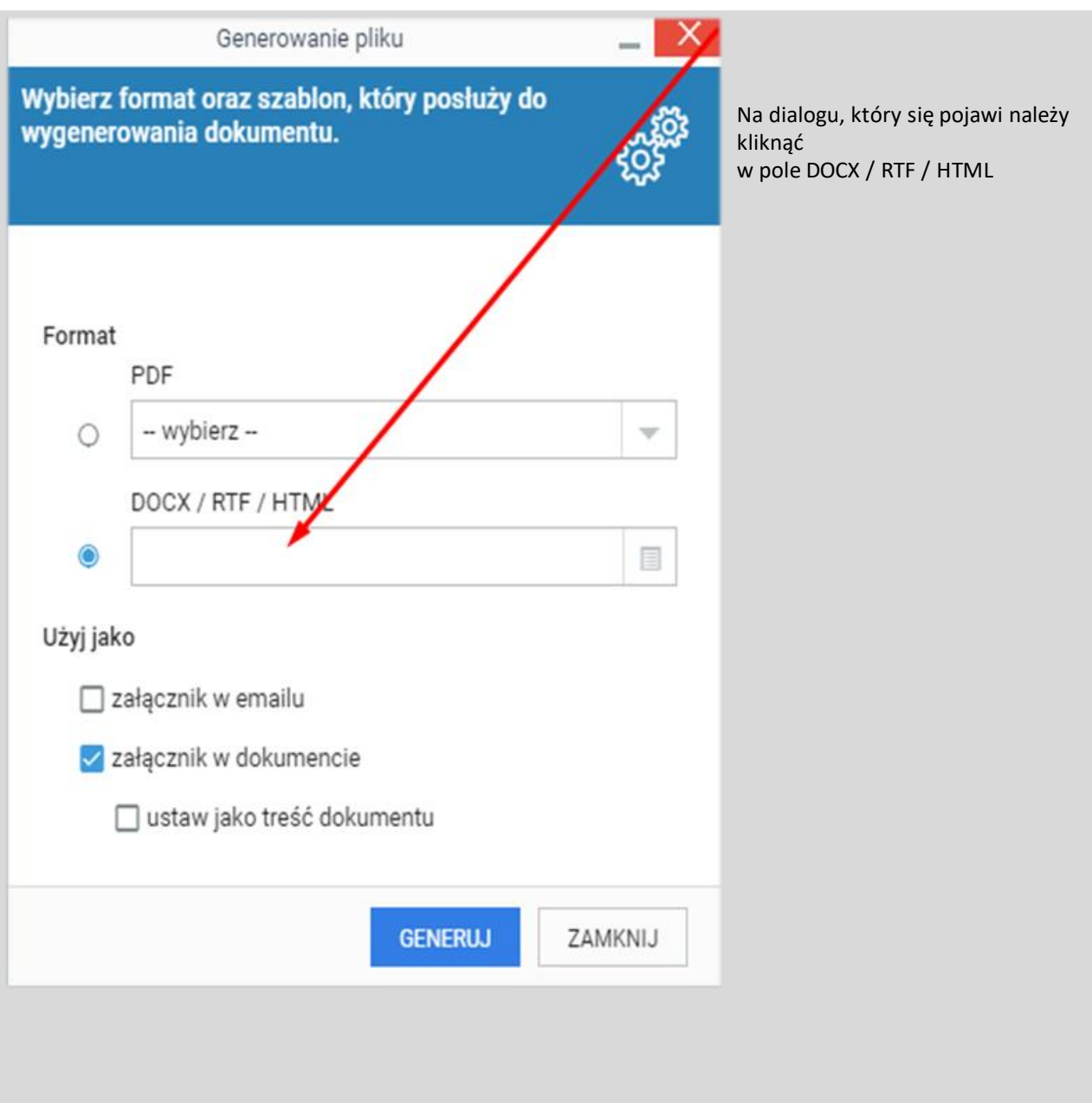

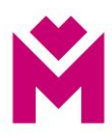

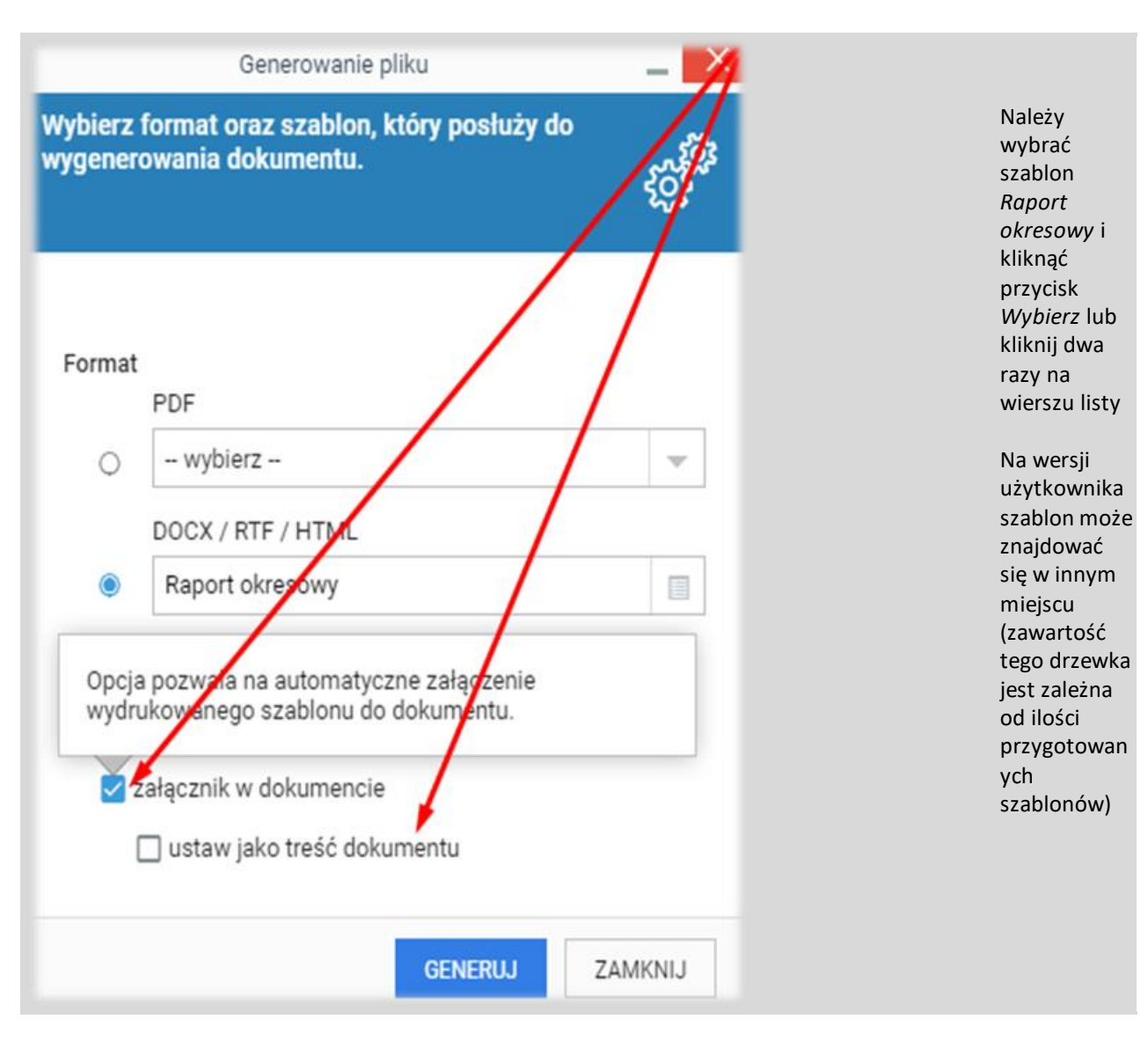

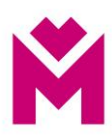

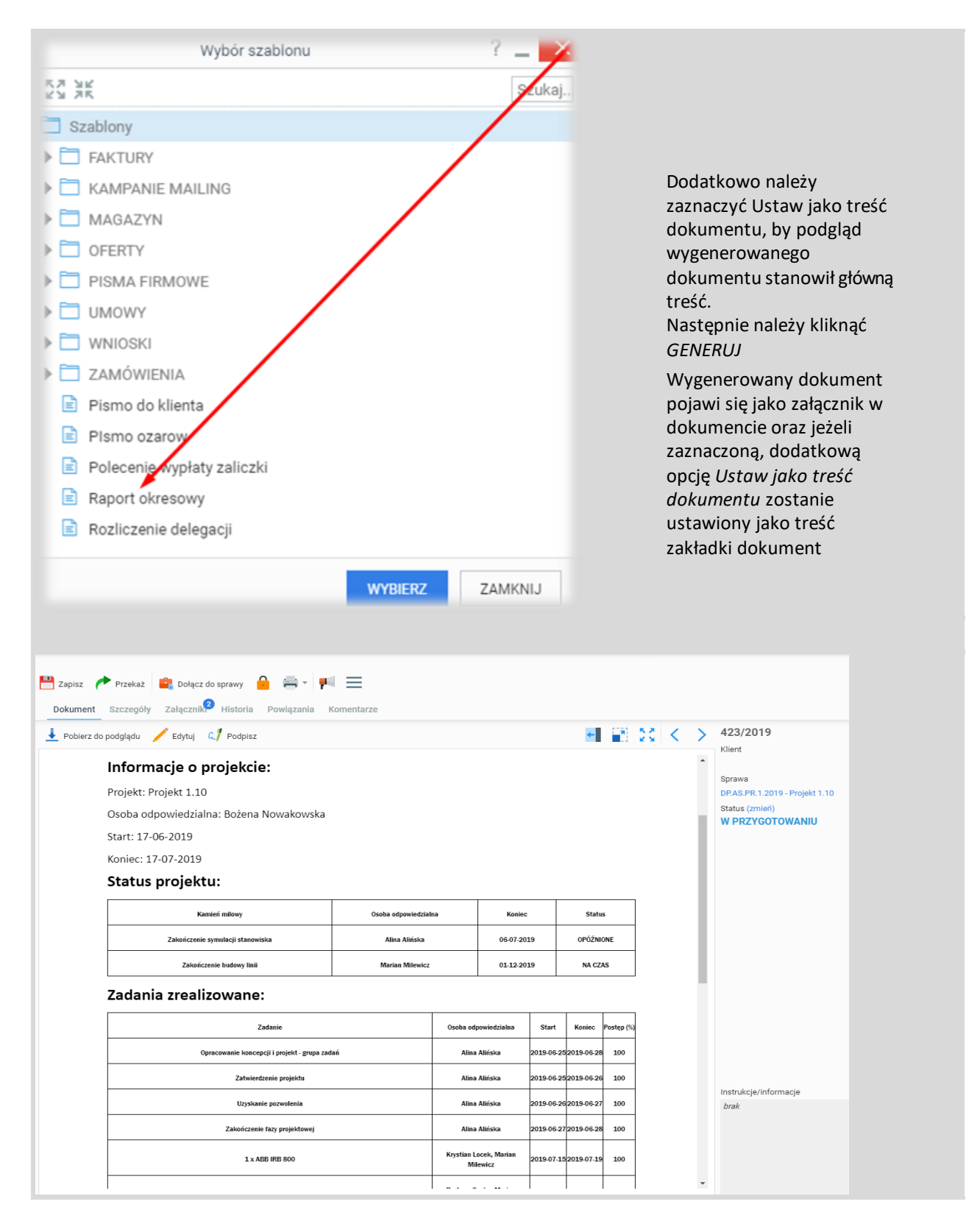

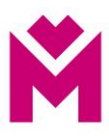

## **Generowanie raportu strategicznego**

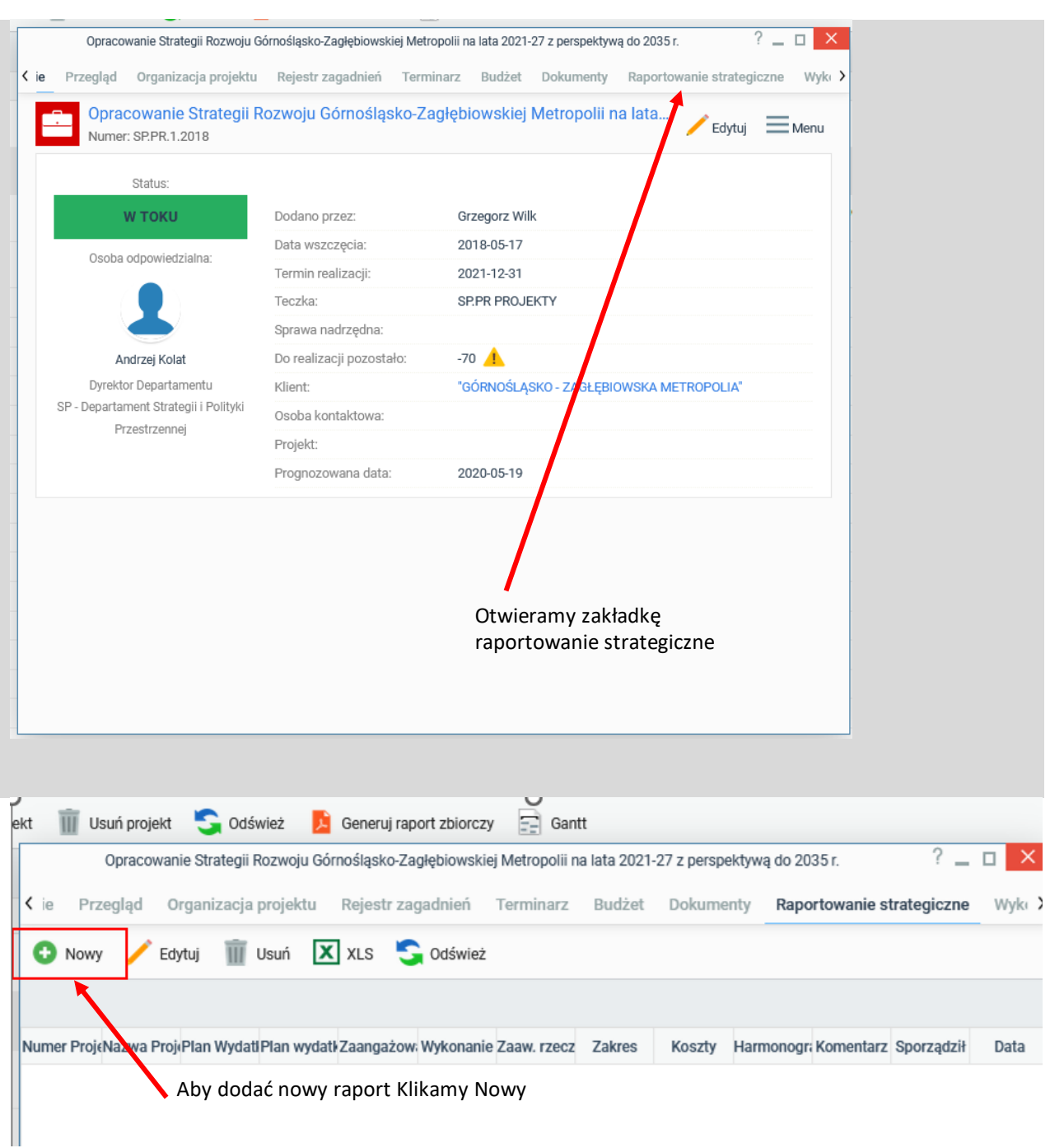

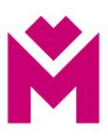

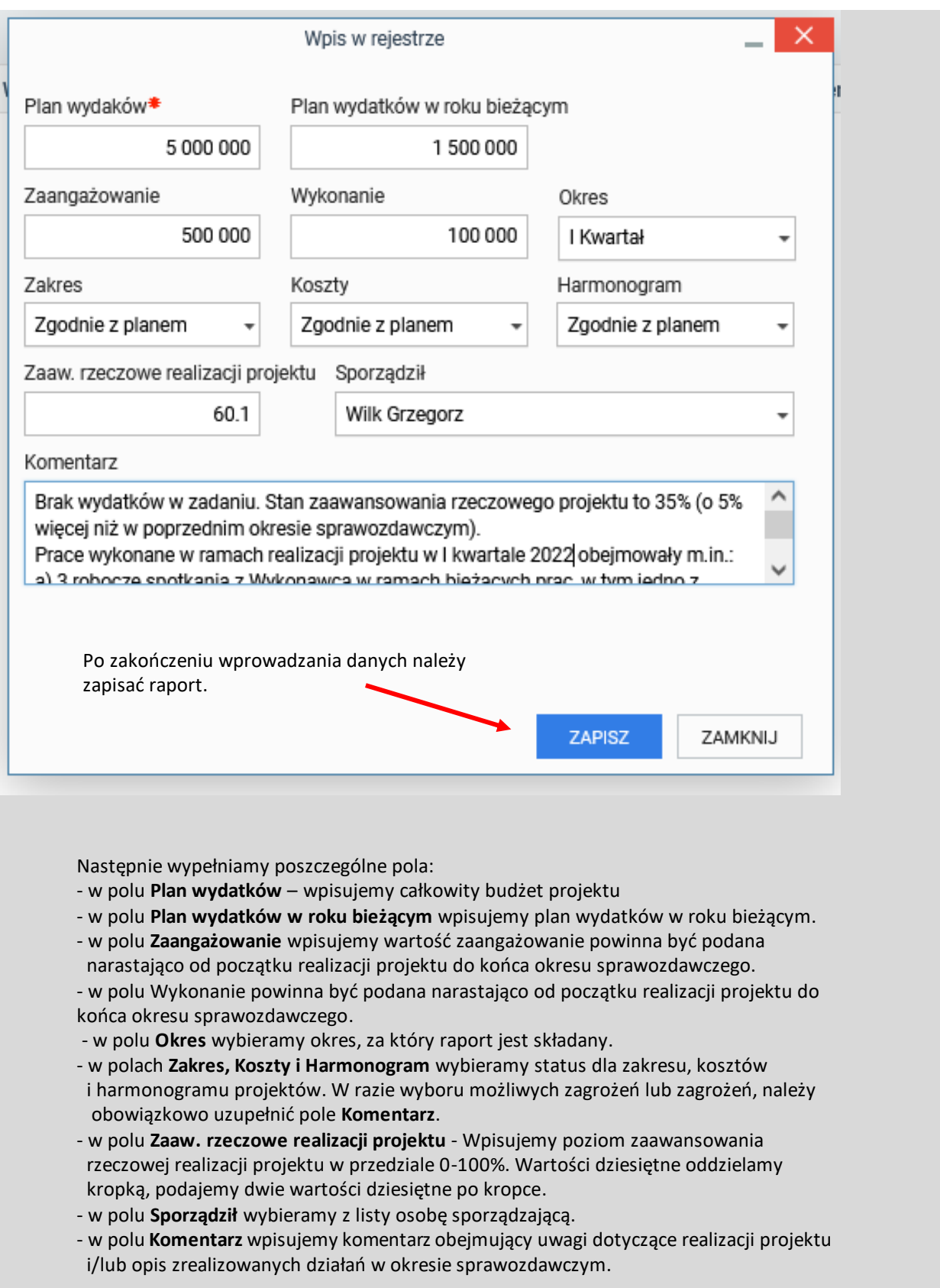

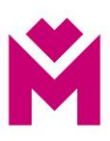

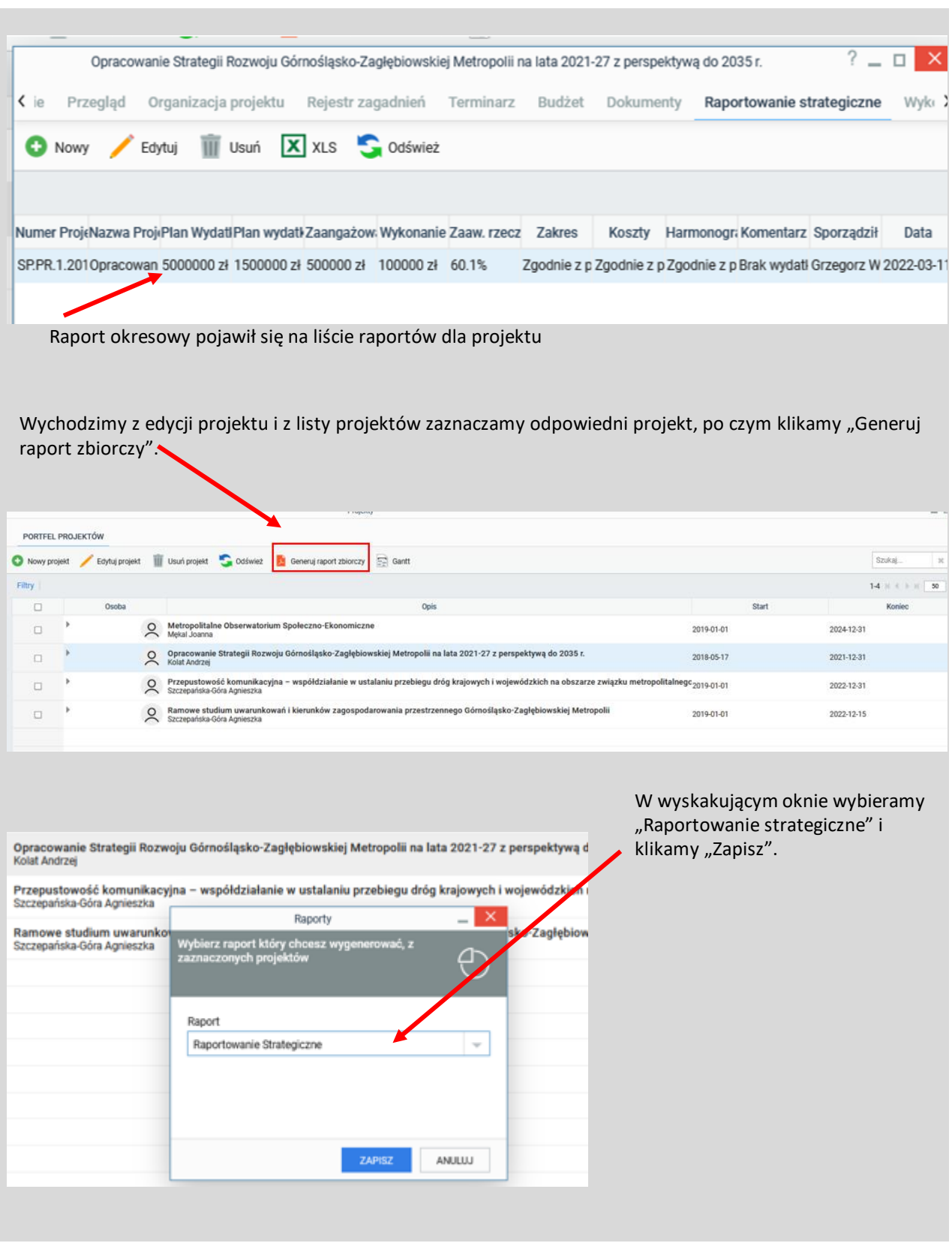

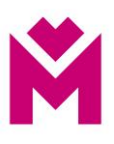

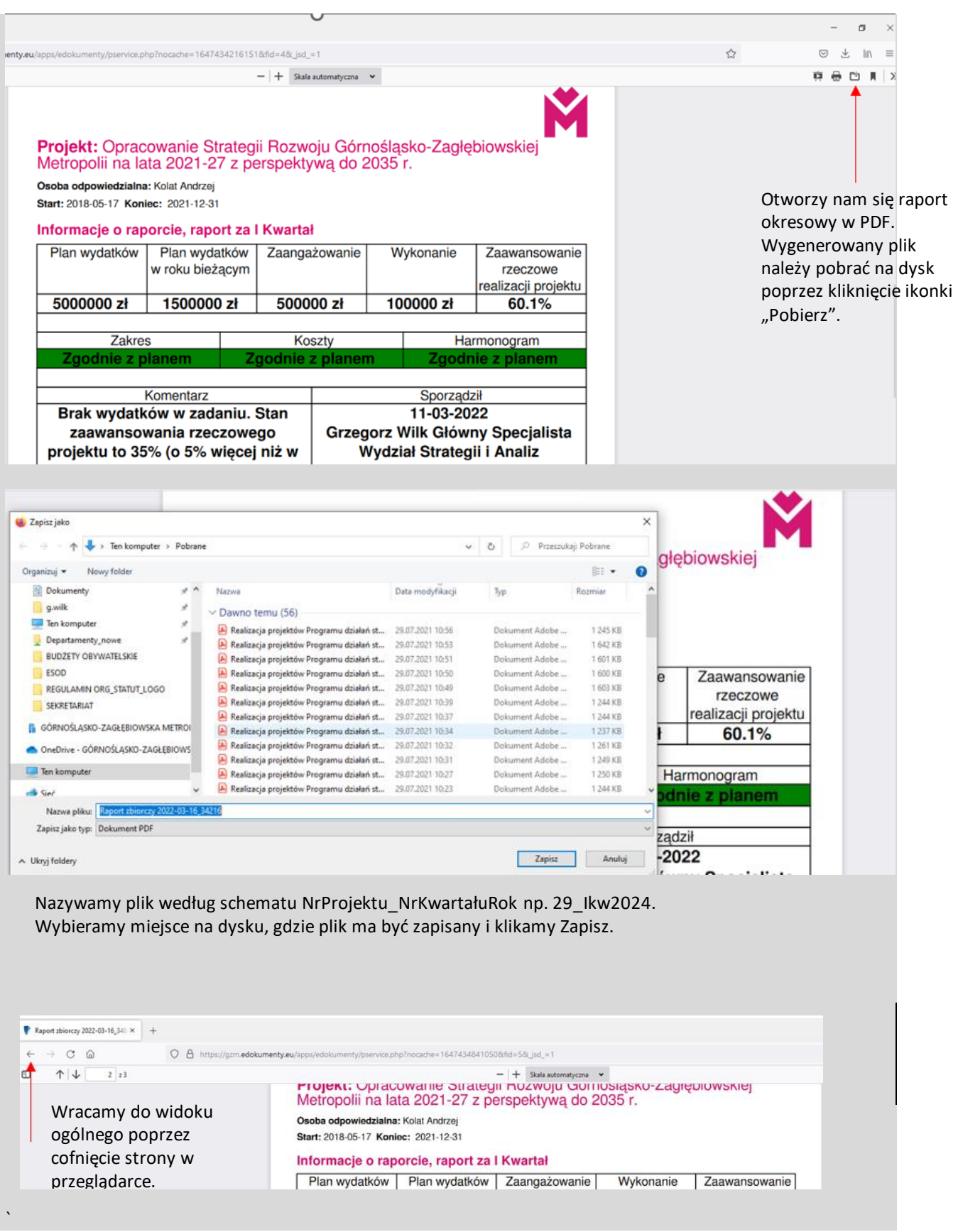

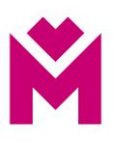

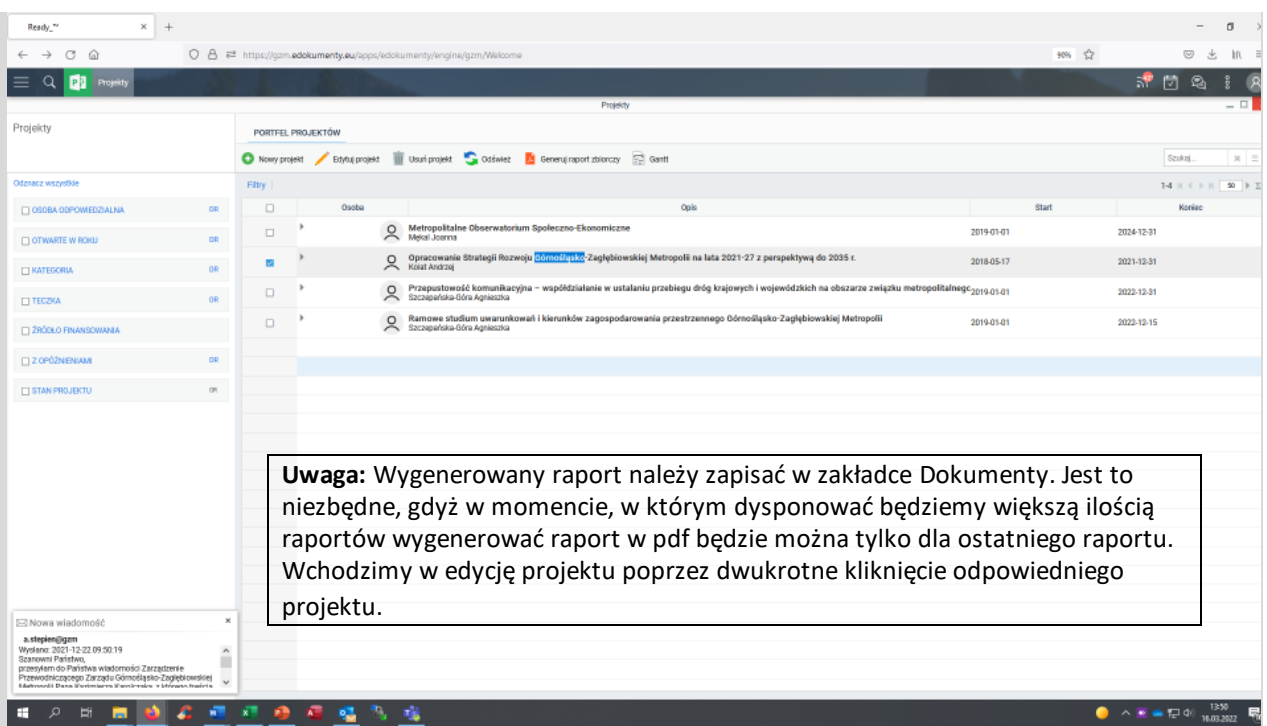

Wskazujemy zakładkę Dokumenty

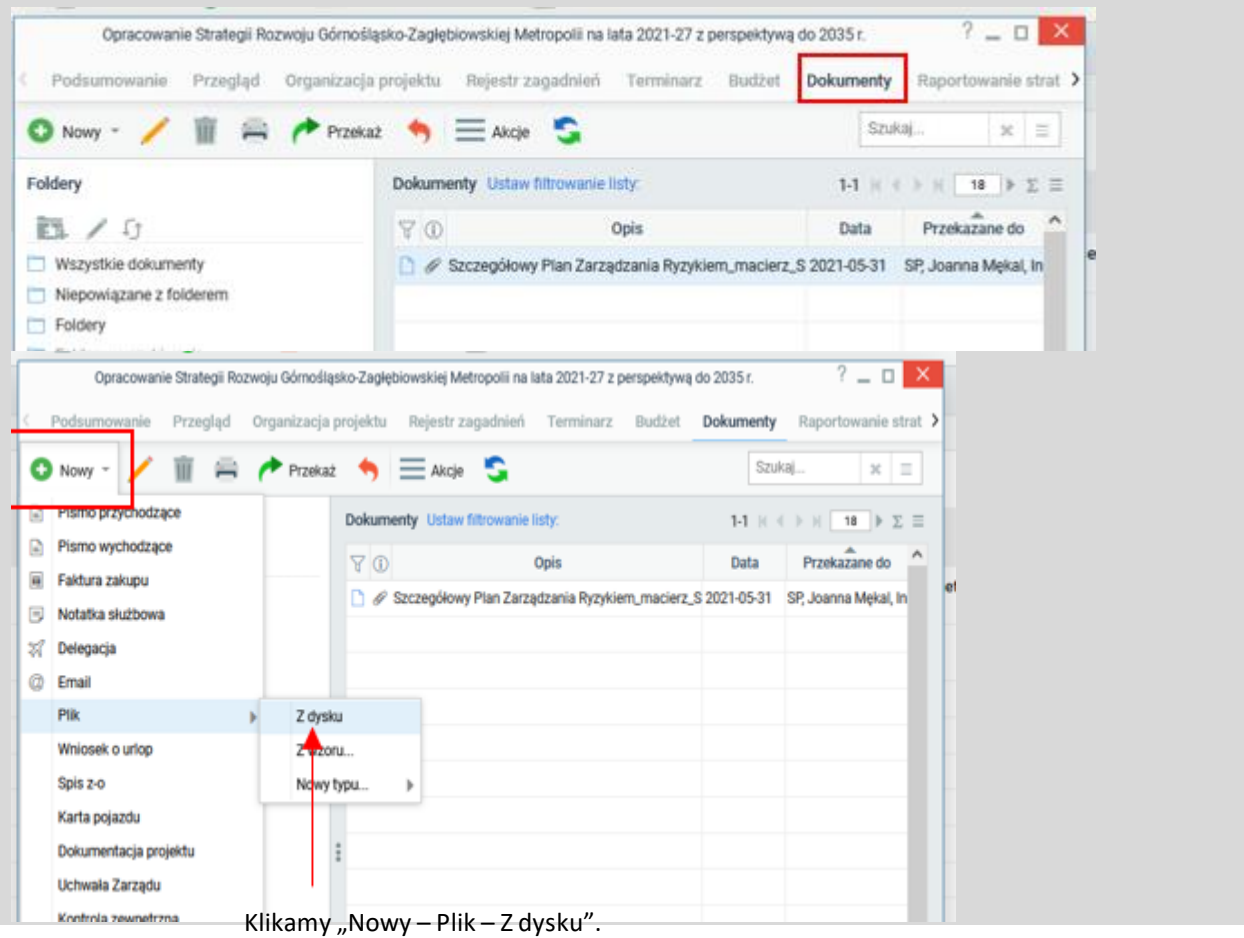

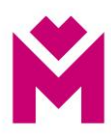

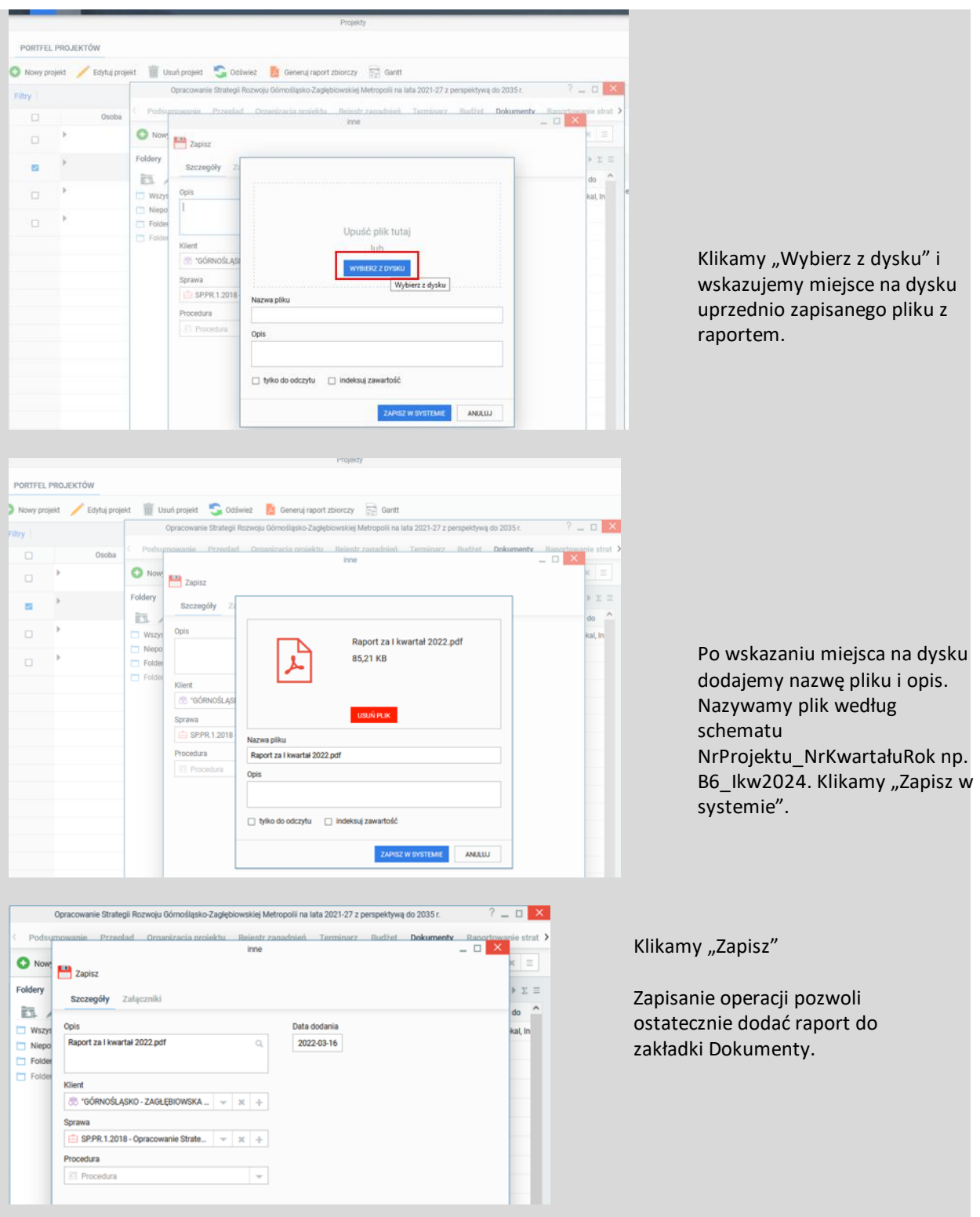

**Kolejnym krokiem jest mailowe przesłanie wygenerowanego raportu w formacie pdf do wskazanego pracownika Departamentu FK (DW Dyrektor Departamentu FK) i wyznaczonego pracownika Departamentu FN (DW Dyrektor Departamentu FN). Plik raportu w formacie pdf kierownik projektu powinien wysłać do FK i FN do 10 dnia miesiąca następującego po sprawozdawanym okresie, a po uzyskaniu pozytywnej weryfikacji finansowej FK/FN przesłać raport do wskazanego pracownika** 

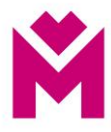

#### **Departamentu SP (DW Dyrektor Departamentu SP).**

#### **Zamykanie projektu**

Raport końcowy projektu jest sporządzany przez Kierownika Projektu, zgodnie z załącznikiem do Procedury prowadzenia projektów w Urzędzie Metropolitalnym.

Raport podpisywany jest przez Kierownika Projektu i Przewodniczącego Komitetu Sterującego. Podpisany raport należy zeskanować i dodać do zakładki Dokumenty.

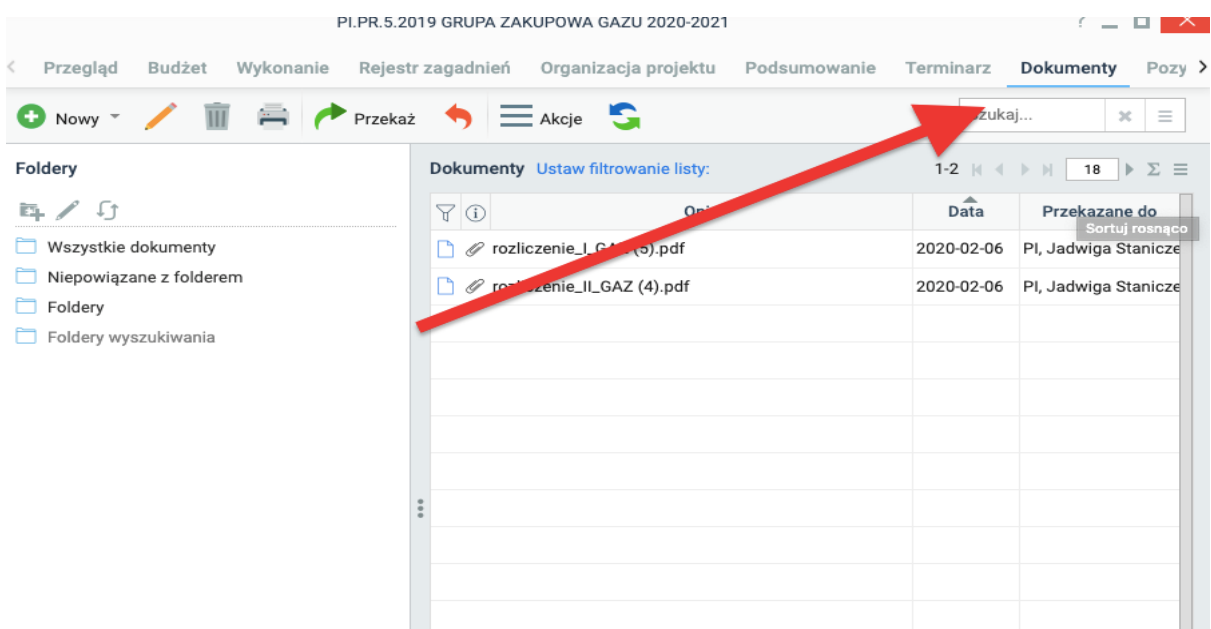

#### **Działania awaryjne realizacji projektów w Urzędzie Metropolitalnym**

**W przypadku awarii eSOD, kiedy występuje konieczność natychmiastowego: przedłożenia raportów, wniosków o zmianę, zmiany jakiejkolwiek dokumentacji inicjującej projekt, Kierownik Projektu zobowiązany jest do zastosowania dokumentów w formie papierowej.**

Niniejsze działania mają na celu zachowanie ciągłości realizacji projektów oraz strategicznego zarządzania projektami przez Zarząd GZM na wypadek awarii eSOD. Konieczność przedłożenia dokumentów awaryjnych wynika przede wszystkim z konieczności bieżącej oceny postępu realizacji prac oraz przedłożenia argumentów do podejmowania decyzji przez Zarząd GZM w ramach prowadzonych projektów.

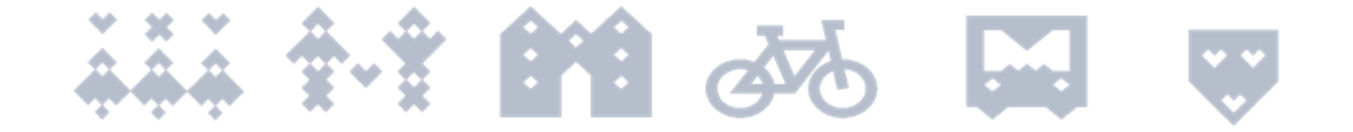

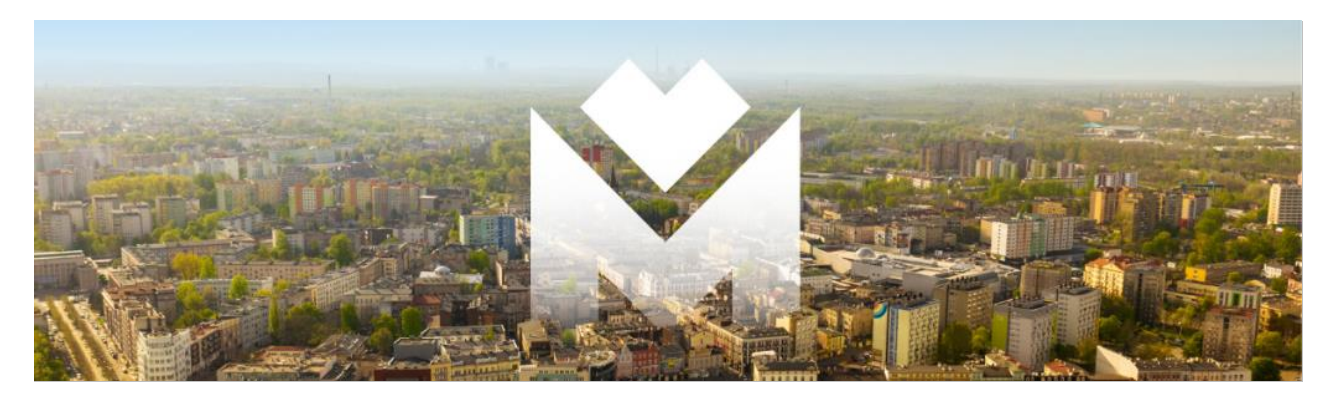

# **KARTA ZMIANY PROJEKTOWEJ**

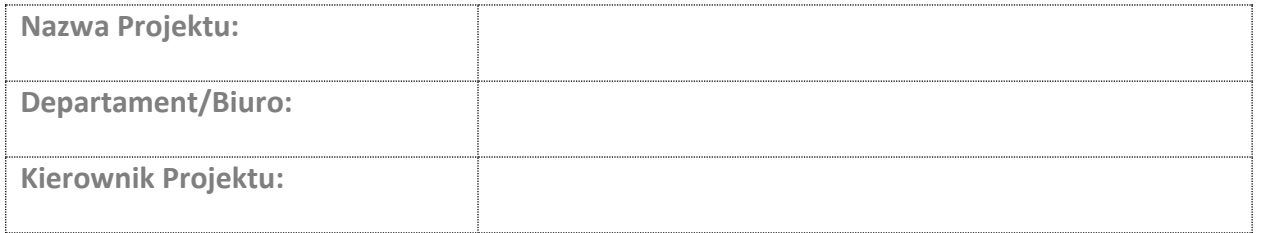

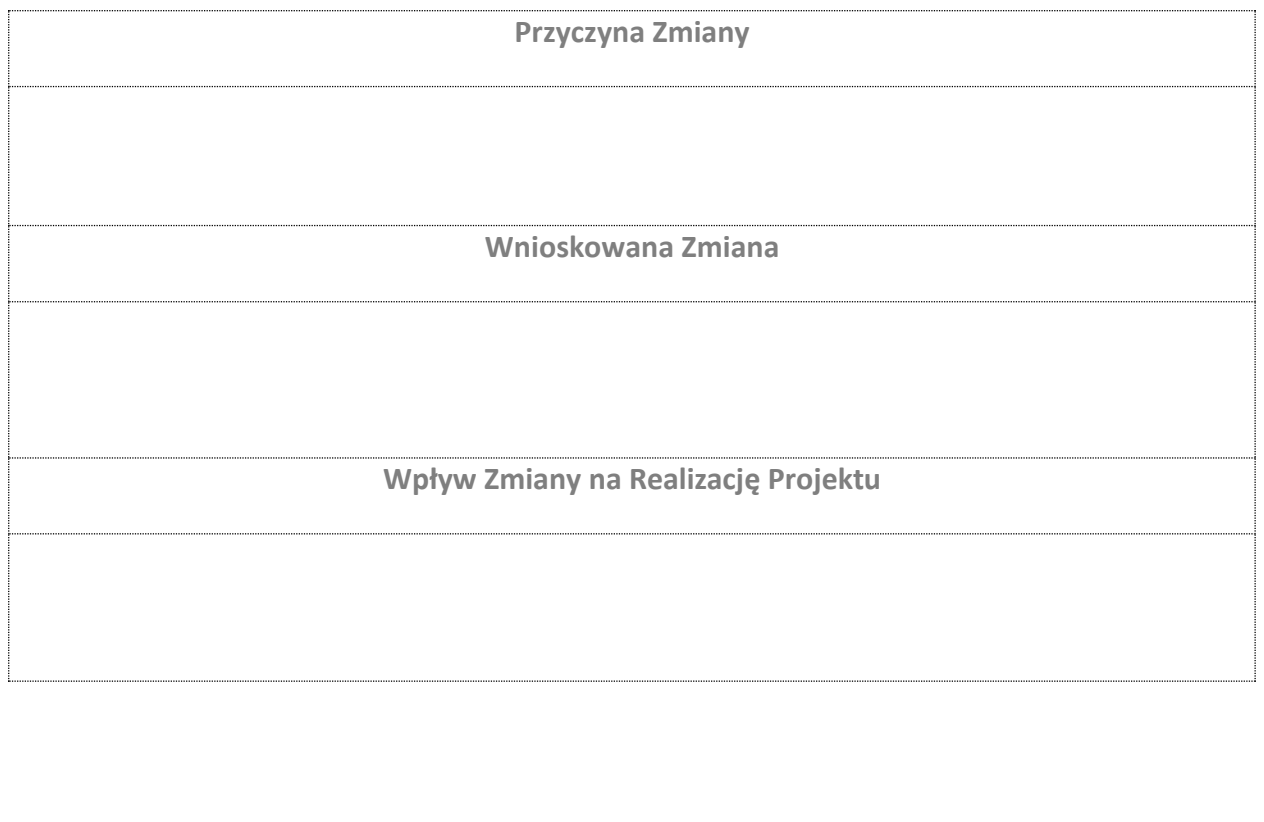

----------------------------------------------------- -----------------------------------------------------

Data i podpis Kierownika Projektu Data i podpis Przewodniczącego Komitetu Sterującego

Załącznik nr 4 do Procedury prowadzenia projektów w Urzędzie Metropolitalnym Górnośląsko-Zagłębiowskiej Metropolii

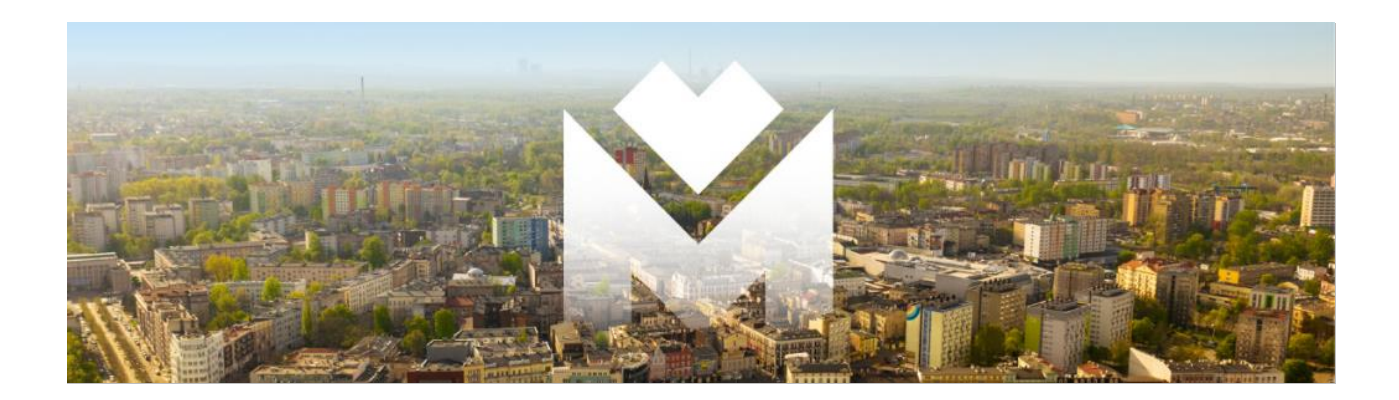

# **Nazwa Projektu**

# **RAPORT KOŃCOWY**

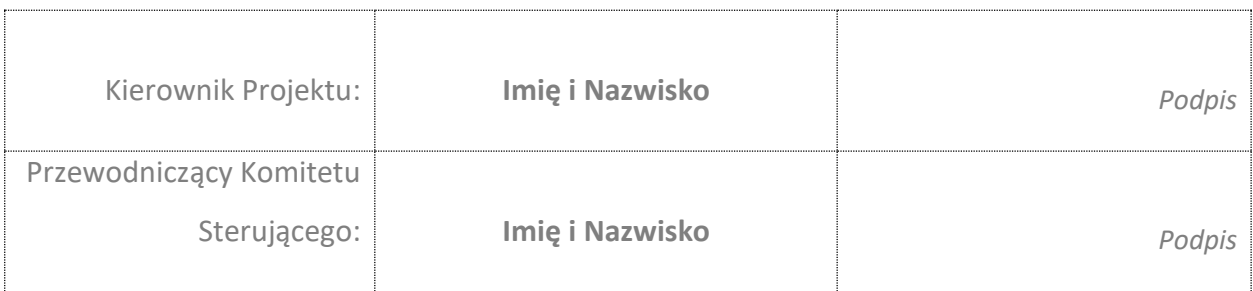

Katowice, data

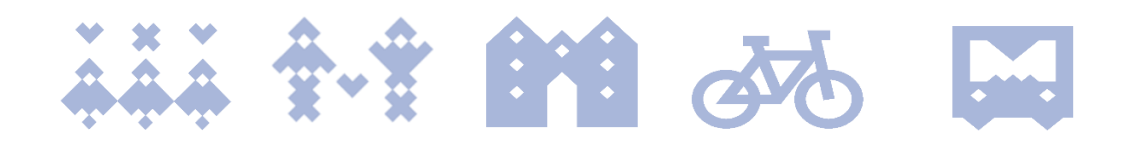

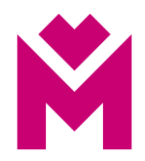

# Spis treści

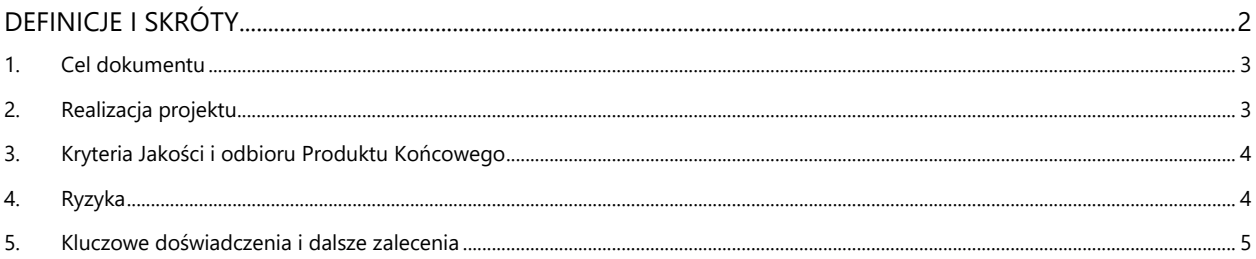

# <span id="page-44-0"></span>Definicje i skróty\*

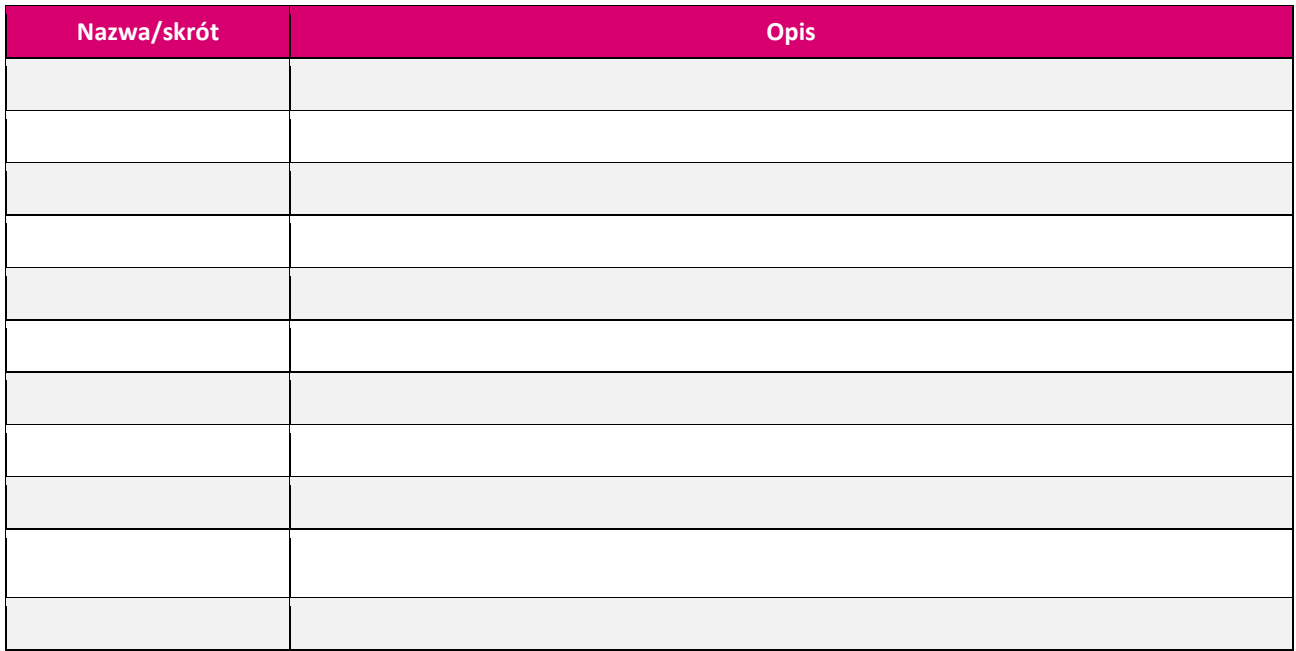

\*Jeśli potrzeba

Raport Końcowy: "Nazwa Projektu"

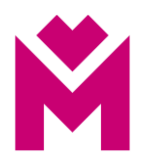

## <span id="page-45-0"></span>1. Cel dokumentu

Celem niniejszego dokumentu jest podsumowanie realizacji projektu "Nazwa Projektu". Dokument stanowi podsumowanie i ocenę realizacji projektu.

## <span id="page-45-1"></span>2. Realizacia projektu

## 2.1. Cel Projektu

Należy przedstawić cel projektu oraz wskazać jego osiągnięcie/częściowe osiągnięcie lub brak jego osiągnięcia**. Cel projektu został zrealizowany (jeśli częściowo lub jeśli nie został zrealizowany należy to wskazać).**

## 2.2. Produkt Końcowy

Produktem końcowym projektu jest/są: (…).

**Produkt Końcowy został zrealizowany (jeśli częściowo lub jeśli nie został zrealizowany należy to wskazać).**

## 2.3. Uzasadnienie projektu i osiągnięte korzyści

Należy odnieść się do uzasadnienia projektu oraz wskazać osiągnięte korzyści (niefinansowe i/lub finansowe).

(…)

Korzyści:

- 1. (…)
- 2. (…)

## 2.4. Budżet

Należy wpisać planowane nakłady finansowe projektu oraz skomentować ewentualne odchylenia od planu wraz z podaniem przyczyny odchylenia. Należy podać ostateczne wartości: wydatków w projekcie oraz zaangażowania.

## 2.5. Harmonogram

Należy wskazać planowaną i rzeczywistą datę rozpoczęcia i zakończenia projektu oraz skomentować ewentualne odchylenia od planu.

## 2.6. Formuła Realizacji

Należy wskazać formułę realizacji projektu – projekt wewnętrzny, projekt z udziałem środków zewnętrznych, zaangażowanie ekspertów zewnętrznych itp.

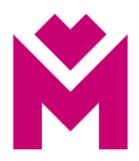

## 2.7. Zakres

Należy wskazać planowany zakres projektu oraz ustosunkować się do jego wykonania.

W przypadku odchyleń należy podać ich przyczyny.

**Należy jasno wskazać czy zakres projektu został zrealizowany.**

## 2.8. Stopień zaangażowania rzeczowego

Należy wskazać ostatecznie osiągnięty stopień zaangażowania rzeczowego (w %, z podaniem dwóch miejsc po przecinku).

## 2.9. Zrealizowane produkty cząstkowe

Należy wskazać produkty cząstkowe projektu.

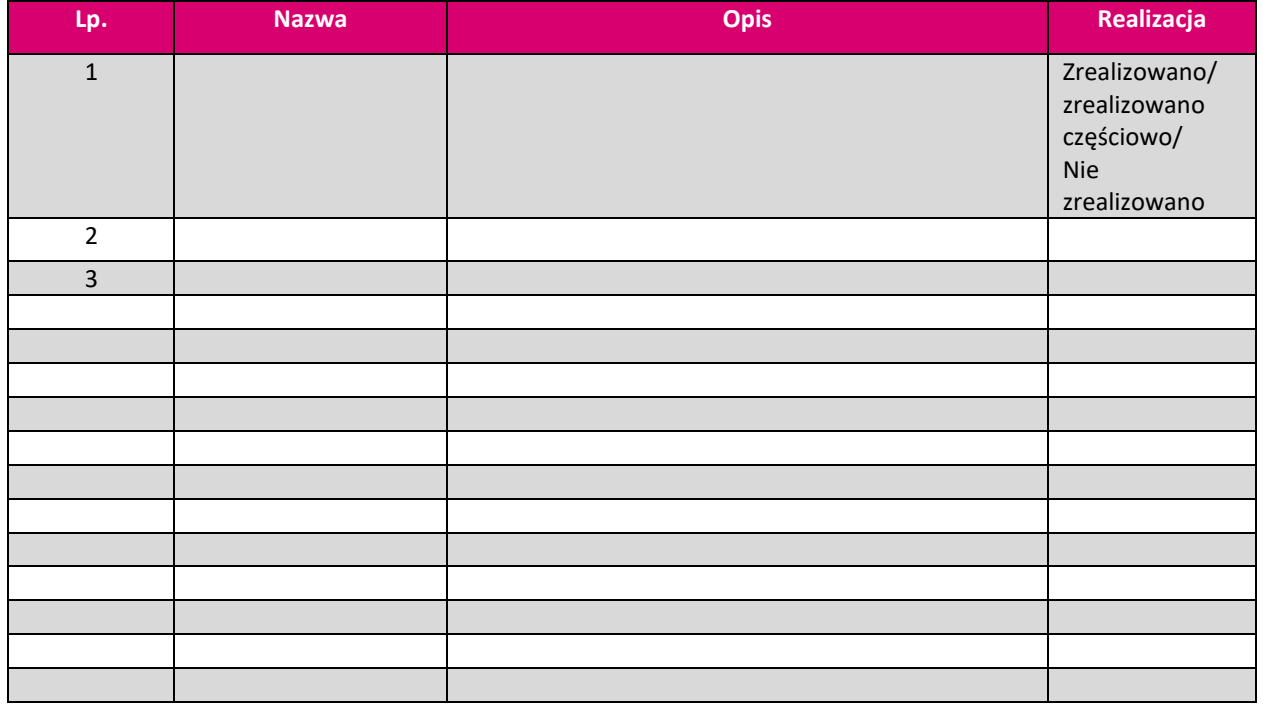

*W przypadku częściowej realizacji lub braku realizacji produktu cząstkowego należy podać wyjaśnienie.*

## <span id="page-46-0"></span>3. Kryteria Jakości i odbioru Produktu Końcowego

Należy wskazać kryteria odbioru produktu końcowego wraz z informacją o ich osiągnięciu.

## <span id="page-46-1"></span>4. Ryzyka

Należy podsumować zarządzanie ryzkiem w projekcie oraz wskazać ryzyka, które się zmaterializowały.

Raport Końcowy: "Nazwa Projektu" Strona 4 z 5

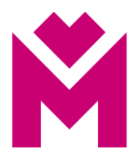

## <span id="page-47-0"></span>5. Kluczowe doświadczenia i dalsze zalecenia

**Należy wskazać kluczowe doświadczenia z realizacji projektu.**

**Należy wskazać działania następcze (jeśli potrzeba).**

Raport Końcowy: "Nazwa Projektu" Strona 5 z 5

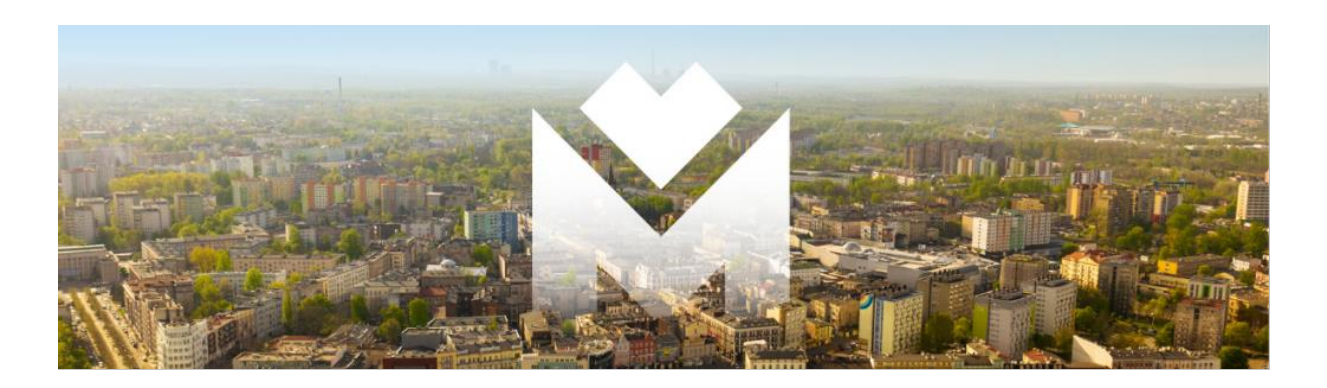

**Instrukcja przygotowania wniosków o dofinansowanie projektów ze środków zewnętrznych oraz ich realizacja w Urzędzie Metropolitalnym, w tym w jednostkach organizacyjnych GZM**

## **I. Inicjowanie przygotowania wniosków o dofinansowanie projektów**

- 1. Wydział Funduszy Europejskich w Departamencie Funduszy Zewnętrznych Urzędu Metropolitalnego prowadzi bieżący monitoring możliwości dofinansowania przedsięwzięć planowanych przez GZM. Bieżące informacje w tym zakresie przekazuje zainteresowanym departamentom merytorycznym oraz jednostkom organizacyjnym GZM.
- 2. Departament/Biuro merytoryczny/e Urzędu Metropolitalnego lub jednostka organizacyjna zgłasza koncepcję w formie elektronicznej i podstawowe założenia projektu do Wydziału Funduszy Europejskich w Departamencie Funduszy Zewnętrznych, który dokonuje przeglądu możliwości dofinansowywania wskazanego projektu.

## **II. Zasady przygotowania wniosków o dofinasowanie**

1. Departament/Biuro merytoryczny/e lub jednostka organizacyjna informuje Wydział Funduszy Europejskich o zamiarze złożenia wniosku w ramach konkretnego naboru wniosków i współpracuje z Wydziałem Funduszy Europejskich przy opracowaniu wniosku. Departament merytoryczny lub jednostka organizacyjna zasięga również opinii w Departamencie Finansowym Urzędu Metropolitalnego o możliwości zabezpieczenia środków na wkład własny dla planowanego do realizacji projektu. Wraz z opracowaniem do wniosku skompletowana powinna zostać między innymi dokumentacja techniczna, kosztorysy wraz z niezbędnymi pozwoleniami, decyzje w tym w zakresie, ocena oddziaływania na środowisko oraz inne dokumenty, jeśli wynikają one z dokumentów aplikacyjnych dla naboru, w ramach którego planowane jest złożenie wniosku o dofinansowanie projektu. W przypadku gdy w momencie przekazania informacji o zamiarze złożenia wniosku ww. dokumenty, w tym pozwolenia, decyzje są w trakcie wydawania, Departament/Biuro merytoryczny/e lub jednostka organizacyjna informuje Wydział Funduszy Europejskich o planowanych terminach zakończenia ww. procedur. Każdorazowo, w oparciu o zasady obowiązujące w ramach danego naboru, Wydział Funduszy Europejskich wskazuje na zakres informacji niezbędnych do opracowania dokumentacji aplikacyjnej.

- 2. Departament/Biuro merytoryczny/e lub jednostka organizacyjna wskazuje osobę do współpracy oraz zapewnia dane niezbędne do opracowania wniosku, między innymi harmonogram rzeczowo-finansowy, dane do analizy specyficznej, opis projektu, opis produktów i rezultatów, efekty projektu, informacje dotyczące udzielania zamówień publicznych oraz inne informacje wymagane regulaminem danego konkursu.
- 3. W związku z tym, iż dodatkowe dokumenty takie jak np. studium wykonalności, analizy finansowe i ekonomiczne, program funkcjonalno-użytkowy mogą być wymagane, Departament/Biuro merytoryczny/e lub jednostka organizacyjna zleca je podmiotom zewnętrznym, gdy jest to niezbędne.
- 4. Departament/Biuro merytoryczny/e lub jednostka organizacyjna zapewnia w budżecie /Wieloletniej Prognozie Finansowej (WPF) GZM środki finansowe na realizację zadania w tym kwotę na wykonanie niezbędnej dokumentacji.
- 5. Opracowany wniosek o dofinansowanie zostaje przedstawiony do zapoznania się i akceptacji Departamentu/Biura merytorycznego lub jednostce organizacyjnej. Po akceptacji Wniosek zostaje zgłoszony przez Wydział Funduszy Europejskich w ramach danego naboru.

## **III. Realizacja projektów**

- 1. W przypadku uzyskania dofinansowania projektu za przygotowanie dokumentów, załączników do podpisania umowy przez Zarząd GZM odpowiada Departament/Biuro merytoryczny/e lub jednostka organizacyjna. Proces przygotowania i podpisania umowy o dofinansowanie projektu prowadzi Wydział Funduszy Europejskich.
- 2. Za prawidłową i zgodną z podpisaną umową o dofinansowanie realizację projektu odpowiada Departament/Biuro merytoryczny/e lub jednostka organizacyjna. W zakres działania Departamentu/Biura merytorycznego lub jednostki organizacyjnej wchodzi również prawidłowe przeprowadzenie postępowania przetargowego wraz z zawarciem umowy z wykonawcą.
- 3. Przetwarzanie danych osobowych w ramach danego projektu nadzoruje Kierownik projektu, natomiast dokumentację z tym związaną (upoważnienie, umowy

powierzenia itp.) przygotowuje na zlecenie Kierownika Projektu i przechowuje Departament/Biuro merytoryczny/e lub jednostka organizacyjna. Informacja o podziale zadań zamieszczona jest w eSOD.

## **IV. Rozliczanie projektów**

- 1. Departament/Biuro merytoryczny/e lub jednostka organizacyjna odpowiada za prawidłowy opis dokumentów księgowych związanych z merytoryczną realizacją projektów oraz wydatkowanie środków.
- 2. Prawidłowo opisane kopie dokumentów finansowych wskazane w ust. 1 przekazywane są do Wydziału Funduszy Europejskich w celu przygotowania wniosków o płatność oraz sprawozdań finansowych - rozliczenia projektów.
- 3. Wraz z dokumentacją księgową/finansową Departament/Biuro merytoryczny/e lub jednostka organizacyjna dostarcza komplet wszystkich dokumentów oraz wskazaną przez Wydział Funduszy Europejskich - część opisową wniosku o płatność niezbędnych do złożenia i rozliczenia wniosku o płatność.
- 4. Wniosek o płatność opracowywany jest przy współpracy Departamentu/Biura merytorycznego lub jednostki organizacyjnej.
- 5. W przypadku kontroli projektu Departament/Biuro merytoryczny/e lub jednostka organizacyjna zobowiązana jest do czynnego udziału w czynnościach kontrolnych, a także dostarczenie pełnej dokumentacji związanej z jego realizacją.

## **V. Zakończenie projektów**

- 1. Po zrealizowaniu projektu Departament/Biuro merytoryczny/e lub jednostka organizacyjna przechowują dokumenty związane z realizacją projektu oraz kopie dokumentów księgowych otrzymanych na etapie rozliczania zgodnie z terminami wskazanymi w umowie o dofinansowanie projektów.
- 2. Wydział Funduszy Europejskich przechowuje wszystkie dokumenty związane z procedurą dofinansowania projektów.
- 3. W okresie trwałości projektu Departament/Biuro merytoryczny/e lub jednostka organizacyjna jest zobowiązana dostarczyć na prośbę Wydziału Funduszy Europejskich wszelkie niezbędne informacje i dokumenty służące potwierdzeniu utrzymania trwałości projektów.

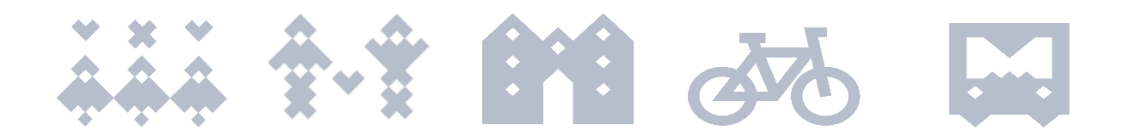

#### Załącznik nr 6 do Procedury prowadzenia projektów w Urzędzie Metropolitalnym Górnośląsko-Zagłębiowskiej Metropolii

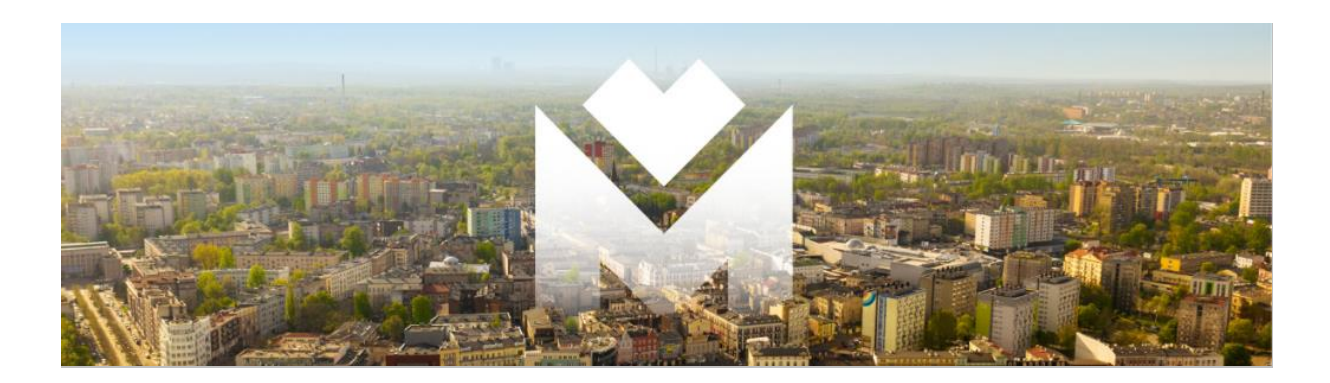

# **Instrukcja zarządzania ryzykiem w projektach realizowanych w Urzędzie Metropolitalnym, w tym w jednostkach organizacyjnych GZM**

- 1. Celem zarządzania ryzykiem w projektach jest zidentyfikowanie, analiza, ocena i sterowanie niepewnością, by w rezultacie zwiększyć szansę powodzenia projektu. Zarządzanie ryzykiem w projektach dotyczy wszystkich projektów, realizowanych w ramach *Procedury prowadzenia projektów w Urzędzie Metropolitalnym Górnośląsko-Zagłębiowskiej Metropolii*.
- 2. Zarządzanie ryzykiem jest działaniem ciągłym, wykonywanym regularnie, przez cały okres trwania projektu.
- 3. Model zarządzania ryzykiem w projektach Urzędu Metropolitalnego w tym w jednostkach organizacyjnych GZM przedstawia Rysunek 1.
- 4. Dyrektor właściwego merytorycznie Departamentu/Biura w rozumieniu aktualnie obowiązującego *Regulaminu Organizacyjnego Urzędu Metropolitalnego,* w ramach działań inicjujących projekt odpowiada za zidentyfikowanie głównych ryzyk projektu.
- 5. W przypadku zidentyfikowania istotnych ryzyk, należy przedstawić je w uzasadnieniu do karty sprawy uruchamiającej projekt, przygotowywanej zgodnie z *Procedurą prowadzenia projektów w Urzędzie Metropolitalnym Górnośląsko–Zagłębiowskiej Metropolii*.
- 6. Po uruchomieniu projektu przez Zarząd GZM, Kierownik Projektu, zgodnie z § 2 pkt 8 *Procedury prowadzenia projektów w Urzędzie Metropolitalnym Górnośląsko–Zagłębiowskiej Metropolii* opracowuje Szczegółowy Plan Zarządzania Ryzykiem.
- 7. Szczegółowy Plan Zarządzania Ryzykiem jest sporządzany na podstawie macierzy, stanowiącej załącznik nr 1 do niniejszej Instrukcji.
- 8. Szczegółowy Plan Zarządzania Ryzykiem projektu, należy umieścić w module Projekty eSOD wdrożonym w Urzędzie Metropolitalnym, w zakładce *DOKUMENTY*.
- 9. Kierownik Projektu odpowiada za bieżące zarządzanie ryzykiem projektu oraz za aktualność Szczegółowego Planu Zarządzania Ryzykiem.
- 10. Przegląd ryzyk projektowych podczas realizacji projektu odbywa się podczas posiedzeń Komitetu Sterującego.
- 11. Szczegółowy Plan Zarządzania Ryzykiem jest dołączany do Raportu Końcowego projektu.

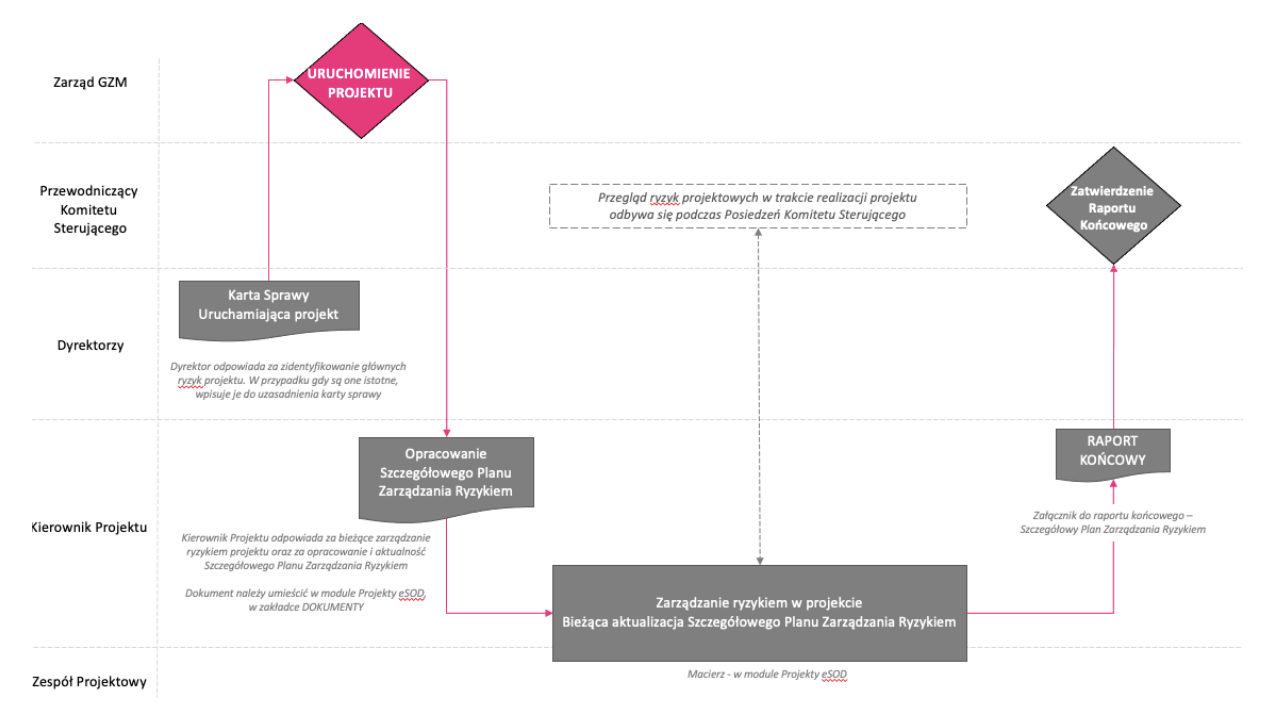

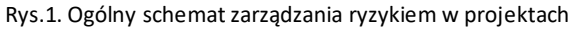

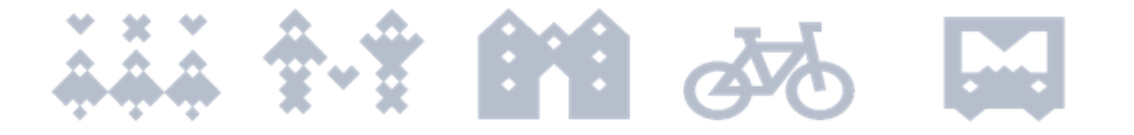

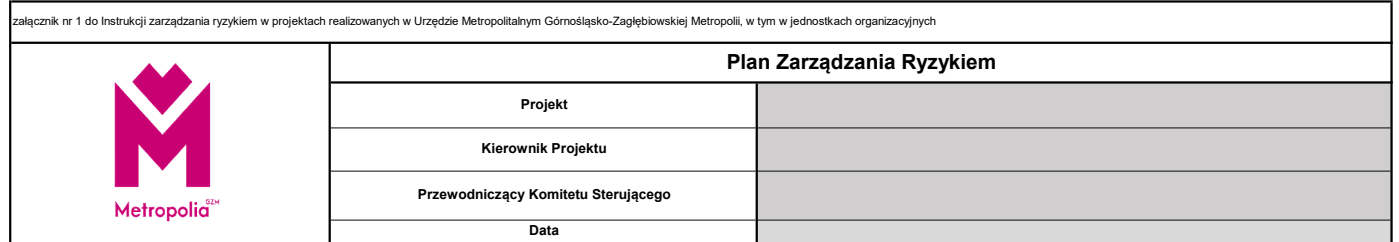

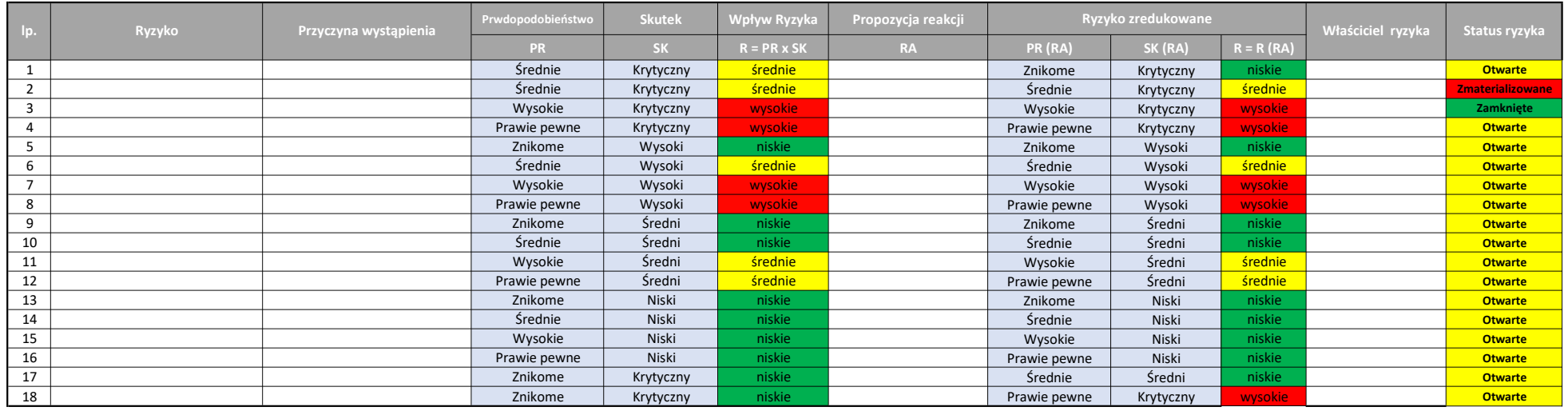

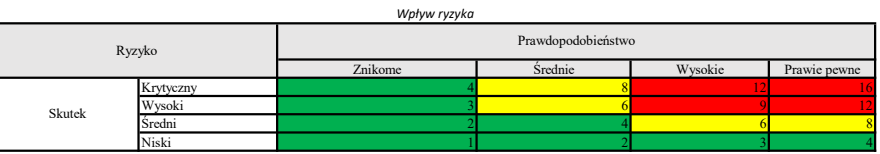

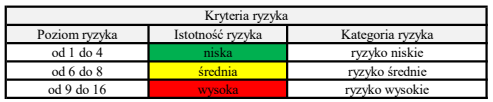

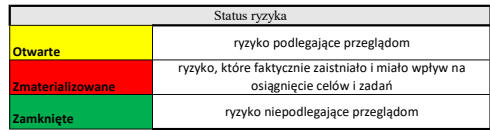

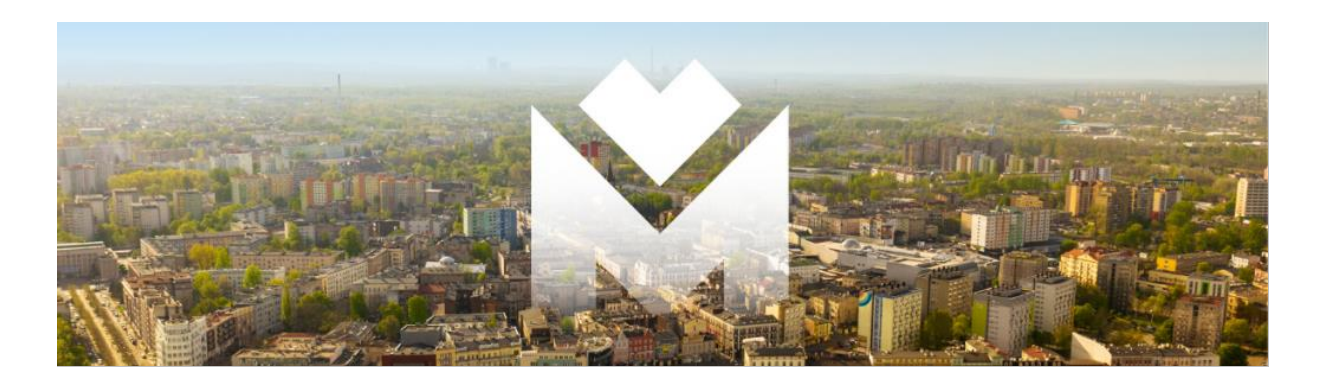

**Zasady kwalifikowania projektu do wprowadzenia do Metropolitalnego Programu Działań Strategicznych (MPDS), będącego programem rozwoju do Strategii Rozwoju Górnośląsko-Zagłębiowskiej Metropolii na lata 2022- 2027, z perspektywą do 2035 r.**

1. Wszystkie projekty proponowane do wprowadzenia do MPDS-u powinny wpisywać się w co najmniej jeden z następujących priorytetów wyznaczonych w Strategii Rozwoju tj.:

- *A. Adaptacja do zmian klimatu i odporność;*
- *B. Mobilność i dostępność;.*
- *C. Przestrzeń i spójność społeczna;*
- *D. Metropolitalność i innowacyjność;*
- *E. Współpraca i otwartość.*
- 2. Kwalifikowalność projektu do wprowadzenia do MPDS:
	- 1. Warunkiem koniecznym zakwalifikowania projektu do MPDS-u jest zabezpieczanie środków finansowych na jego realizację w budżecie GZM i/lub Wieloletniej Prognozie Finansowej GZM;
	- 2. W przypadku planowania realizacji projektu, którego nie ujęto w budżecie GZM lub WPF GZM, może on być wprowadzony do MPDS-u, o ile spełni jedno z poniższych kryteriów opcjonalnych:
		- a) będzie współfinansowany ze środków zewnętrznych;
		- b) przewidywany koszt jego realizacji wynosił będzie co najmniej 350 tys. zł;
		- c) jego przyszłe rezultaty będą stanowiły wartość dodaną w takich obszarach jak: innowacyjność, unikatowość, usprawnienia lub/i poprawa jakości życia lub posiada walor rozwojowy;
		- d) będzie wspierać zrównoważony rozwój;
		- e) będzie wzmacniać metropolitalność.

3. Niezależnie od powyższego, każdemu Członkowi Zarządu GZM przysługuje indywidualne uprawnienie do zakwalifikowania projektu do wprowadzenia do MPDS-u, z tym zastrzeżeniem, że musi on wówczas przedłożyć pozostałym członkom zarządu pisemne uzasadnienie swojej decyzji w Karcie Sprawy.